# **MINELTA**

#### The essentials of imaging

www.minoltaeurope.com

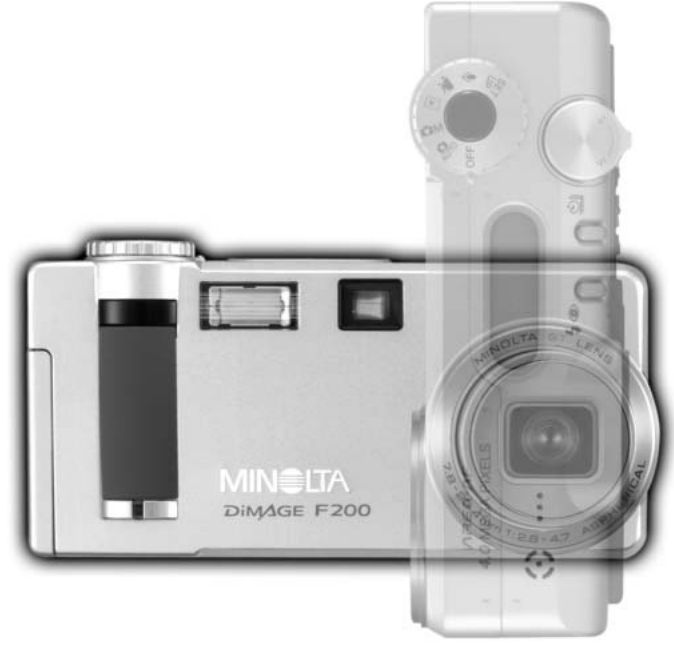

# DIMAGE F200

**DK BETJENINGSVEJLEDNING**

#### FØR DU BEGYNDER

Tillykke med dit nye Minolta digitalkamera. Læs venligst hele denne betjeningsvejledning, så du kan få optimal glæde af kameraet og alle dets faciliteter.

Kontrollér nedenstående liste over medfølgende dele, før du tager kameraet i brug. Kontakt omgående din forhandler, hvis noget mangler.

Minolta DiMAGE F200 digitalkamera Håndrem HS-DG100 SD memorykort AV-kabel AVC-200 USB-kabel USB-500 DiMAGE Viewer CD-ROM DiMAGE F200 betjeningsvejledning DiMAGE Viewer betjeningsvejledning Garantikort

Apple, Apple-logoet, Macintosh, Power Macintosh, Mac OS og Mac OS logoet er registrerede varemærker tilhørende Apple Computer Inc. Microsoft og Windows er registrerede varemærker tilhørende Microsoft Corporation. Windows' officielle navn er Microsoft Windows Operating System. Pentium er et registreret varemærke tilhørende Intel Corporation. Power PC er et varemærke tilhørende International Business Machines Corporation. QuickTime er et varemærke, som benyttes under licens. USB DIRECT-PRINT er et varemærke tilhørende Seiko Epson Corporation. Alle andre varemærker tilhører de respektive ejere.

#### SIKKERHEDSREGLER

Læs alle sikkerhedsregler og advarsler, inden kameraet tages i anvendelse.

# **ADVARSEL**

Hvis batterier behandles forkert, kan skadelig væske trænge ud, og de kan blive varme eller eksplodere og forårsage personskade. Iagttag altid følgende:

- Brug kun batterier, som er specificeret i denne brugsvejledning.
- Isæt ikke batterierne omvendt (med +/- polerne vendt forkert).
- Brug ikke batterier, som viser tegn på beskadigelse.
- Udsæt ikke batterier for ild, høje temperaturer, vand eller fugt.
- Forsøg ikke at kortslutte eller adskille batterier.
- Opbevar ikke batterier i eller i nærheden af metalprodukter.
- Bland ikke batterier af forskellige mærker og typer, gamle og nye eller batterier med forskellig opladning.
- Forsøg ikke at oplade litium batterier.
- Brug kun den anbefalede oplader til opladning af genopladelige batterier.
- Brug ikke batterier, der er utætte. Hvis du ved et uheld får batterivæske i øjet, skal du omgående rense det med rigeligt, rent vand og søge læge. Hvis du får væske på huden eller tøjet, kan du skylle efter med rigeligt vand.
- Sæt tape over litium batteriers kontaktflader for at undgå kortslutning, inden du afleverer dem til destruktion; følg altid de gældende regler for bortskaffelse af brugte batterier.
- Vær opmærksom på, at AC adapteren er indstillet til den korrekte netspænding. En uegnet AC adapter eller forkert spændingsindstilling kan forårsage brand eller elektrisk stød.
- Forsøg ikke selv at adskille kameraet. Det rummer højspændings-kredsløb, som kan give farlige elektriske stød.
- Fjern omgående batterierne eller afbryd strømforyningen og stop brugen, hvis kameraet udsættes for et slag der medfører, at de indvendige dele, især flashdelene, blottes. Flashens elektriske kredsløb rummer højspænding, som kan forårsage personskade. Bring kameraet til forhandleren eller et autoriseret Minolta Servicecenter, hvis reparation er påkrævet.
- Hold altid batterier, små tilbehørsdele eller andet der kan sluges, væk fra mindre børn. Søg omgående læge, hvis et emne sluges.
- Kig ikke direkte mod solen eller andre stærke lyskilder gennem søgeren. Det kan beskadige dit syn eller forårsage blindhed.
- Opbevar kameraet på en måde, så børn ikke kan få adgang til det.
- Udlad aldrig flashen mod en persons øjne på kort afstand, da det vil kunne beskadige synet.
- Gå ikke rundt, mens du ser på LCD monitoren. Der kan ske uheld.
- Brug ikke kameraet i fugtige omgivelser, og betjen det ikke med våde hænder. Hvis der kommer væske i kameraet, skal du omgående tage batterierne ud eller afbryde AC adapteren og stoppe brugen. Der kan opstå risiko for brand eller elektrisk stød, som kan forårsage personskade.
- Brug ikke kameraet i nærheden af brandfarlige dampe eller væsker som f. eks. benzin eller fortynder. Forsøg ikke at rense det med alkohol, benzin, fortynder eller lignende. Brandfarlige produkter kan forårsage eksplosion eller brand.
- Træk ikke i kablet til AC adapteren, når du vil fjerne den fra stikkontakten. Grib om selve adapteren, og tag den ud af stikket.
- Pas på ikke at beskadige kablet til AC adapteren ved at vride det, stille tunge ting på det eller udsætte det for varme. Et beskadiget kabel kan give risiko for brand eller kortslutning.
- Stop brugen, hvis kameraet begynder at lugte eller ryge eller bliver meget varmt. Fjern omgående batterierne; pas på, du ikke brænder dig, da det bliver varmt under brugen.
- Bring kameraet til forhandleren eller et autoriseret Minolta Servicecenter, hvis reparation er påkrævet.

# **VÆR FORSIGTIG**

- Brug eller opbevar ikke kameraet i meget varme eller fugtige omgivelser. Kameraet og batterierne kan blive beskadiget og forårsage personskade som følge af varme, ild eller udtrængende batterivæske.
- Hvis batterierne lækker, skal kameraet bringes til eftersyn.
- Objektivet trækker sig tilbage, når kameraet slukkes. Rør ikke ved objektivet, mens det bevæger sig.
- Kameraet bliver varmt ved længerevarende brug. Vær forsigtig, når du betjener det.
- Batterierne og memorykortet kan blive meget varmt efter længerevarende brug. Sluk kameraet, og vent til det er kølet af, inden du udskifter delene.
- Hold ikke om flashen, når den udlades. Den store energiudladning kan forårsage forbrændinger.
- Udsæt ikke LCD-monitoren for tryk. En beskadiget monitor kan forårsage skade, og udtrængende væske fra monitoren kan forårsage antændelse. Hvis du får væske på huden eller tøjet, kan du skylle efter med rigeligt vand. Hvis du får væske i øjet, skal du omgående rense det med rigeligt, rent vand og søge læge.
- Anbring AC adapteren forsvarligt i stikkontakten.
- Brug ikke AC adapteren, hvis kablet er beskadiget.
- Tildæk ikke AC adapteren. Der kan opstå risiko for brand.
- Sørg for, at der er fri adgang til AC adapteren, så den let kan afbrydes i en nødsituation.
- Tag AC adapteren ud af stikkontakten, når du ikke bruger kameraet eller renser det.

#### Om denne betjeningsvejledning

Kameraets grundlæggende betjening beskrives på siderne 14 til 37. Disse afsnit dækker kameraets dele, forberedelse af kameraet til fotografering og den almindelige betjening ved optagelse, afspilning og sletning af billeder.

Afsnittene om grundlæggende og avanceret auto-optagelse dækker alle kameraets vigtigste funktioner med denne optagemetode og med multifunktion-optagelse. Læs disse afsnit, inden du går videre til afsnittet om multifunktion-optagelse. Afsnittet om afspilning forklarer, hvordan du kan se dine billeder. De øvrige afsnit kan læses efter behov.

Mange kamerafunktioner er menustyrede. Afsnittet om menuen beskriver i detaljer, hvordan du ændrer kameraets indstillinger.

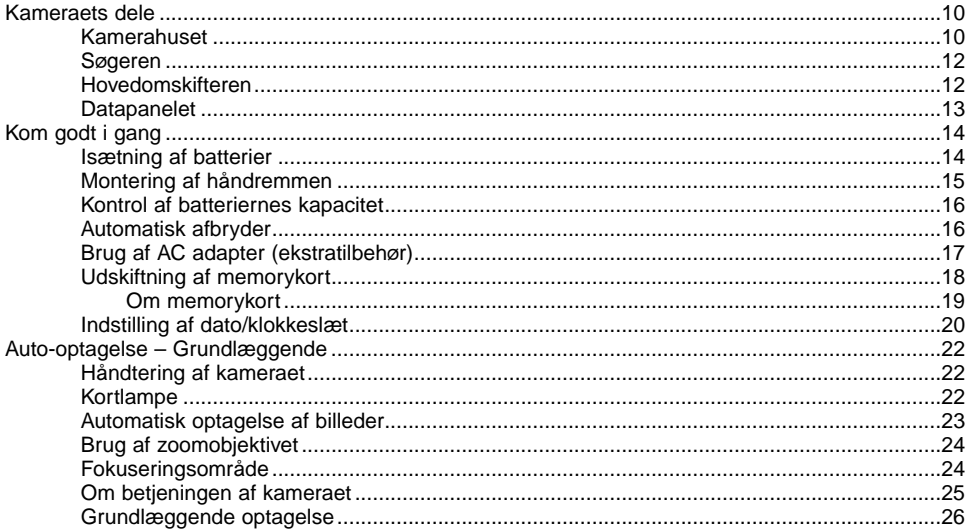

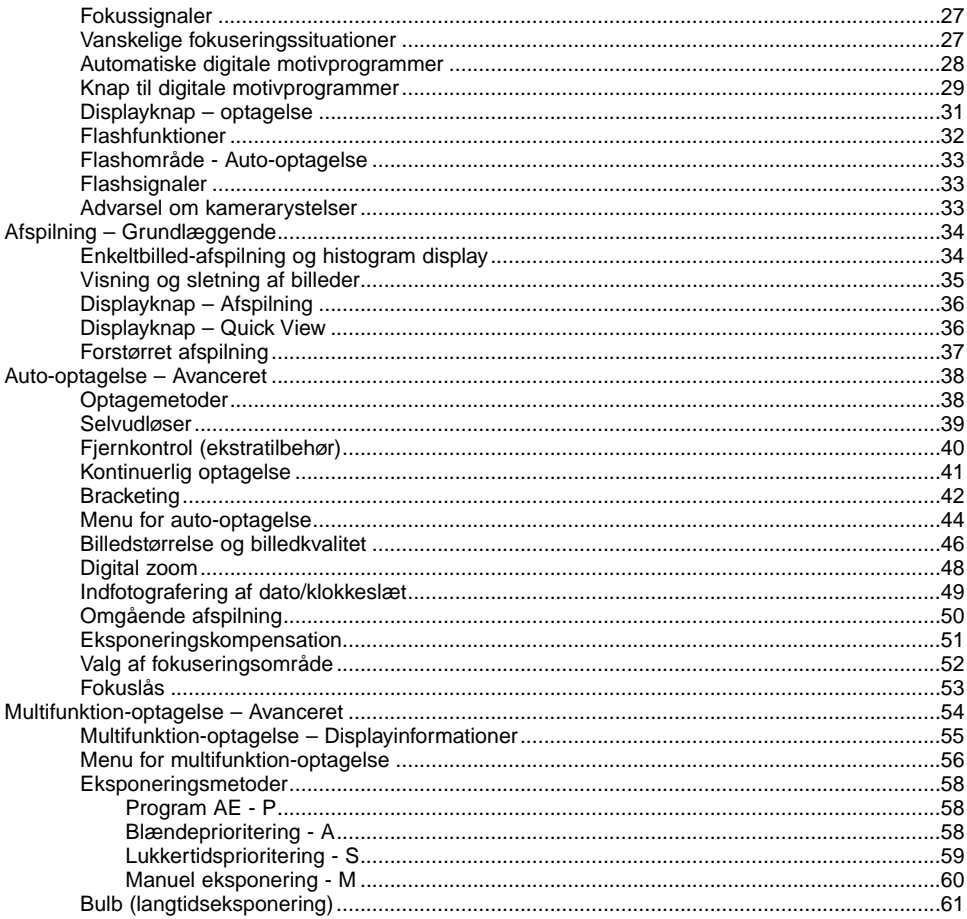

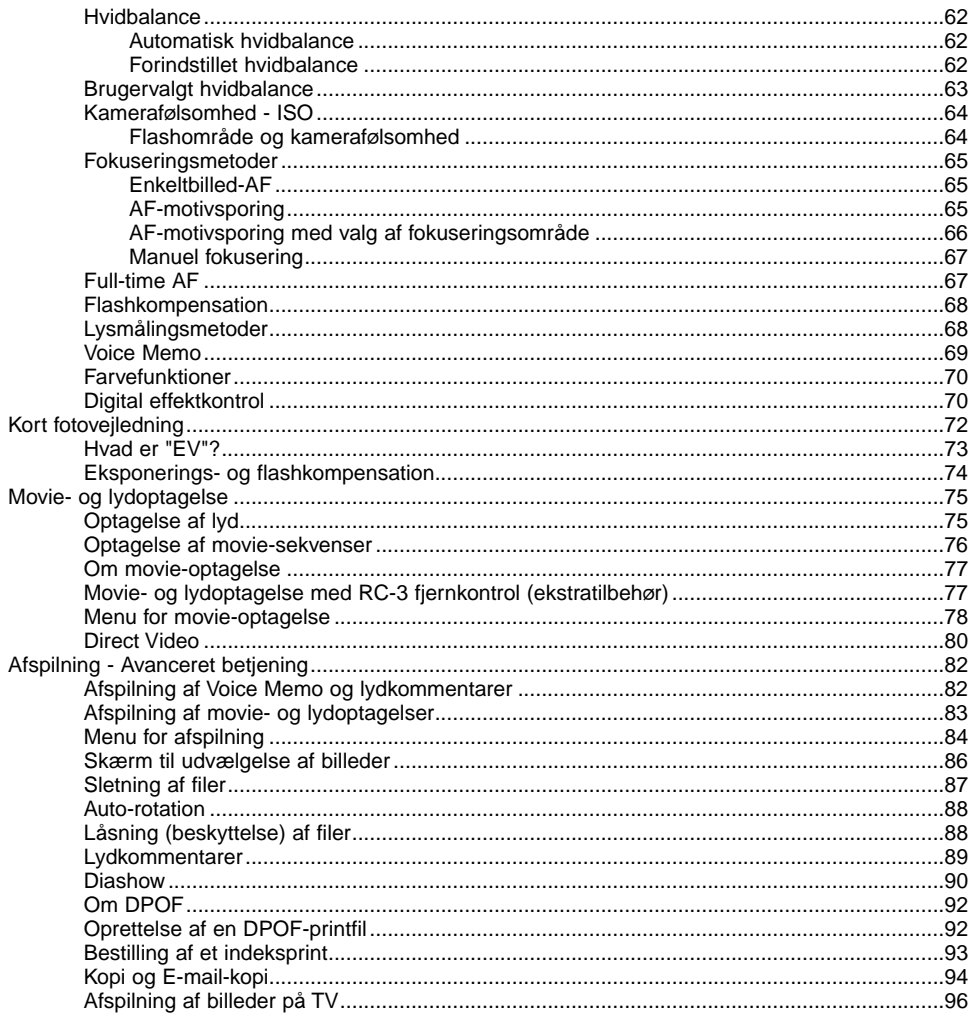

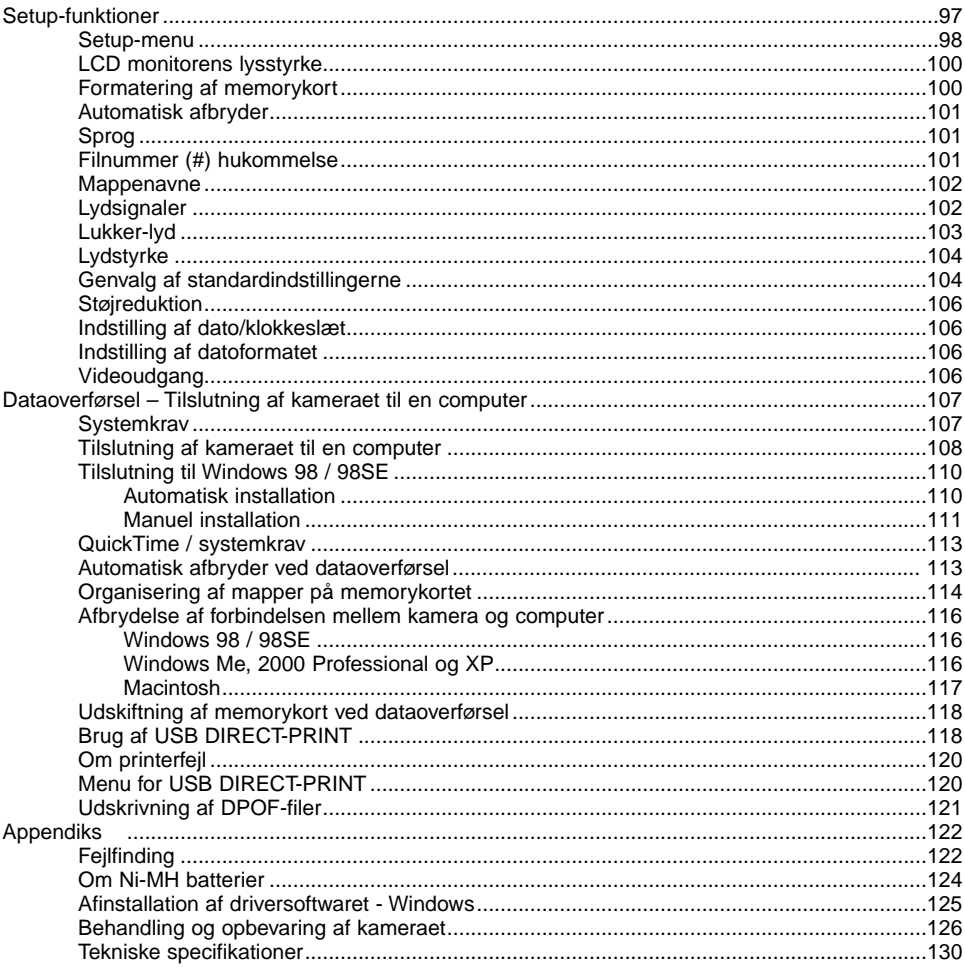

#### <span id="page-9-0"></span>Kamerahuset

\* Dette kamera er et avanceret, optisk instrument, som bør behandles med omhu. Sørg altid for, at disse dele er rene. Se afsnittet om behandling og opbevaring på side 126.

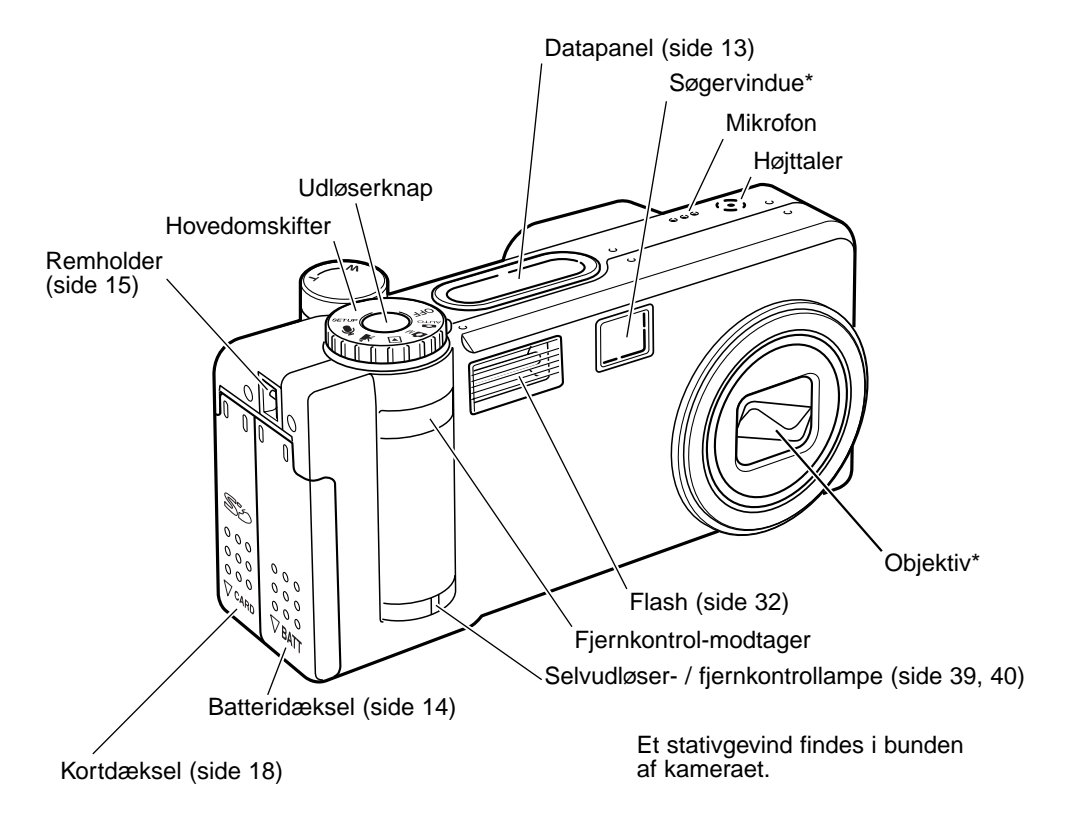

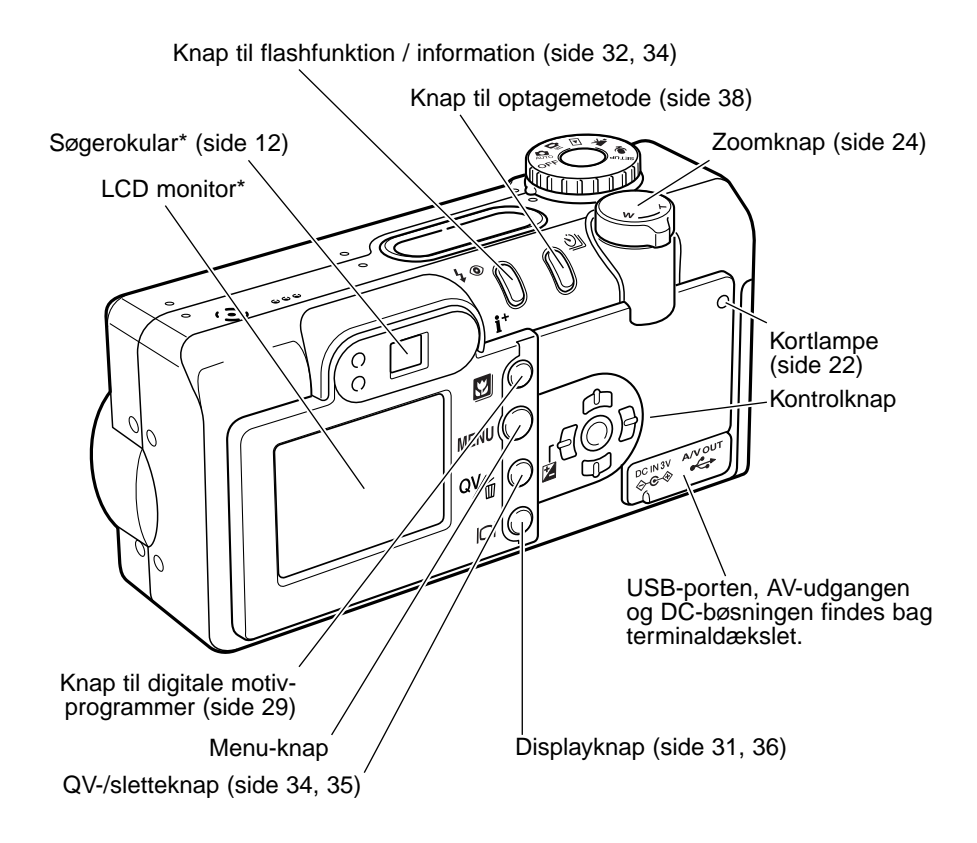

#### <span id="page-11-0"></span>Søgeren

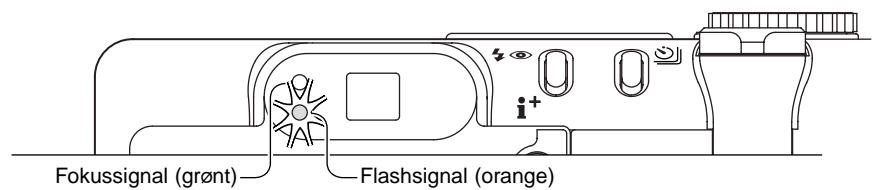

Da den optiske søger og objektivet ikke befinder sig i helt samme position, er motivudsnittet i søgeren lidt forskelligt fra det reelle motivudsnit. Dette kaldes parallakseforskydning, og kan på korte afstande bevirke, at man ikke får det påtænkte motivudsnit med på billedet; fejlen er mere udtalt, jo længere brændvidde, der benyttes. Hvis motivafstanden er kortere end 1 meter (vidvinkel) eller 3 meter (tele), bør du altid finde det præcise motivudsnit på LCD monitoren.

#### Hovedomskifteren

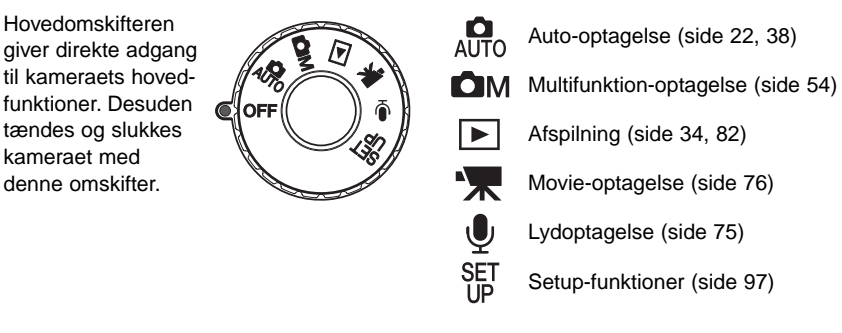

#### <span id="page-12-0"></span>Datapanelet

På toppen af kamerahuset viser datapanelet kameraets status. Alle ikoner vises af hensyn til forklaringen.

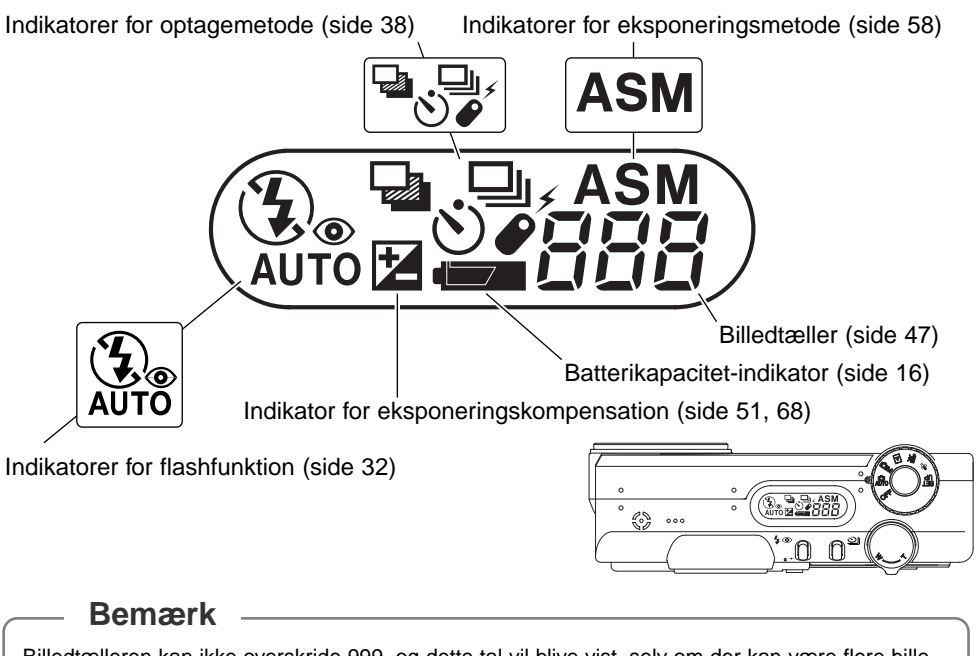

Billedtælleren kan ikke overskride 999, og dette tal vil blive vist, selv om der kan være flere billeder på kortet. Billedtælleren vil fortsat tælle ned, hvis antallet af billeder, som kan være på kortet, falder til under 1.000.

# <span id="page-13-0"></span>KOM GODT I GANG

#### Isætning af batterier

Dette digitalkamera benytter ét CR-V3 litium batteri. To AA-størrelse Ni-MH batterier kan også benyttes. Brug ikke andre typer AA-batterier. Kontrollér, inden udskiftning af batterierne, at hovedomskifteren står på OFF.

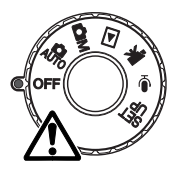

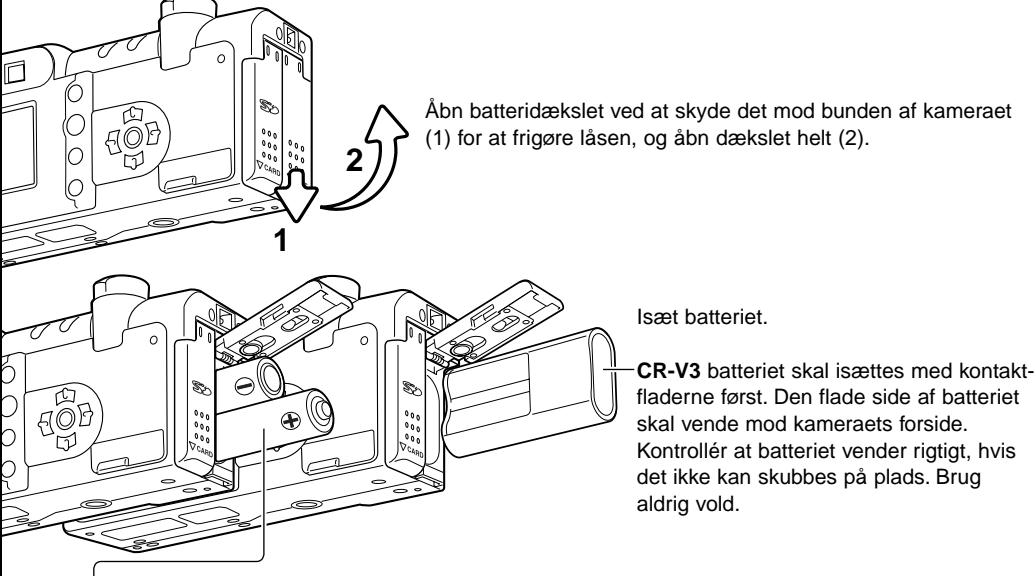

**AA batterierne** isættes som vist på illustrationen. Vær opmærksom på, at (+) og (-) polerne vender korrekt.

<span id="page-14-0"></span>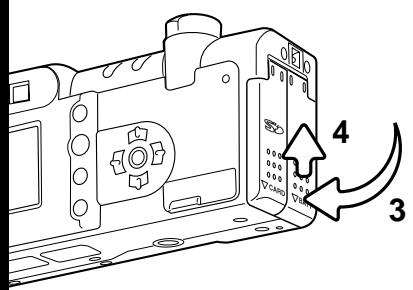

Luk batteridækslet (3), og skyd det tilbage mod toppen af kamerahuset (4), til det klikker på plads.

• Efter isætning af batteriet fremkommer meddelelsen "settime/date" muligvis på LCD monitoren. Dato/klokkeslæt indstilles som beskrevet i setup-menuen (Custom 2) (side 20). **3**

#### Montering af håndremmen

Hav altid remmen om håndledet, så du ikke kommer til at tabe kameraet. Som ekstratilbehør kan leveres en metalkæde, NS-DG100, eller en læderrem, NS-DG200.

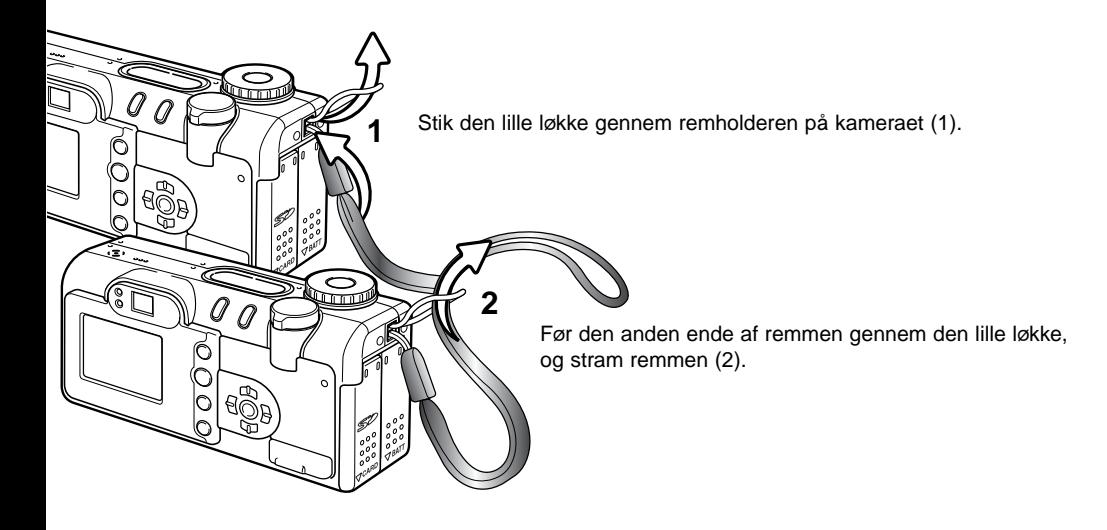

#### <span id="page-15-0"></span>Kontrol af batteriernes kapacitet

Kameraet er udstyret med en automatisk indikator, som viser batterikapaciteten. Når kameraet er tændt, fremkommer indikatoren på datapanelet og LCD monitoren. Hvis datapanelet og monitoren ikke viser nogen information, kan batterierne være opbrugte eller forkert isat.

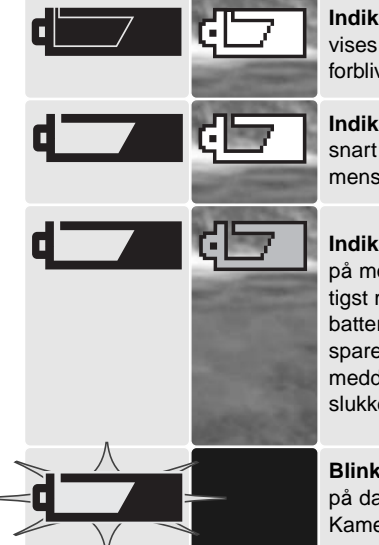

**Indikator for fuld kapacitet** - batteriet har fuld kapacitet. Dette ikon vises på LCD monitoren i tre sekunder, når kameraet tændes. Ikonet forbliver på datapanelet.

**Indikator for lav kapacitet** - batteriet har lav kapacitet. Batteriet er snart opbrugt, og bør udskiftes hurtigst muligt. Monitoren slukkes, mens flashen lader op, for at spare strøm.

**Indikator for lav kapacitet** - batterikapaciteten er meget lav. Ikonet på monitoren er rødt. Batteriet er snart opbrugt, og bør udskiftes hurtigst muligt. Denne advarsel fremkommer automatisk og vises, indtil batteriet skiftes. Monitoren slukkes, mens flashen lader op, for at spare strøm. Hvis kapaciteten falder til under dette niveau, vises meddelelsen om opbrugt batteri, lige inden kameraet automatisk slukkes.

**Blinkende indikator for lav kapacitet** - Hvis dette ikon fremkommer på datapanelet uden andre ikoner, er kapaciteten utilstrækkelig. Kameraet fungerer ikke, og lukkeren kan ikke udløses.

#### Automatisk afbryder

For at spare på strømmen, slukkes de forskellige displays automatisk, hvis kameraet ikke har været benyttet i et minut. LCD monitoren slukkes efter 30 sekunder. Kameraet tændes igen ved at trykke på en betjeningsknap eller stille hovedomskifteren på en anden position. Bortset fra monitoren, som altid slukkes efter 30 sekunder, kan du ændre tiden for den automatiske afbryder i setup-menuen (side 98).

#### <span id="page-16-0"></span>Brug af AC adapter (ekstratilbehør)

Med AC adapteren AC-6 kan kameraet strømforsynes fra lysnettet. For at spare på batterierne anbefales det at bruge AC adapteren, hvis du fotograferer meget indendørs, eller når du tilslutter kameraet en computer til redigering af billederne.

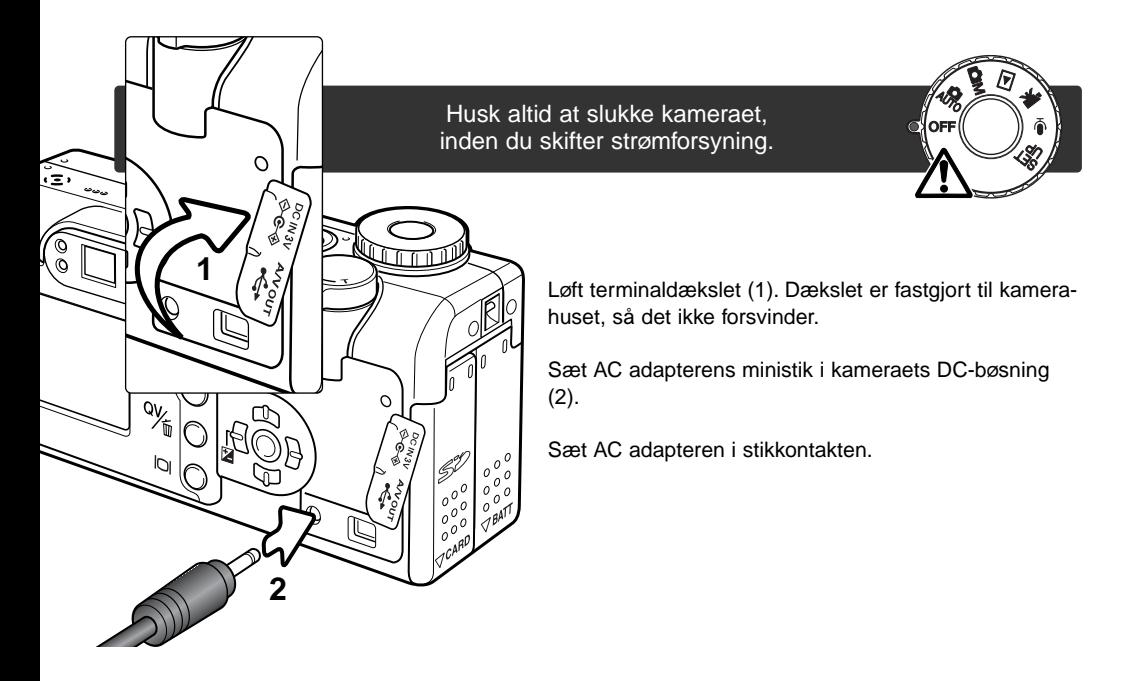

#### <span id="page-17-0"></span>Udskiftning af memorykort

Et SD memorykort eller MultiMedia-kort skal isættes, før kameraet kan benyttes. Hvis der ikke er noget kort i kameraet, fremkommer en "no-card" advarsel automatisk på LCD monitoren, og tre streger (**– – –**) vil blive vist i billedtælleren på datapanelet.

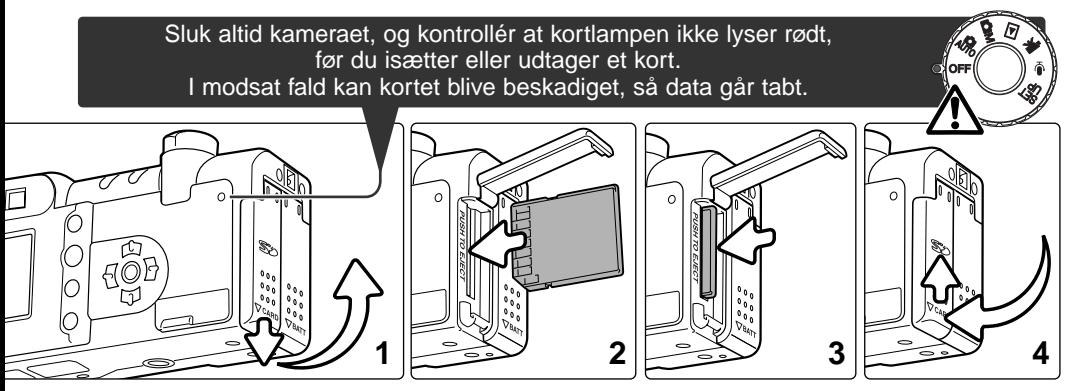

Åbn kortdækslet ved at skyde det mod bunden af kameraet for at frigøre låsen (1), og åbn dækslet.

Skub memorykortet helt ind i kortholderen, og slip det (2). Kortet går i indgreb med holderen. Isæt kortet, så forsiden vender mod kameraets forside. Sæt altid kortet lige ind i holderen, aldrig fra en skæv vinkel. Brug ikke vold. Kontrollér at kortet vender rigtigt, hvis det ikke kan trykkes helt på plads.

Når du vil tage memorykortet ud: Skub det helt ind i holderen, og slip det (3). Nu kan kortet tages ud. Pas på, når du fjerner et kortet. Det kan blive varmt under brugen.

Luk kortdækslet, og skyd det tilbage mod toppen af kameraet, til det klikker på plads (4).

<span id="page-18-0"></span>Hvis en "card-not-recognized"-meddelelse fremkommer, skal kortet sandsynligvis først formateres, inden det kan bruges. Et memorykort, som har været benyttet i et andet kamera, skal måske formateres, inden det kan bruges i dette kamera. Hvis en "unable-to-use-card"-meddelelse fremkommer, er kortet ikke kompatibelt med kameraet og kan ikke formateres. Kortet formateres i setup-menuen (Basic) (side 98). Alle data på memorykortet slettes permanent, når du formaterer kortet.

#### Om memorykort

Responstiden under optagelse og afspilning er længere med MultiMedia-kort end med SD memorykort. Det er ingen fejl men skyldes kortenes specifikationer. Visse funktioner som f. eks. sletning kan tage længere tid med memorykort, der har stor kapacitet.

SD memorykort har en omskifter til skrivebeskyttelse, som forhindrer, at data kan slettes. Når omskifteren skydes ned mod bunden af kortet, er dataene beskyttet. Hvis kortet er beskyttet, kan data imidlertid ikke indlæses på kortet. Hvis du forsøger at optage eller slette et billede med kameraet, fremkommer "cardlocked" meddelelsen på monitor. Se side 127 om behandling og opbevaring af memorykort.

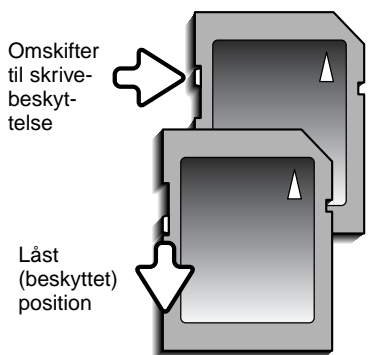

Memorykort bør ikke anvendes til permanent opbevaring af billeddata. Kopiér altid kamerafilerne over på et andet lagringsmedie. Det anbefales at tage en ekstra backup af vigtige data. Minolta påtager sig intet ansvar for tab af data.

#### <span id="page-19-0"></span>Indstilling af dato/klokkeslæt

Efter du for første gang har isat et memorykort og batterier, skal kameraets ur og kalender indstilles. Når du tager billeder, registrerer kameraet samtidig dato og klokkeslæt for optagelsen. Du kan også vælge et bestemt menusprog. Se næste side nederst, hvis du vil ændre sproget.

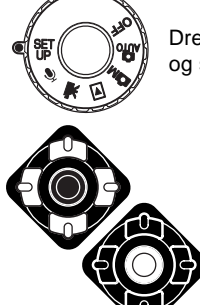

Drej hovedomskifteren på toppen af kameraet til setup-positionen. Kameraet tændes, og setup-menuen fremkommer.

Det er let at finde rundt i menuen. Med kontrolknappens op/ned- og venstre/højre-taster (1) bevæges markøren og skiftes indstillinger i menuen.

Med kontrolknappens center-tast vælges et menupunkt og foretages justeringer.

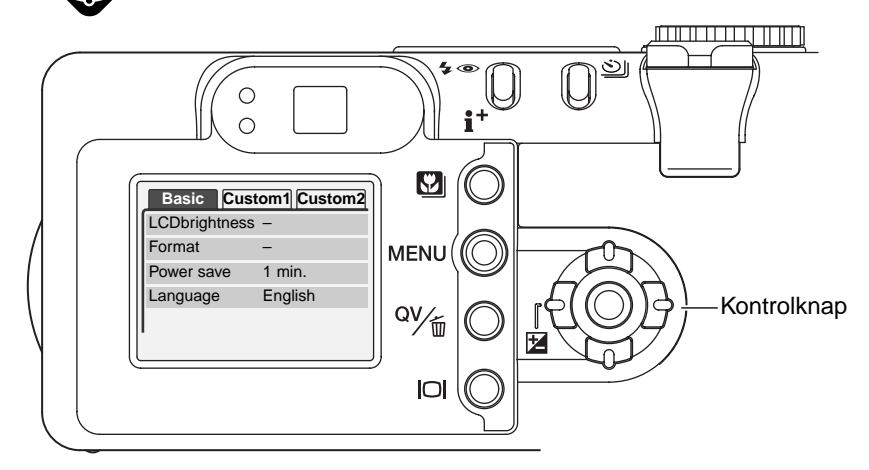

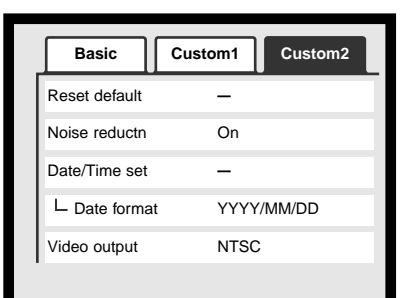

Setup-menu - Custom 2

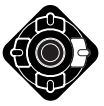

Fremhæv fanen "Custom 2" øverst i menuen med højre-tasten.

Fremhæv menupunktet "Date/Time-set" med ned-tasten.

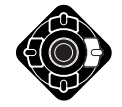

Tryk på højre-tasten. "Enter" kommer til syne i højre side af menuen.

Tryk på center-tasten for at vise skærmen til indstilling af dato/klokkeslæt.

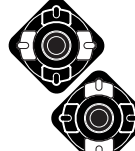

Vælg med venstre-/højre-tasten en position, der skal ændres.

Skift værdien med op- eller ned-tasten.

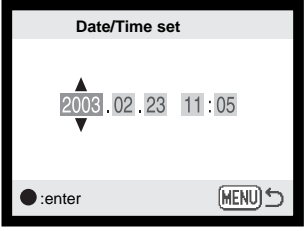

Tryk på center-tasten for at indstille kalender og ur. Setup-menuen vil blive vist.

Skærm til indstilling af dato/klokkeslæt

#### **Bemærk**

Du kan vælge hvilket sprog, menuerne skal vises på. Fremhæv menupunktet "Language" i setup-menuen (Basic). Tryk på højre-tasten for at vise sproget. Fremhæv det ønskede sprog med op- eller ned-tasten. Tryk på center-tasten for at vælge det fremhævede sprog. Nu vil teksterne i setup-menuen blive vist på det valgte sprog.

### <span id="page-21-0"></span>AUTO-OPTAGELSE GRUNDLÆGGENDE BETJENING

Dette afsnit omhandler kameraets basisfunktioner. Sæt dig grundigt ind i alle funktioner i dette afsnit, inden du går videre til vejledningens øvrige afsnit.

Den raffinerede teknologi, som ligger til grund for automatisk optagelse, fritager fotografen for alle besværlige indstillinger af kameraet. Skønt kameraet fungerer automatisk, kan man tilpasse funktionerne bestemte motivforhold eller den måde, man ønsker at fotografere på.

#### Håndtering af kameraet

Grib om kameraet med højre hånd, og støt det med venstre hånd, mens du kigger i søgeren eller på LCD monitoren. Hold albuerne mod kroppen, og stå med let spredte ben for at holde kameraet roligt.

Hvis du fotograferer med kameraet i vertikal position, bør flashen altid vende op (over objektivet). Pas på ikke at dække for objektivet med fingrene eller kameraremmen.

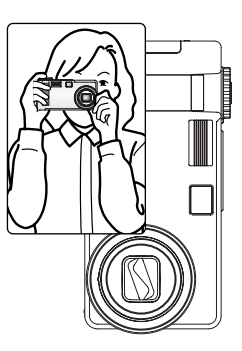

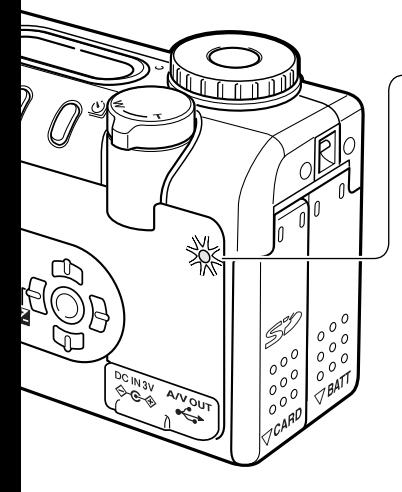

#### Kortlampe

Kortlampen lyser grønt, når kameraet er tændt. Lampen blinker rødt, mens data overføres mellem kameraet og memorykortet; fjern aldrig kortet, mens dette sker.

Hvis objektivets bevægelse forhindres, mens objektivet skydes frem, kan lampen blinke grønt i en periode på 3 minutter. Sluk og tænd i givet fald kameraet for at initialisere objektivet.

#### <span id="page-22-0"></span>Automatisk optagelse af billeder

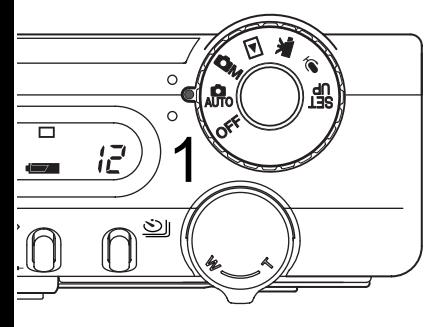

Stil hovedomskifteren på auto-optagelse (1); alle funktioner indstilles nu automatisk. Dette er den nemmeste genvej til smukke resultater.

Det er muligt at tilpasse kameraets fuldautomatiske funktioner forskellige motivtyper på en meget enkel måde ved hjælp af knappen til digitale motivprogrammer (side 29). Flashfunktion (side 32) og optagemetode (side 38) kan også ændres. Billedstørrelse og -kvalitet kan vælges i menuen for auto-optagelse (side 44).

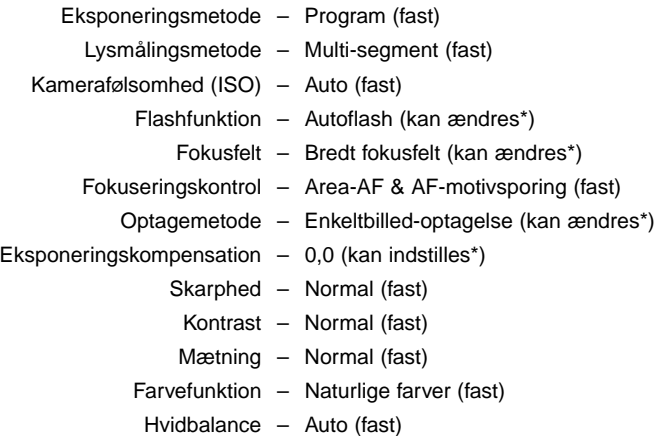

\* Ændringer af flashfunktion, fokuseringsområde, optagemetode eller eksponeringskompensation vil blive tilbagestillet, hvis hovedomskifteren drejes til en anden position. Flashfunktionen tilbagestilles til autoflash eller autoflash med rød-øje reduktion, afhængig af hvilken funktion, der sidst blev benyttet.

#### <span id="page-23-0"></span>Brug af zoomobjektivet

Kameraets objektiv spænder over et optisk zoomområde fra 7,8 til 23,4 mm, hvilket svarer til 38 - 114 mm med et 35 mm kamera. Med 35 mm formatet anses brændvidder kortere end 50 mm for vidvinkel-brændvidder, hvor billedvinklen er større end det menneskelige øjes. Brændvidder længere end 50 mm er tele-brændvidder, som får fjerne objekter til at "komme nærmere". Effekten af den optiske zoom kan både ses i søgeren og på LCD monitoren.

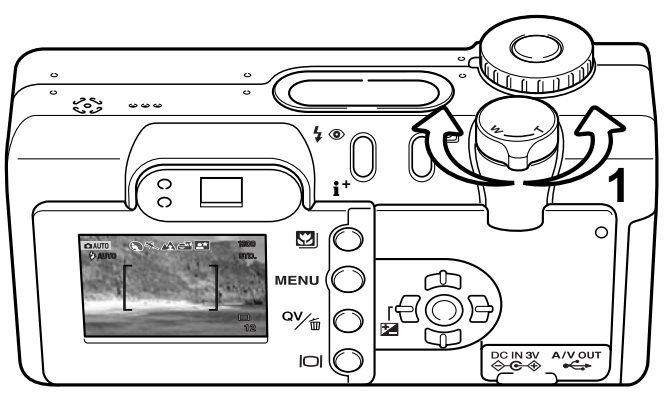

Zoomknappen styrer objektivets brændvidde (1). Hvis knappen drejes til højre (T), zoomer objektivet til tele-positionen. Hvis knappen drejes til venstre (W), zoomer objektivet til vidvinkel-positionen.

#### Fokuseringsområde

Normalt fokuseringsområde  $0,5$  m -  $\infty$  (1.6ft -  $\infty$ )

Makro-område (side 29) 0,2 m - 0,6 m (0.7ft - 2ft)

Afstandene er målt fra CCD planet.

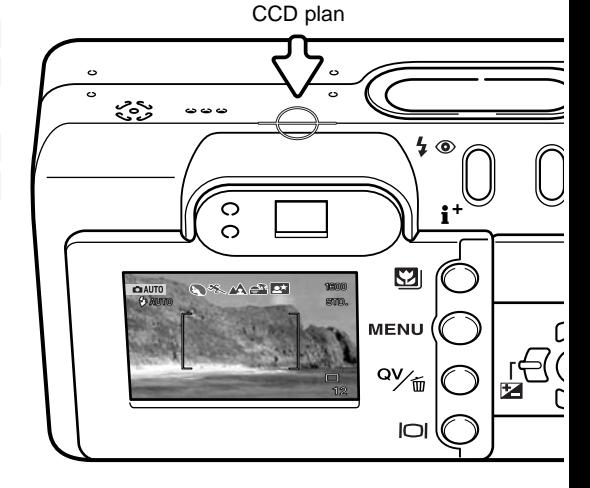

#### <span id="page-24-0"></span>Om betjeningen af kameraet

Med auto-optagelse benyttes avanceret teknologi, som gør det muligt at skabe smukke billeder på den nemmest tænkelige måde. De automatiske, digitale motivprogrammer optimerer eksponering, farver og billedbehandling til den pågældende motivtype. Det raffinerede AF system lokaliserer og sporer automatisk motivet.

**Automatiske, digitale motivprogrammer** - Ikoner øverst på LCD monitoren viser det benyttede motivprogram. Når du fotograferer, forbliver ikonet for det aktive motivprogram på monitoren. Hvis ingen ikoner vises, benytter kameraet programautomatik. Yderligere information om de automatiske, digitale motivprogrammer findes på side 28.

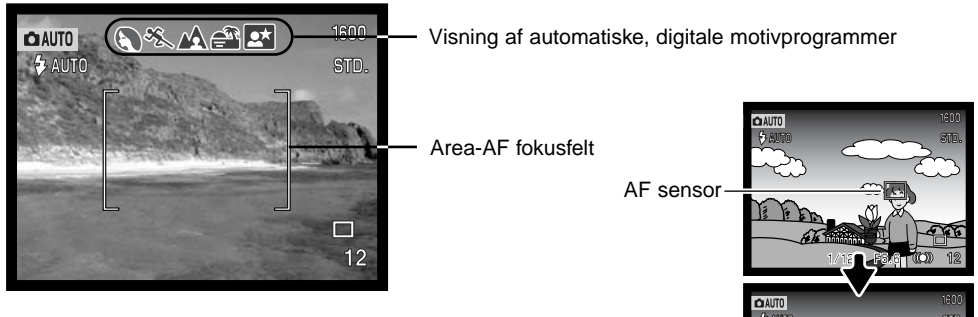

**Area-AF & AF-motivsporing** – Area-AF lokaliserer motivet inden for det ekstra brede fokusfelt. En AF-sensor fremkommer, når kameraet har lokaliseret motivet og fokuseret på det. Systemet til AF-motivsporing vil fortsat følge motivet i fokusfeltet, uanset om det bevæger sig, eller kamerapositionen ændres.

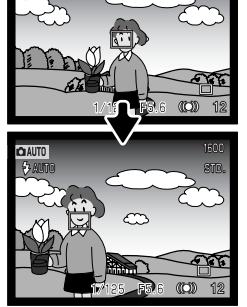

AF-motivsporing

#### <span id="page-25-0"></span>Grundlæggende optagelse

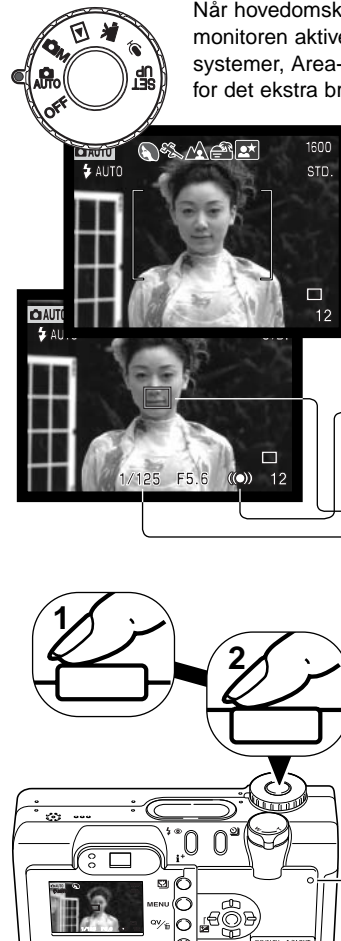

Når hovedomskifteren er indstillet til auto-optagelse, er kameraet tændt og LCD monitoren aktiveret. Med auto-optagelse benytter kameraet to avancerede AFsystemer, Area-AF og AF-motivsporing, til lokalisering og sporing af motivet inden for det ekstra brede fokusfelt.

Ret fokusfeltet mod motivet.

- Vær opmærksom på, at motivet er inden for objektivets fokuseringsområde: 0,5 m - uendelig. Hvis afstanden til motivet er kortere end 0,5 meter, kan du bruge makro-funktionen (side 29).
- Hvis afstanden til motivet er kortre end 1 meter ved vidvinkel eller 3 meter ved tele, bør du bruge LCD monitoren til komposition af billedet.

Tryk udløserknappen halvvejs ned (1) for at fokusere og indstille eksponeringen.

- Fokussignalerne på monitoren bekræfter, at fokuseringen er låst. Hvis fokussignalet er rødt, kan kameraet ikke fokusere på motivet. Gentag ovennævnte, til signalet er hvidt.
- Når fokuseringen er låst, fremkommer en AF-sensor i billedet for at angive, hvor der er fokuseret. Hvis motivet bevæger sig inden for fokusfeltet, skifter AF-sensoren for at følge motivet.
- Lukkertid og blænde fremkommer for at indikere, at eksponeringen er låst.
- Information om de automatiske, digitale motivprogrammer findes på side 28.

Tryk udløserknappen helt ned til optagelse af billedet (2).

• Kortlampen blinker rødt for at indikere, at billedet indlæses på memorykortet. Tag aldrig kortet ud, mens data overføres.

#### <span id="page-26-0"></span>**Fokussignaler**

Kameraet er udstyret med et hurtigt og præcist autofokussystem. Fokusikonet i nederste højre hjørne af LCD monitoren og det grønne fokussignal ved siden af søgerokularet viser status for fokuseringen. Lukkeren kan udløses, selv om kameraet ikke kan fokusere på motivet.

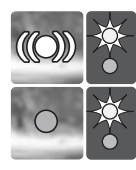

Fokusikon: Hvidt Fokussignal: Lyser

Fokusikon: Rødt Fokussignal: Blinker Fokuseringen er låst på motivet. Fokuseringen vil fortsat følge motivet inden for fokusfeltet.

Kameraet kan ikke fokusere. Afstanden er for kort, eller specielle forhold forhindrer kameraet i at fokusere.

Hvis fokuseringen ikke længere er låst på motivet, skifter ikonet på monitoren fra hvidt til rødt, men fokussignalet vil stadig lyse. Yderligere information om AF-motivsporing findes på side 65.

Hvis AF-systemet ikke kan fokusere, kan du benytte fokuslåsen på et bestemt område i motivet (side 53, 52).

#### Vanskelige fokuseringssituationer

Kameraet er muligvis ikke i stand til at fokusere automatisk på visse "vanskelige" motiver. Hvis det sker, bliver fokusikonet rødt. I denne situation kan du låse fokuseringen på et andet objekt i tilsvarende afstand som hovedmotivet og derefter rekomponere billedet (side 52, 53).

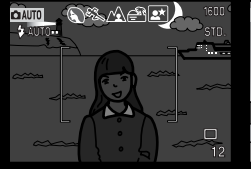

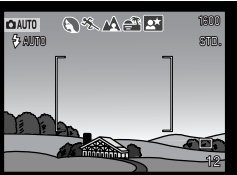

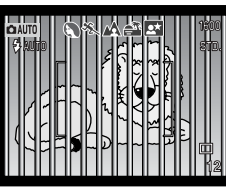

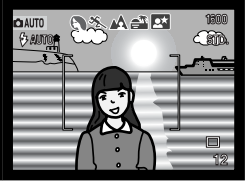

Motivet i fokusfeltet rummer ikke tilstrækkelig kontrast. Motivet er for mørkt. Motivet i fokusfeltet Motiver på forskellig

afstand overlapper i fokusfeltet.

Motivet er tæt på meget lyse eller stærkt reflekterende områder.

#### <span id="page-27-0"></span>Automatiske digitale motivprogrammer

Når du vælger de automatiske, digitale motivprogrammer, indstiller kameraet enten programautomatik eller et af fem motivprogrammer: Portræt, Sport/action, Landskab, Solnedgang eller Nat-portræt. De digitale motivprogrammer optimerer kameraets indstillinger til forskellige motivtyper. Kameraet vælger automatisk de mest hensigtsmæssige indstillinger af eksponering, hvidbalance og billedbehandling, så du får smukke resultater. Yderligere information findes på side 30.

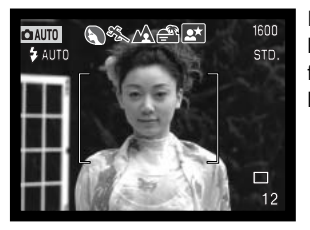

En række grå indikatorer øverst på monitoren viser, at de automatiske, digitale motivprogrammer er aktive. Ret fokusfeltet mod motivet; fremgangsmåden er den samme, som beskrevet i afsnittet om grundlæggende optagelse på side 26.

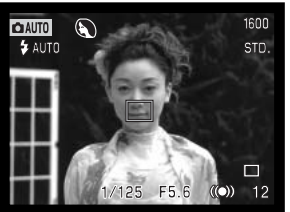

Tryk udløserknappen halvvejs ned; AF-systemet vil registrere motivet og automatisk vælge et passende motivprogram. Hvis ingen ikoner vises, benytter kameraet programautomatik. Tryk derefter udløserknappen helt ned til optagelse.

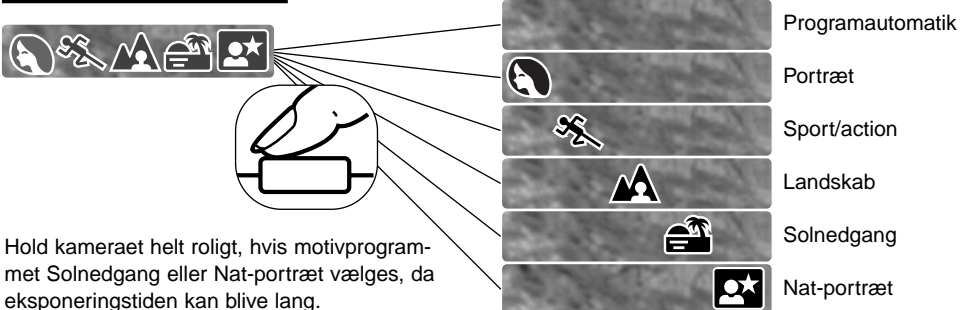

#### <span id="page-28-0"></span>Knap til digitale motivprogrammer

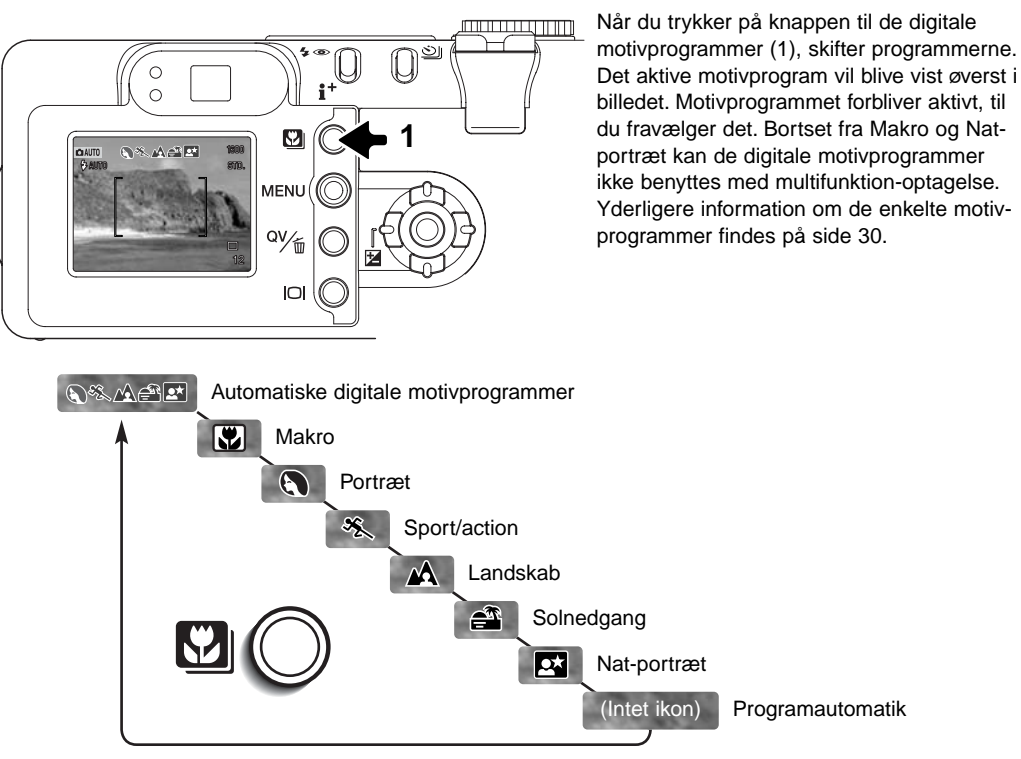

De forskellige kamerafunktioner optimeres automatisk med et motivprogram, men nogle indstillinger kan man selv vælge. Flashfunktionen (side 32) kan ændres, og eksponeringskompensation (side 51) kan benyttes. Under visse ekstreme lysforhold giver en eksponeringskompensation muligvis ikke det tilsigtede resultat med motivprogrammerne Portræt og Nat-portræt. Advarslen mod risiko for kamerarystelser (side 33) kan fremkomme, når du benytter Makro, Landskab, Solnedgang eller Nat-portræt.

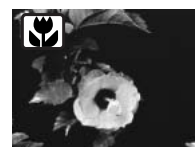

**MAKRO** - Til nærfotografering på afstande fra 20 til 60 cm fra CCD planet. Objektivet zoomer automatisk til makro-positionen og kan ikke ændres. På grund af parallaksen bør du benytte LCD monitoren til at finde det præcise motivudsnit. Full-time AF (side 67) benyttes. Tilgængelig med multifunktion-optagelse.

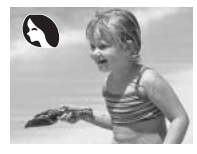

**PORTRÆT** – Giver varme, bløde hudtoner og en let defokusering af baggrunden. De fleste portrætter bliver bedst, hvis du bruger en lang brændvidde (tele). Proportionerne bliver harmoniske, og hovedmotivet fremhæves mod en uskarp baggrund som følge af den lille skarphedsdybde.

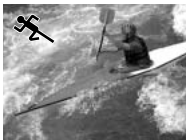

**SPORT/ACTION** - "Fryser" bevægelsen i motivet. Dette motivprogram vil automatisk blive aktiveret, hvis du fotograferer motiver i bevægelse på afstand med teleindstillingen. Full-time AF (side 67) benyttes.

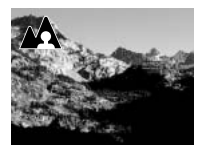

**LANDSKAB** - Giver skarpe landskabsbilleder i levende farver. Dette motivprogram vil automatisk blive aktiveret, hvis du tager udendørs scenerier i dagslys på lang afstand med vidvinkel. Flashen vil ikke blive udladet. Hvis du vil benytte flash, kan du ændre flashfunktionen til udfyldningsflash.

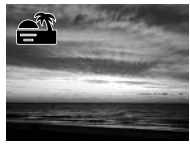

**SOLNEDGANG** – Optimeret til at gengive solnedgangens mange nuancer. Dette motivprogram vil automatisk blive aktiveret, hvis kameraet registrerer de varme toner fra en spolnedgang i et landskabsmotiv.

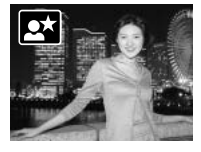

**NAT-PORTRÆT** - Flashlyset afbalanceres med det eksisterende lys, så du også får detaljerne i baggrunden med på billeder, som tages i svagt lys. Bed personerne i billedet om ikke at bevæge sig efter flashen er udladet, da lukkeren stadig vil være åben for at eksponere baggrunden. Hvis du vil tage landskabsbilleder om natten, skal flashen afbrydes (side 32). Da flashen ikke udlades, kan eksponeringstiden blive lang. Det anbefales at montere kameraet på et stativ. Tilgængelig med multifunktion-optagelse.

#### <span id="page-30-0"></span>Displayknap – optagelse

Med displayknappen kan du bestemme, hvilke informationer der skal vises på LCD monitoren. Ved hvert tryk på knappen skifter visningen mellem visning af alle informationer, visning af kun billedet og slukket LCD monitor.

Du kan spare på batterierne ved at slukke LCD monitoren og kun benytte søgeren, når du fotograferer. Hvis en menu, eksponeringskompensation eller makro benyttes, tændes monitoren automatisk. AF-motivsporing, Full-time AF (side 67) og den digitale zoom er frakoblet, når monitoren er slukket.

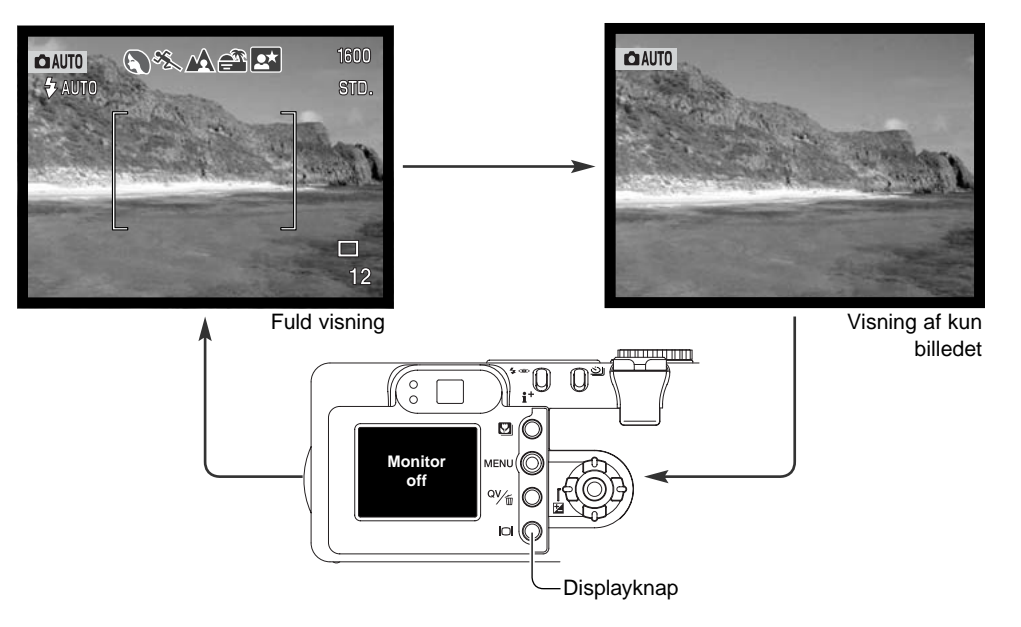

#### <span id="page-31-0"></span>Flashfunktioner

Tryk på knappen til flashfunktion (1) bag på kameraet, til den ønskede funktion vises.

**Autoflash** – Flashen udlades automatisk i svagt lys eller modlys.

**Rød-øje reduktion** - "Røde øjne" på billedet skyldes, at flashlyset reflekteres fra øjnenes nethinde. Risikoen for denne uheldige effekt er størst, når du fotograferer i svagt lys, hvor pupillerne er store. Med denne funktion udlades flashen flere gange med mindre styrke inden selve hovedudladningen, så pupillerne trækker sig sammen, og risikoen for røde øjne minimeres.

**Udfyldningsflash** – Flashen udlades hver gang uanset styrken af det tilstedeværende lys. Udfyldningsflash kan med fordel benyttes i dagslys for at oplyse hårde skygger i motivet.

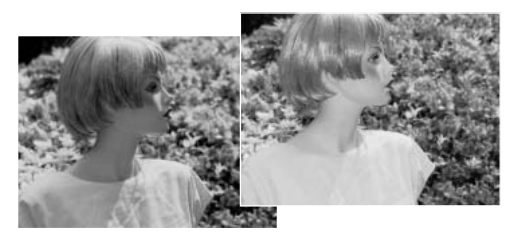

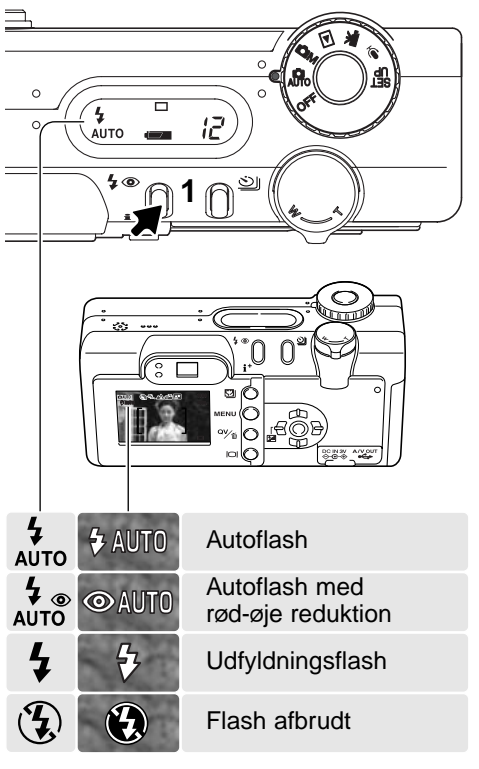

**Flash afbrudt** – Flashen vil ikke blive udladet. Brug denne funktion, hvis flashfotografering ikke er tilladt, hvis du ønsker at bevare stemningen i billedet ved det forhåndenværende lys, eller hvis motivet er uden for flashens "rækkevidde". Advarslen om risiko for kamerarystelser fremkommer muligvis, når flashen afbrydes.

#### <span id="page-32-0"></span>Flashområde - auto-optagelse

Kameraet styrer automatisk flashudladningen. Billedet bliver korrekt eksponeret, når motivet er inden for flashområdet. På grund af det optiske system er flashområdet ikke det samme med vidvinkel og tele.

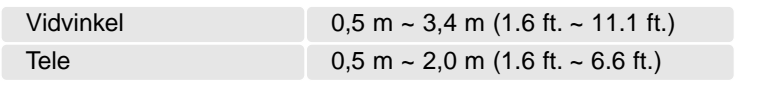

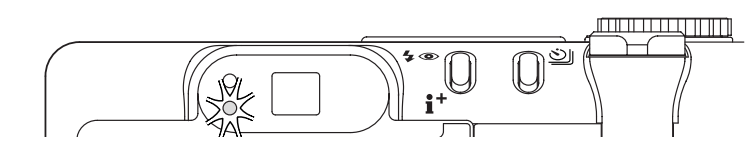

#### Flashsignaler

Det orange flashsignal ved siden af søgerokularet viser flashens status. Hvis flashsignalet blinker hurtigt, er flashen ved at lade op, og kameraet kan ikke udløses. Signalet lyser konstant, når flashen er opladet og klar til optagelse.

#### Advarsel om risiko for kamerarystelser

Hvis lukkertiden bliver så lang, at der er risiko for rystede billeder, når du fotograferer med kameraet på fri hånd, fremkommer en advarsel herom på LCD monitoren, og det orange flashsignal blinker langsomt. Risikoen for rystede billeder er størst, når du fotograferer med objektivets tele, og mindst når du fotograferer med objektivets vidvinkel. Selv om advarslen fremkommer, kan du alligevel fotografere. Hvis advarslen fremkommer, kan du gøre følgende:

- Montere kameraet på et stativ.
- Bruge den indbyggede flash.
- Zoome objektivet mod vidvinkel, til advarslen forsvinder.

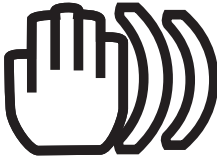

# <span id="page-33-0"></span>AFSPILNING - GRUNDLÆGGENDE

Du kan betragte billederne med funktionerne Quick View og Afspilning. Dette afsnit beskriver den grundlæggende betjening af begge funktioner. Afspilnings-funktionen har flere muligheder, som det fremgår på side 82.

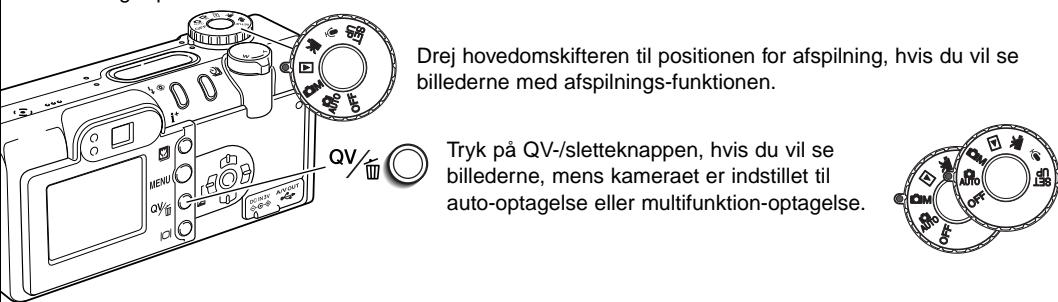

#### Enkeltbilled-afspilning og histogram display

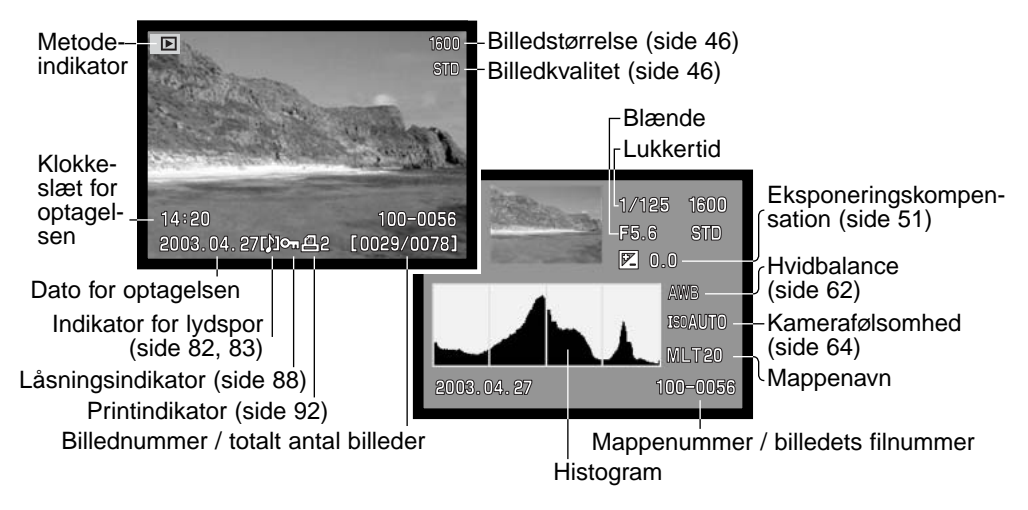

<span id="page-34-0"></span>Histogrammet viser luminansfordelingen i billedet fra sort (venstre) til hvid (højre). Hver af de 256 vertikale linjer viser den relative andel af pågældende lysværdi i billedet. Histogrammet kan benyttes til vurdering af eksponeringen, men det rummer ingen farveinformation.

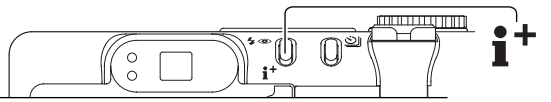

Tryk på informationsknappen for at skifte mellem enkeltbilled-afspilning og histogrammet.

#### Visning og sletning af billeder

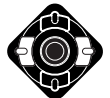

Med funktionen Quick View eller Afspilning: Brug kontrolknappens venstre- eller højretast til at gennemløbe billederne.

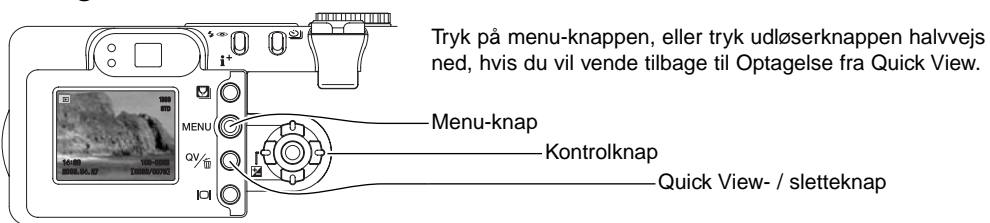

Du kan slette det viste billede. Når et billede er slettet, kan det ikke genskabes.

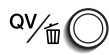

Tryk på QV-/sletteknappen for at slette et vist billede. En skærm til bekræftelse fremkommer.

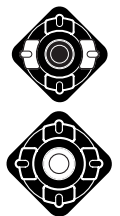

Tryk på venstre-/højre-tasten, til "Yes" fremhæves; hvis du vælger "No", annulleres funktionen.

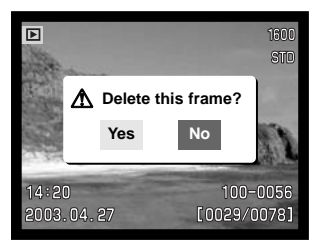

Tryk på kontrolknappens center-tast for at slette billedet.

#### <span id="page-35-0"></span>Displayknap – afspilning

Med displayknappen kan du bestemme, hvordan billederne skal vises. Hver gang du trykker på knappen, skifter -visningen mellem fuld afspilning af billedet med informationer, afspilning af kun billedet og indeks-afspilning.

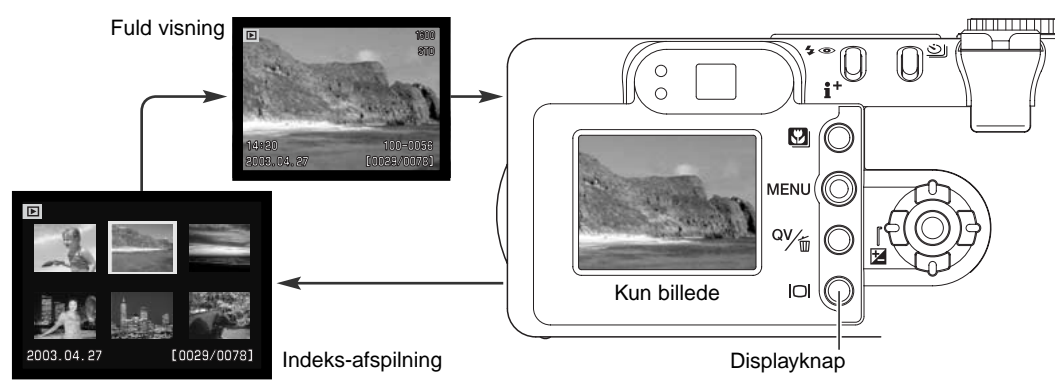

Ved indeks-afspilning benyttes kontrolknappens 4-vejs taster til at flytte den gule ramme. Når billedet er fremhævet med rammen, vises datoen for optagelsen, Voice memo-ikon, låsnings- og printstatus samt billednummeret for neden på skærmen. Du kan slette det fremhævede billede med QV-/sletteknappen (side 35), eller et ledsagende lydspor eller en movie-sekvens kan afspilles ved tryk på kontrolknappens center-tast. Når du igen trykker på displayknappen, vil billedet blive vist som enkeltbillede.

#### Displayknap – Quick View

Ved tryk på displayknappen i Quick View skiftes mellem fuldt display og visning af kun billedet.

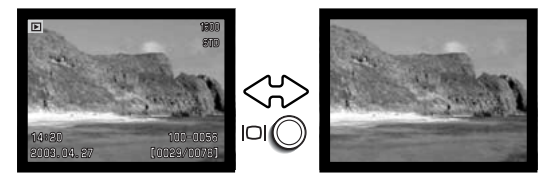
#### Forstørret afspilning

Ved enkeltbilled-afspilning i Quick View eller Afspilning kan et stillbillede forstørres op til 6x i trin på 0,2x, så du bedre kan se detaljerne.

Drej zoomknappen til højre (T) for at aktivere Forstørret afspilning. Forstørrelsesgraden vises på LCD monitoren.

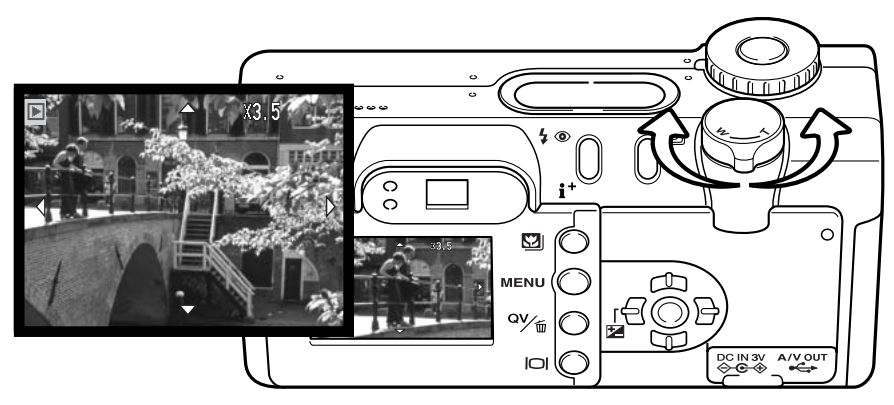

Drej zoomknappen til højre (T) for at øge forstørrelsen. Drej zoomknappen til venstre (W) for at mindske forstørrelsen.

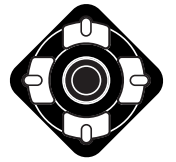

**MEN** 

Brug kontrolknappens 4-vejs taster til at rulle billedet. Hvis billedet rulles, vil pilene på displayet forsvinde, når kanten af billedet er nået.

- Med displayknappen kan du skifte mellem fuld visning (med informationer) og visning af kun billedet.
- Tryk på menu-knappen, når du vil afslutte Forstørret afspilning.

### Optagemetoder (Drive mode) AUTO-OPTAGELSE – AVANCERET

Du kan benytte forskellige optagemetoder. Tryk på knappen til optagemetode (1) bag på kameraet, til den ønskede metode vises.

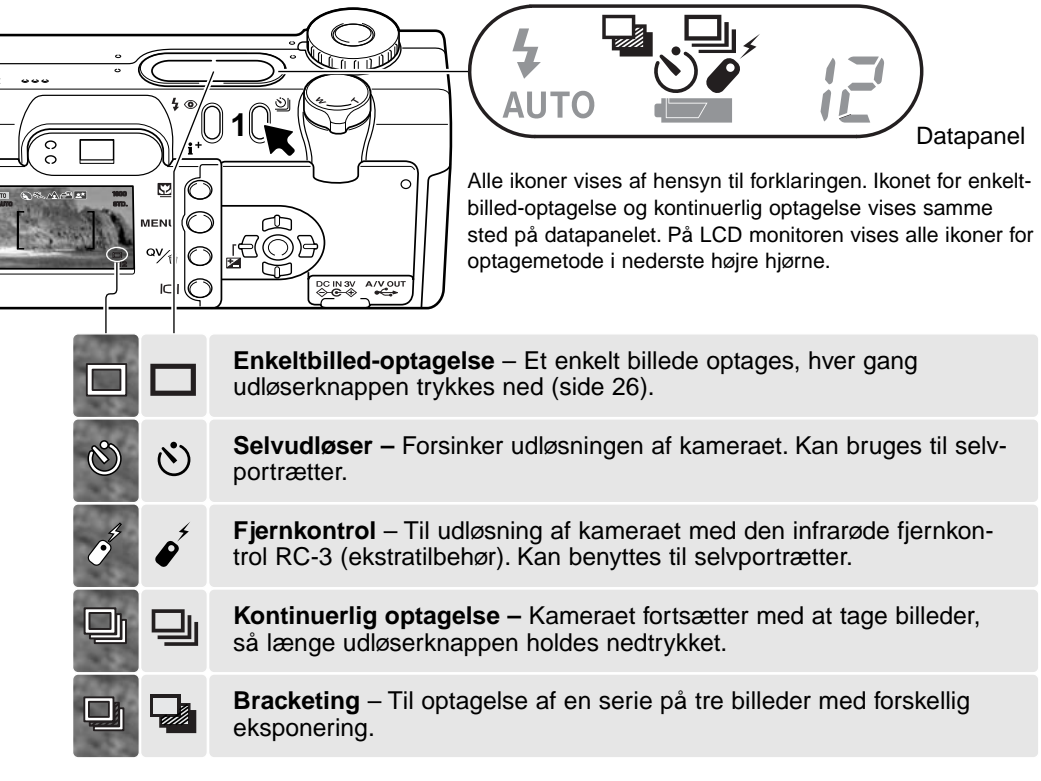

Under auto-optagelse genindstilles optagemetoden til enkeltbilled-optagelse, hver gang hovedomskifteren drejes. Under multifunktion-optagelse forbliver optagemetoden aktiv, til den ændres i menuen, eller kameraet tilbagestilles til sine standardindstillinger.

#### Selvudløser (Timer/RC)  $\mathcal{N}$

Med selvudløser tages billedet cirka 10 sekunder efter, du har trykket på udløserknappen. Når du vælger selvudløser, ændres fokuseringsmetoden fra AF-motivsporing til enkeltbilled-AF, så det er muligt at bruge fokuslås (side 53). Selvudløseren indstilles med knappen til optagemetode (side 38).

Anbring kameraet på et stativ, og sørg for, at motivet befinder sig inden for fokusfeltet. Tryk udløserknappen halvvejs ned (1) for at fokusere og indstille eksponeringen. Tryk derefter udløserknappen helt ned for at begynde nedtællingen (2). Da fokusering og eksponering indstilles og låses, når du trykker udløserknappen halvvejs ned, må du ikke stå umiddelbart foran kameraet, når du trykker på udløserknappen. Husk at kontrollere fokussignalerne inden nedtællingen (side 53).

Under nedtællingen blinker selvudløserlampen foran på kameraet (3), ledsaget af et lydsignal. Få sekunder inden optagelsen blinker selvudløserlampen hurtigere, og lige inden lukkeren udløses, lyser det konstant. Hvis du vil stoppe nedtællingen, kan du dreje hovedomskifteren til en anden position. Selvudløseren annulleres efter optagelsen. Lydsignalet kan afbrydes i setup-menuen (Custom 1) (side 98).

# **2**n n  $\circ$ ra ∉ **3**

**1**

#### **Praktiske tips**

Selvudløseren kan benyttes for at eliminere kamerarystelser i forbindelse med lange lukkertider. Når kameraet anbringes på et stativ, kan du fotografere statiske motiver (landskaber, opstillinger, små motiver på korte afstande) ved hjælp af selvudløseren. Da du ikke er i fysisk kontakt med kameraet i selve eksponeringsøjeblikket, kan du ikke komme til at ryste det under optagelsen.

## Fjernkontrol (ekstratilbehør)

Med den infrarøde fjernkontrol RC-3 (ekstratilbehør) kan kameraet fjernbetjenes på afstande op til 5 meter. Fjernkontrollen kan også benyttes til movie- og lydoptagelse (side 77). Fjernkontrollen virker muligvis ikke i modlys eller fluorescerende lys.

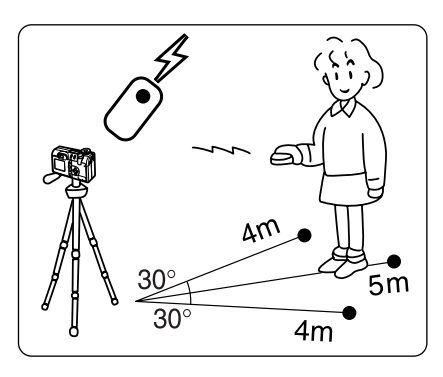

Anbring kameraet på et stativ, og indstil det til fjernkontrol (side 38).

Husk at motivet skal befinde sig inden for fokusfeltet. Fokuslåsen kan ikke benyttes med den infrarøde fjernkontrol. Valg af fokuseringsområde (side 52) og manuel fokusering (side 67) kan benyttes.

Ret fjernkontrollens sendervindue mod kameraet, og tryk på fjernkontrollens udløserknap eller forsinkelsesknap for at tage billedet.

Hvis du trykker på fjernkontrollens udløserknap, blinker selvudløserlampen på kameraet (1) én gang, og billedet tages. Hvis du trykker på fjernkontrollens forsinkelsesknap, blinker selvudløserlampen i to sekunder, inden billedet tages.

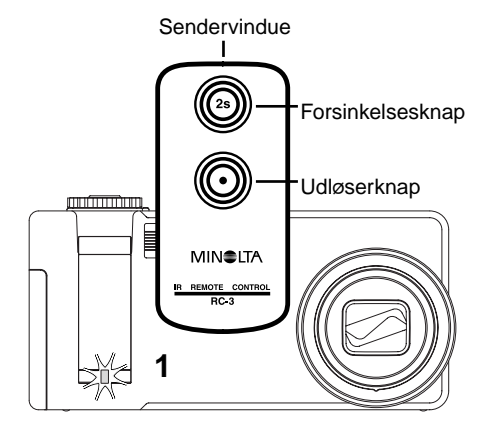

### Kontinuerlig optagelse (Continuous)

Med kontinuerlig optagelse kan du tage en serie billeder ved at holde udløserknappen nedtrykket. Funktionen minder om kontinuerlig filmfremføring med motor-drive i et traditionelt kamera. Antallet at billeder, som kan optages i serie, og hvor hurtigt billederne kan tages efter hinanden, afhænger af den valgte billedkvalitet og -størrelse. Den maksimale billedfrekvens er 1,2 billeder pr. sekund med lukker-lyd aktiveret (side 103), eller 1,5 billeder pr. sekund med frakoblet lukker-lyd. Billedfrekvensen reduceres, hvis dato skal indfotograferes. Kontinuerlig optagelse vælges med knappen til optagemetode (side 38).

Når du holder udløserknappen nedtrykket, fotograferer kameraet kontinuerligt, til det maksimale antal billeder er nået, eller til du slipper udløserknappen. TIFF-billeder (side 46) kan ikke optages kontinuerligt. Den indbyggede flash kan anvendes, men billedfrekvensen reduceres, fordi flashen skal have tid til at lade op mellem hvert billede.

Komponér billedet som beskrevet i afsnittet om grundlæggende optagelse (side 26). Tryk udløserknappen halvvejs ned for at indstille eksponering og fokusering for billedserien. Tryk udløserknappen helt ned (1), og hold den, for at begynde optagelserne; fokuseringen låses efter første billede.

Følgende oversigt viser det maksimale antal billeder, der kan optages med forskellige kombinationer af billedkvalitet og -størrelse.

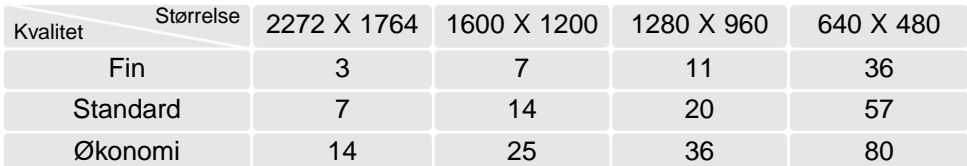

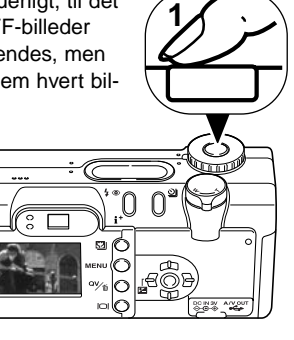

### **Bracketing**

Med bracketing-metode tages tre billeder af motivet med en lille ændring af eksponeringen mellem hvert billede. Bracketing indstilles med knappen til optagemetode (side 38). Bracketing kan ikke benyttes til optagelse af TIFF-billeder (side 46).

Rækkefølgen af optagelserne er normal eksponering (som beregnet af kameraet), undereksponering og overeksponering. Eksponeringen kan ændres i trin på 0,3, 0,5 eller 1,0 EV (side 73). Jo højere EV-værdien er, jo større er forskellen i eksponeringen mellem de tre billeder i bracketing-serien.

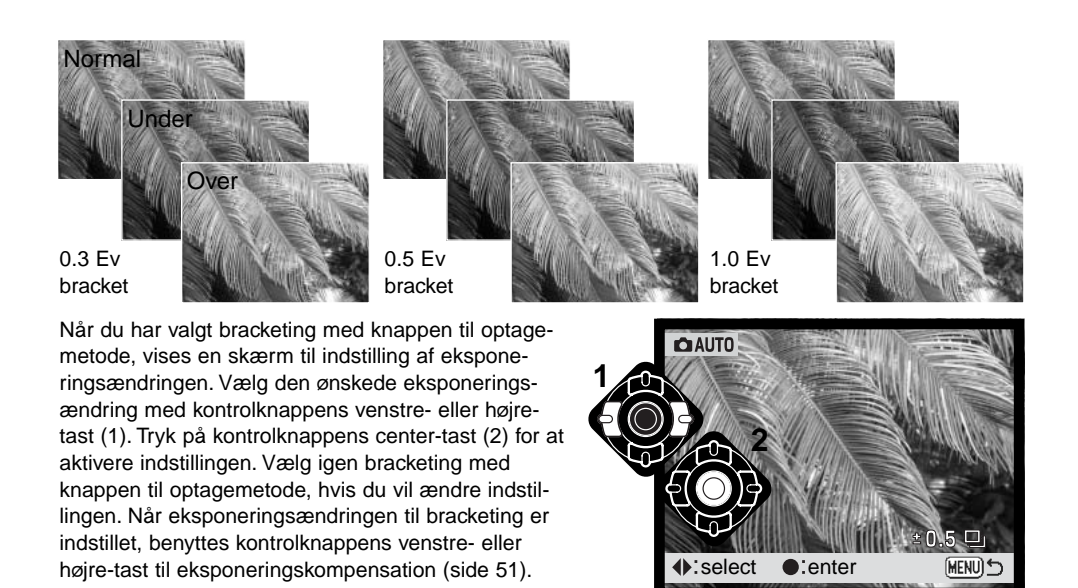

Komponér billedet som beskrevet i afsnittet om grundlæggende optagelse (side 26). Tryk udløserknappen halvvejs ned (1) for at indstille eksponering og fokusering for billedserien. Tryk udløserknappen helt ned (2), til alle tre billeder er taget. Fokuseringen låses efter første billede.

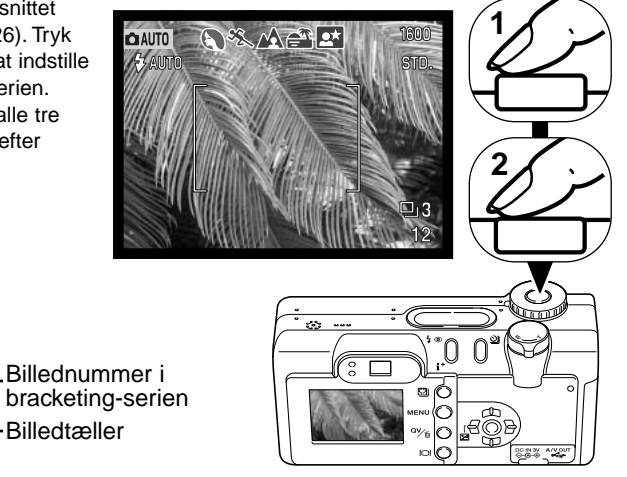

Det resterende antal billeder i bracketing-serien vises på LCD monitoren ved siden af bracketingikonet. Hvis memorykortet bliver fyldt, eller udløserknappen slippes, inden alle tre billeder er taget, afbrydes funktionen, og serien må tages om. Hvis den røde indikator for lav batterikapacitet vises, kan bracketing-funktionen ikke benyttes. Flashen kan ikke anvendes med bracketing.

Hvis du benytter eksponeringskompensering (side 51), foretages eksponeringsændringen på baggrund af den benyttede eksponeringskompensering. Et billede i serien kan blive forkert eksponeret, hvis bracketing-funktionen kræver en eksponeringsværdi, der ligger uden for kameraets eksponeringskontrol.

#### Menu for auto-optagelse

Når kameraet er indstillet til auto-optagelse, vil tryk på menu-knappen (1) åbne eller lukke menuen. Med kontrolknappens op-/ned- og venstre-/højre-taster (2) flyttes markøren i menuen, og ved tryk på kontrolknappens center-tast aktiveres en indstilling.

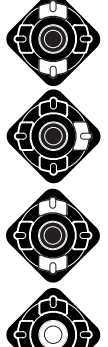

Brug kontrolknappens op-/ned-tast (2) til at gennemløbe menupunkterne, og fremhæv det menupunkt, hvis indstilling du vil ændre.

Tryk på højre-tasten, og menupunktets aktuelle indstilling vises fremhævet. • Tryk på venstre-tasten, hvis du vil gå tilbage til menupunkterne.

Fremhæv en ny indstilling med op- eller ned-tasten.

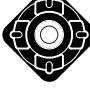

Tryk på kontrolknappens center-tast for at vælge den fremhævede indstilling.

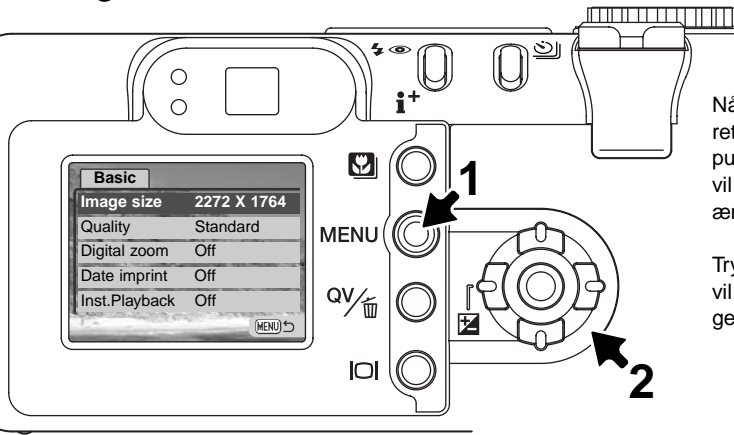

Når en ny indstilling er valgt, returnerer markøren til menupunkterne, og den nye indstilling vil blive vist. Foretag eventuelt ændring af andre menupunkter.

Tryk på menu-knappen, når du vil lukke menuen for auto-optagelse.

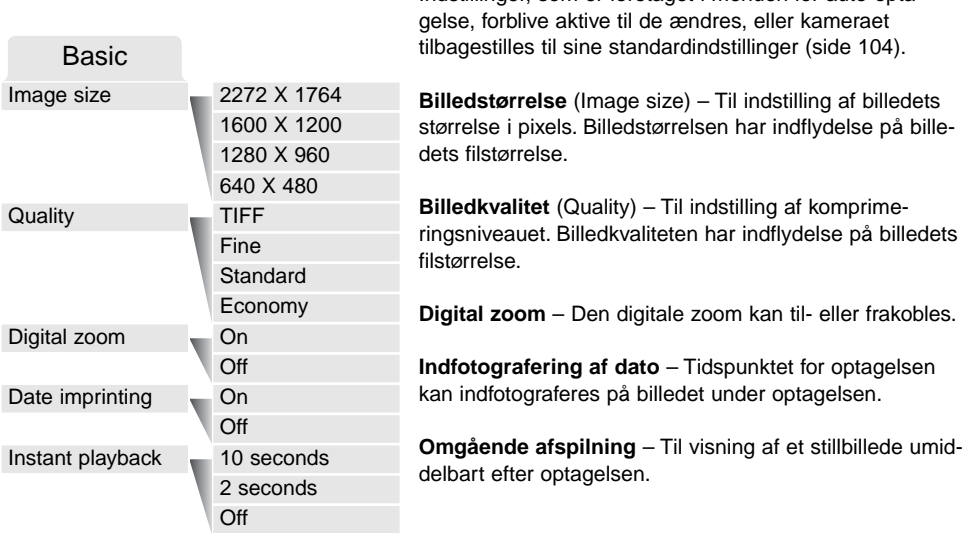

Indstillinger, som er foretaget i menuen for auto-opta-

Se yderligere information på de følgende sider. Ændringer, som er foretaget i denne menu, vil også være gældende med multifunktion-optagelse. Alle disse funktioner fremkommer i menuen for multifunktion-optagelse.

#### Billedstørrelse og billedkvalitet (Image size/quality)

Billedstørrelsen bestemmer, hvor mange pixels billedet rummer. Jo større billedstørrelsen er, jo mere fylder billedfilen. Vælg billedstørrelsen ud fra, hvordan det færdige billede skal benyttes - små billedstørrelser er f. eks. bedst til hjemmesider, og større billedstørrelser vil give udprint af højere kvalitet.

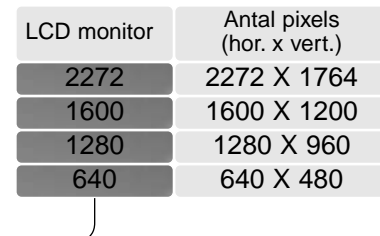

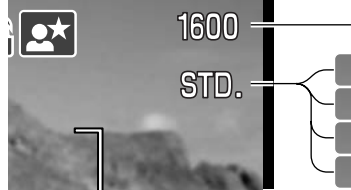

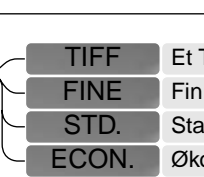

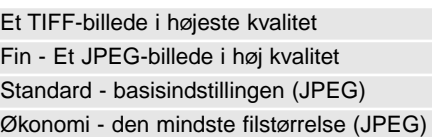

Billedkvaliteten bestemmer, hvor meget billedet komprimeres, og har indflydelse på billedets filstørrelse, men ingen indflydelse på antallet af billedpixels. En lavere komprimering giver højere billedkvalitet og en større fil. Hvis det er vigtigt at kunne rumme så mange billeder på memorykortet som muligt, kan du bruge Økonomi-kvaliteten. Standard-billedkvaliteten er som regel tilstrækkelig til normal brug. TIFF-billeder giver den højeste billedkvalitet og den største fil. En statusbjælke vises, mens store billedfiler gemmes.

Filformatet afhænger af den valgte billedkvalitet. TIFF-billeder gemmes som TIFF-filer, mens billeder i Fin-, Standard- og Økonomi-kvalitet gemmes som JPEG-filer. TIFF-billeder og billeder i Fin-, Standard- og Økonomi-kvalitet kan gemmes som farve- eller monokrombilleder (side 70) ved multifunktion-optagelse.

Billedstørrelsen og -kvaliteten skal vælges, inden billedet tages. En ændring af billedstørrelsen angives på datapanelet og LCD monitoren. Billedstørrelsen vælges manuelt. Se menuen for auto-optagelse på side 44. Med multifunktion-optagelse vælges billedstørrelse og -kvalitet i menuen for multifunktion-optagelse (Basic) (side 56).

Hvis billedstørrelse eller -kvalitet ændres, viser billedtælleren det omtrentlige antal billeder af den nye størrelse eller kvalitet, der kan rummes på det aktuelle memorykort. Et memorykort kan rumme billeder af forskellig størrelse og kvalitet. Antallet af billeder, som kan gemmes på et memorykort, afhænger af kortets kapacitet og billedernes filstørrelse. Den aktuelle filstørrelse er afhængig af motivet, idet motivets toneomfang er afgørende for, hvor meget billedet kan komprimeres.

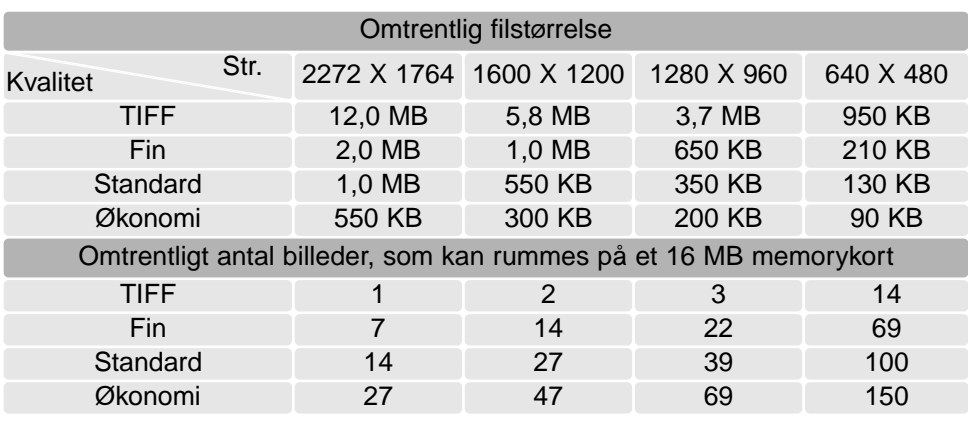

#### **Bemærk**

Billedtælleren viser det omtrentlige antal billeder, der kan gemmes på memorykortet i den valgte billedkvalitet og -størrelse. Hvis disse indstillinger ændres, vises det nye antal i billedtælleren. Da antallet beregnes ud fra gennemsnitlige filstørrelser, ændrer et aktuelt billede måske ikke billedtællerens visning. Hvis billedtælleren viser nul, betyder det, at kortet ikke kan rumme flere billeder i den valgte billedkvalitet og -størrelse. Hvis du ændrer disse indstillinger, kan der muligvis være flere billeder på kortet.

#### Digital zoom

Den digitale zoom kan aktiveres i menuen for auto-optagelse (side 44) og i menuen for multifunktionoptagelse (Custom 1) (side 56). Med digital zoom forøges teleeffekten af den optiske zoom med op til 4x i trin på 0,1x. Overgangen fra optisk til digital zoom er trinløs. Når den digitale zoom er aktiv, vises forstørrelsen på LCD monitoren, og fokusfelterne ændres til et enkelt fokuseringsområde. Autofokusfunktionen indstilles til enkeltbilled-AF (side 65). Den digitale zoom annulleres, hvis LCD monitoren slukkes.

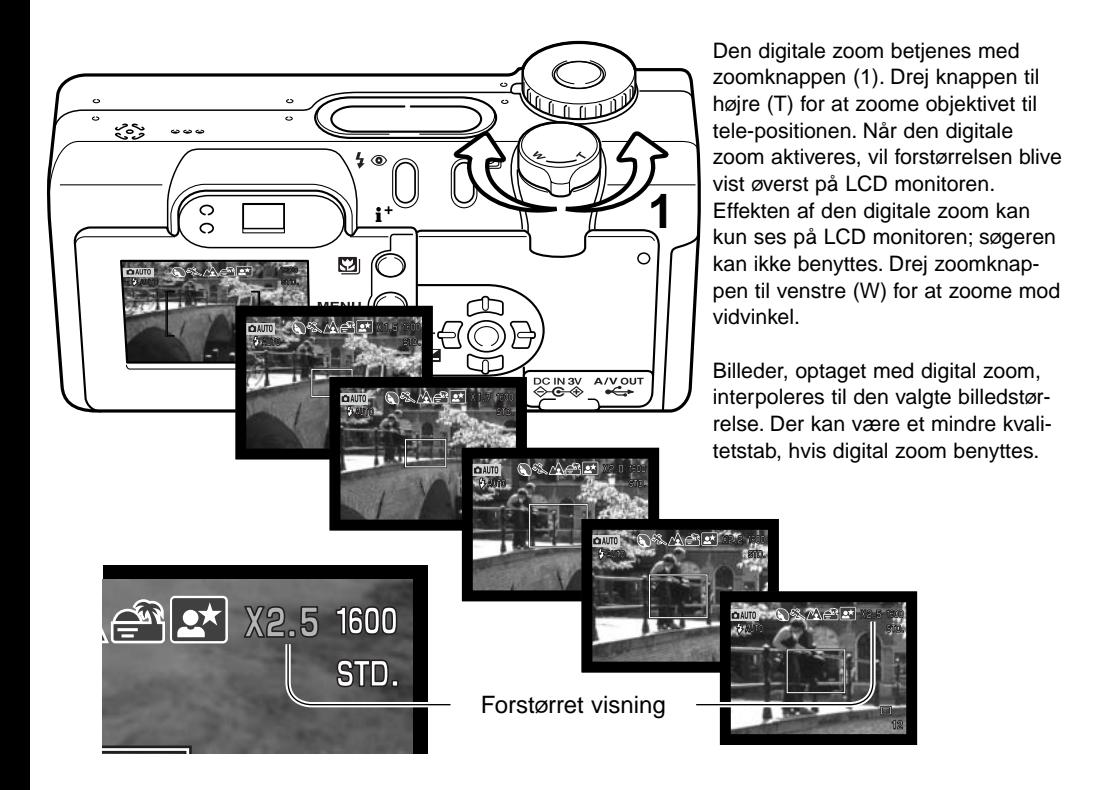

#### Indfotografering af dato/klokkeslæt (Date imprinting)

Du kan indfotografere dato/klokkeslæt for optagelsen direkte på billedet. Funktionen skal vælges, inden billedet tages, og når den er valgt, vil dato/klokkeslæt blive indfotograferet på billederne, til du

fravælger funktionen. En gul bjælke fremkommer bag billedtælleren på LCD monitoren for at vise, at funktionen er aktiv. Dato-indfotografering kan aktiveres i menuen for auto-optagelse (side 44) og i menuen for multifunktion-optagelse (Custom 2) (side 56).

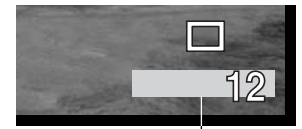

Indikator for indfotografering

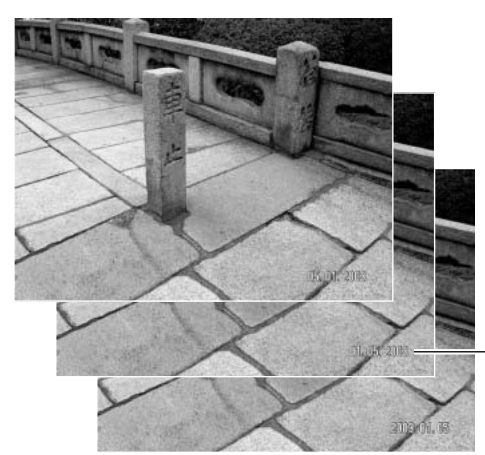

Dato/klokkeslæt indfotograferes i nederste højre hjørne af et horisontalt billede. Informationen indfotograferes direkte på billedet og overskriver de eksisterende billeddata. Du kan vælge mellem tre formater: År/måned/dag, måned/dag/år og dag/måned/år. Datoen og formatet indstilles i setup-menuen (Custom 2) (side 98).

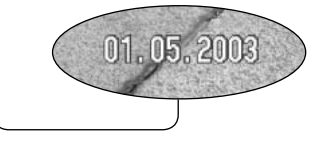

#### **Bemærk**

Hver gang du tager et still-billede, gemmes billedet med en Exif-information, som rummer dato og klokkeslæt samt fotografiske data for optagelsen. Denne information kan læses i Quick View, når kameraet er indstillet til afspilning, eller på en computer med DiMAGE Viewer software.

#### Omgående afspilning (Instant playback)

Et billede kan blive vist på LCD monitoren umiddelbart efter optagelsen. Hvis funktionen benyttes med kontinuerlig optagelse (side 38), vil "thumbnails" af de sidste seks billeder i serien blive vist.

Omgående afspilning kan aktiveres i menuen for auto-optagelse (side 44) og i menuen for multifunktion-optagelse (Custom 2) (side 56). Du kan vælge en afspilningstid på to eller ti sekunder. Hvis Voice Memo benyttes, begynder lydoptagelsen, efter billedet er vist.

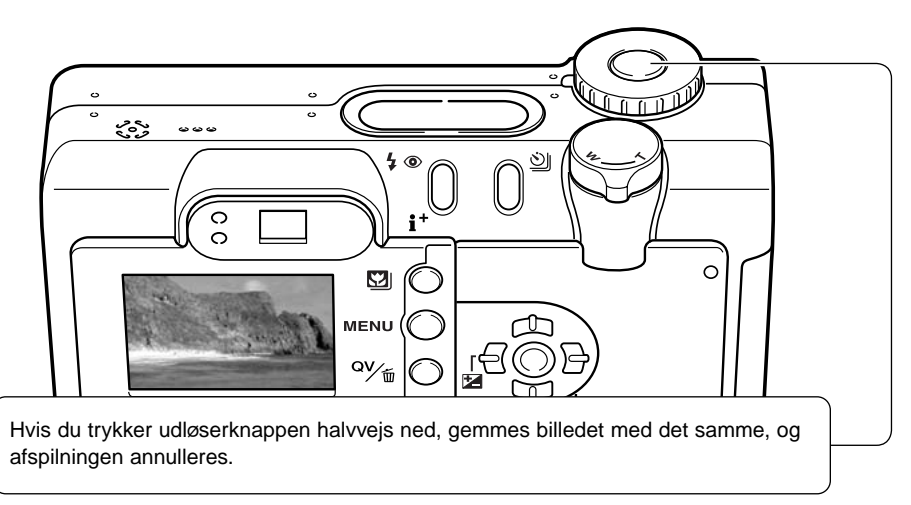

#### **Bemærk**

Stillbilleder kan ses umiddelbart efter optagelsen, selv om funktionen til omgående afspilning ikke er aktiv. Fortsæt blot med at holde udløserknappen indtrykket efter optagelsen, og billedet vil blive vist. Slip udløserknappen for at afslutte afspilningen.

#### 忆 Eksponeringskompensation (Exposure compensation)

Med denne funktion kan du gøre billedet lysere eller mørkere. Eksponeringen kan justeres op til ±2 EV i tredjedele trin. Information om brugen af eksponeringskompensation findes på side 74. Under auto-optagelse nulstilles eksponeringskompensationen, hvis hovedomskifteren stilles på en anden position. Under multifunktion-optagelse forbliver eksponeringskompensationen aktiv, til den nulstilles manuelt.

Eksponeringskompensation skal indstilles, inden du tager billedet. Når du vælger en eksponeringskompensation, vises eksponeringsændringen ved siden af ikonet for eksponeringskompensation på LCD monitoren. Efter du har indstillet kompensationen, viser lukkertiden og blænden den aktuelle eksponering. Da eksponeringen kan justeres i små trin, ændrer det muligvis ikke den viste lukkertid eller blænde. Hvis en anden værdi end 0,0 er indstillet, forbliver indikatoren for eksponeringskompensation på datapanelet og LCD monitoren som påmindelse.

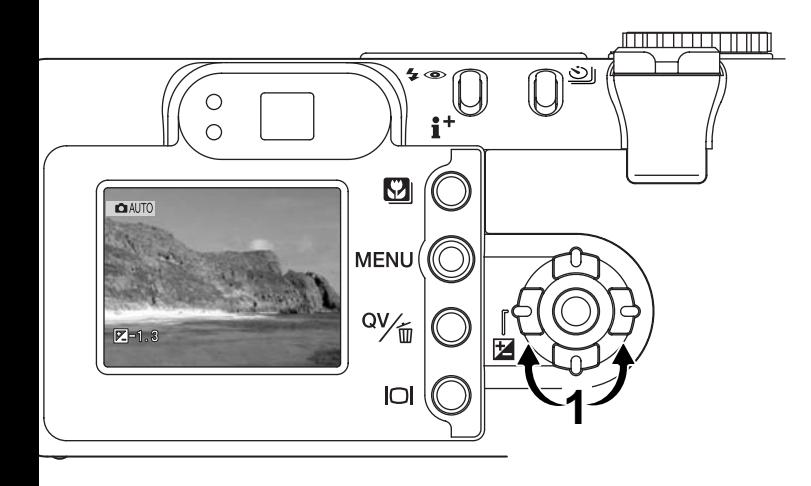

Indstil eksponeringskompensationen med kontrolknappens venstre- eller højre-tast (1). Billedet på LCD monitoren viser eksponeringsændringen.

Tryk udløserknappen halvvejs ned, eller tryk på kontrolknappens center-tast for at aktivere kompensationen.

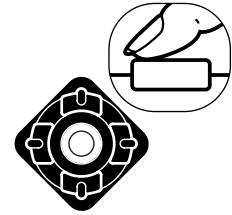

#### Valg af fokuseringsområde

Du kan vælge mellem forskellige fokuseringsområder til auto-optagelse og multifunktion-optagelse. Med multifunktion-optagelse kan valg af fokuseringsområde også benyttes i forbindelse med AFmotivsporing (se side 66).

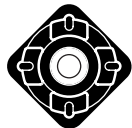

Tryk og hold på kontrolknappens center-tast, til Area-AF fokusfeltet skifter til spotfokusfeltet.

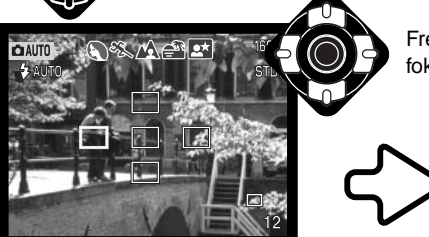

Tryk udløserknappen halvvejs ned (1), eller tryk på kontrolknappens center-tast (2) for at vælge området; de øvrige fire fokuseringsområder forsvinder. Fokusering og eksponering låses, når udløserknappen trykkes halvvejs ned. Tryk derefter udløserknappen helt ned til optagelse.

Når et lokalt fokuseringsområde er valgt, forbliver det aktivt efter optagelsen. Kontrolknappen kan kun betjene zoomen, når et fokuseringsområde er valgt.

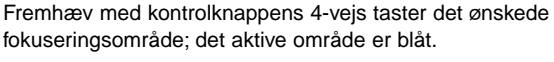

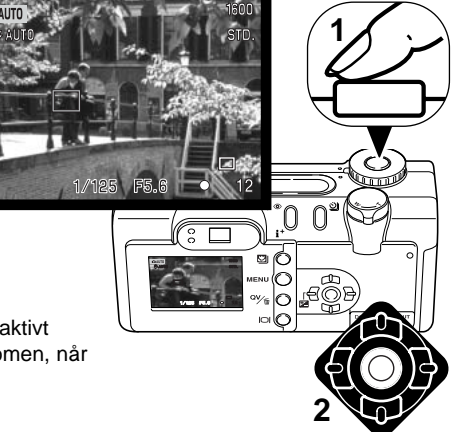

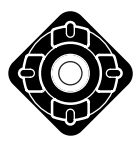

Tryk på kontrolknappens center-tast for at se alle fem fokuseringsområder. Gentag proceduren, hvis du vil benytte et andet fokuseringsområde. Tryk og hold på kontrolknappens center-tast i cirka et sekund for at vende tilbage til Area-AF fokusfeltet.

#### Fokuslås

Med fokuslåsen kan du fastholde fokuseringen. Fokuslåsen kan benyttes, hvis motivet befinder sig i kanten af billedet (d.v.s. ikke dækkes af Area-AF fokusfeltet, eller hvis forhold i motivet forhindrer kameraet i at fokusere korrekt (side 27).

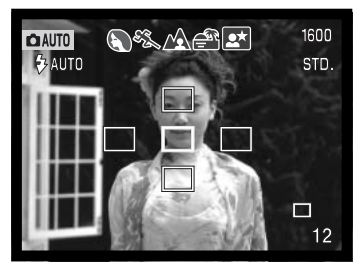

Ret det aktive fokuseringsområde mod motivet. Tryk udløserknappen halvvejs ned, og hold den; det aktive fokuseringsområde bliver rødt, og de øvrige områder forsvinder. Fokussignalet bliver hvidt for at vise, at fokuseringen er låst.

Hvis du benytter enkeltbilled-AF med Area-AF under multifunktion-optagelse: Sørg for, at motivet er inden for fokusfeltet, og tryk udløserknappen halvvejs ned. Fokusfeltet forsvinder, og en rød AF-sensor viser fokuseringspunktet.

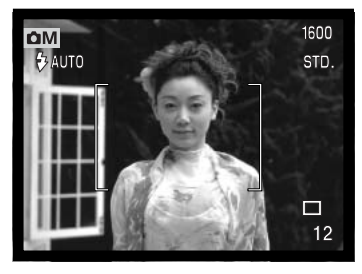

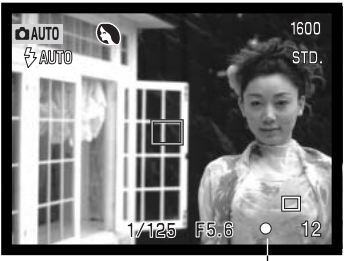

Find det ønskede motivudsnit - uden at flytte fingeren fra udløserknappen. Tryk udløserknappen helt ned til optagelse.

Fokusikonet i nederste højre hjørne af LCD monitoren og det grønne fokussignal ved siden af søgerokularet viser status for fokuseringen.

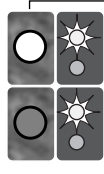

Fokussignal: Lyser

Fokusikon: Rødt Fokussignal: Blinker

Fokusikon: Hvidt<br>Fokuseignel: Lyger Fokuseringen er foretaget og låst.

Kan ikke fokusere. Afstanden er for kort, eller specielle forhold i motivet forhindrer kameraet i at fokusere.

### MULTIFUNKTION-OPTAGELSE

Bortset fra betjeningen af de digitale motivprogrammer er den grundlæggende betjening af kameraet med multifunktion-optagelse den samme som med auto-optagelse. Dette afsnit forudsætter, at du er fortrolig med det forrige afsnit.

Med multifunktion-optagelse har du større indflydelse på den billedskabende proces. Denne optagemetode giver dig mulighed for at styre autofokussystemet og billedkvaliteten (skarphed, kontrast og farvemætning).

#### Multifunktion-optagelse - displayinformationer

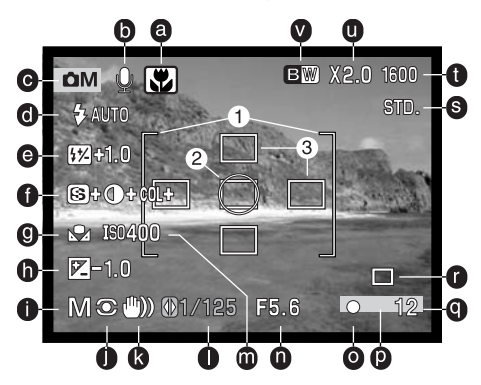

- a. Indikator for digitale motivprogrammer (side 29)
- b. Mikrofon-indikator
- c. Funktionsindikator
- d. Flashfunktion-indikator (side 32)
- e. Flashkompensation (side 68)
- f. Skarphed, kontrast og farvemætning (side 70)
- g. Hvidbalance-indikator (side 62)
- h. Eksponeringskompensation (side 51)
- i. Indikatorer for eksponeringsmetode (side 58)
- j. Indikator for lysmålingsmetode (side 68)
- k. Advarsel om risiko for kamerarystelser (side 33)
- l. Lukkertid
- m. Kamerafølsomhed (ISO) (side 64)
- n. Blænde
- o. Fokussignal (side 27, 53)
- p. Indikator for indfotografering (side 50)
- q. Billedtæller (side 12, 45)
- r. Indikator for optagemetode (side 38)
- s. Indikator for billedkvalitet (side 44)
- t. Billedstørrelse (side 44)
- u. Digital zoom (side 48)
- v. Indikator for Farvefunktion (side 70)
- 1. Fokusfelt
- 2. Spotmålingsfelt (side 68)
- 3. Lokale fokuseringsområder (side 52)

#### Menu for multifunktion-optagelse

Når kameraet er indstillet til multifunktion-optagelse, vil tryk på menu-knappen (1) åbne eller lukke menuen. Med kontrolknappens op-/ned- og venstre-/højre-taster (2) flyttes markøren i menuen, og ved tryk på kontrolknappens center-tast aktiveres en indstilling.

> Tryk på højre-tasten, og menupunktets aktuelle indstilling vises fremhævet. • Tryk på venstre-tasten, hvis du vil gå tilbage til menupunkterne.

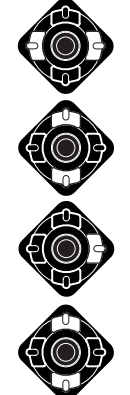

Aktivér menuen for multifunktion-optagelse med menu-knappen. Basic-fanen øverst er fremhævet. Brug kontrolknappens venstre-/højre-tast til at fremhæve den ønskede menufane, og menuen skifter, når en anden fane fremhæves.

Nu kan du gennemløbe menupunkterne med op-/ned-tasten. Fremhæv det menupunkt, hvis indstilling du vil ændre.

Fremhæv en ny indstilling med opeller ned-tasten.

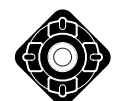

Tryk på kontrolknappens center-tast for at vælge den fremhævede indstilling.

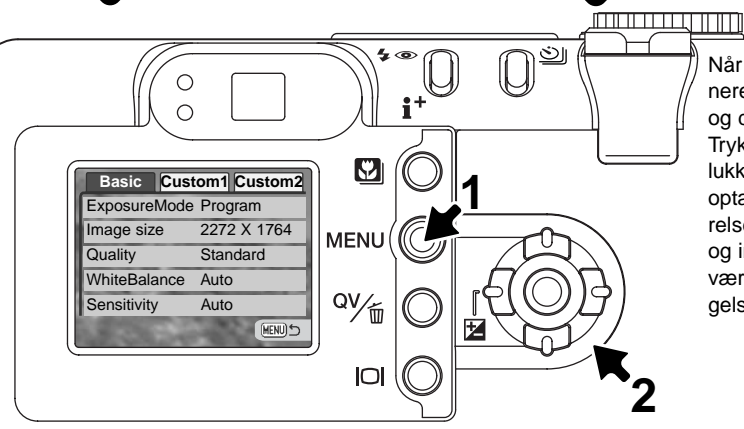

Når en ny indstilling er valgt, returnerer markøren til menupunkterne, og den nye indstilling vil blive vist. Tryk på menu-knappen, når du vil lukke menuen for multifunktionoptagelse. Ændring af billedstørrelse, billedkvalitet, digital zoom og indfotografering af dato vil også være gældende med auto-optagelse.

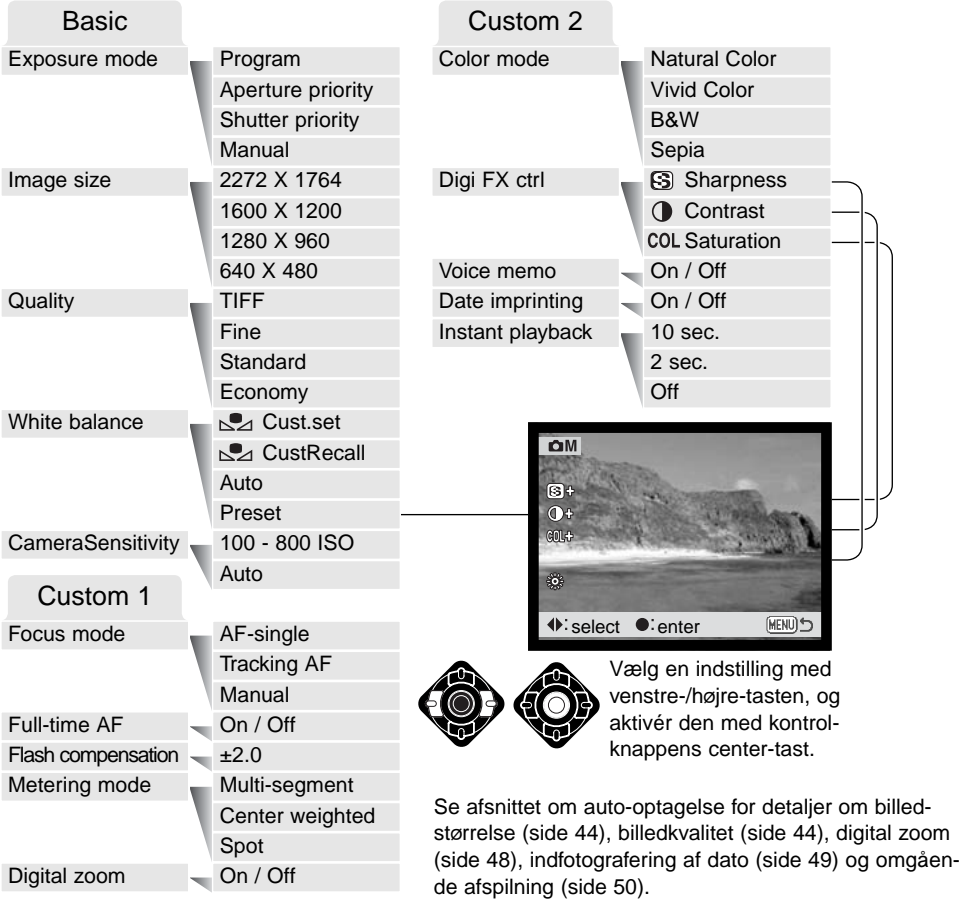

#### Eksponeringsmetoder (Exposure mode)

#### Program AE – P (Program)

Med denne eksponeringsmetode vælger kameraet selv både lukkertid og blænde til korrekt eksponering. Det raffinerede eksponeringssystem gør det muligt at fotografere uden at skulle bekymre sig om den tekniske side af sagen. Lukkertid og blænde vises på LCD monitoren. Hvis lukkertid og blænde lyser rødt, kan korrekt eksponering ikke opnås. Denne eksponeringsmetode benyttes også under auto-optagelse, men indikatoren for eksponeringsmetode vises ikke.

#### Blændeprioritering – A (Aperture priority)

Med denne eksponeringsmetode kan du selv vælge blænden, og kameraet indstiller automatisk en passende lukkertid, som vil give korrekt eksponering. Hvis du har valgt denne metode, vises blænden i blåt på LCD moni-

A<sub>c</sub>  $1/125$   $QF5.6$ 

toren, og en "dobbelt-pil" fremkommer ved siden af blænden. Hvis monitoren slukkes, låses blænden på den sidst benyttede indstilling og kan ikke ændres. Flashen frakobles automatisk. Udfyldningsflash eller Udfyldningsflash med rød-øje reduktion kan benyttes (side 32).

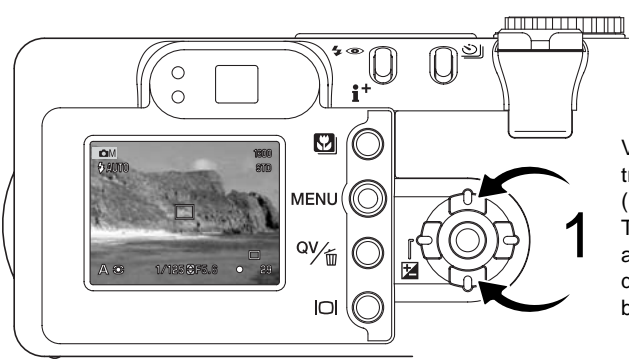

Vælg den ønskede blænde med kontrolknappens venstre- eller højre-tast (1). Blænden kan indstilles i halve trin. Tryk udløserknappen halvvejs ned for at aktivere eksponeringssystemet, og den korresponderende lukkertid vil blive vist.

Da den største blænderåbning ikke er den samme ved vidvinkel og tele, skifter blænden automatisk, hvis objektivet zoomes. Hvis blænden kræver en lukkertid, som ikke findes, lyser lukkertidsangivelsen rødt på LCD monitoren.

#### Lukkertidsprioritering – S (Shutter priority)

Med denne eksponeringsmetode kan du selv vælge lukkertiden, og kameraet indstiller automatisk en passende blænde, som vil give korrekt eksponering. Hvis du har valgt denne metode, vises lukkertiden i blåt på LCD

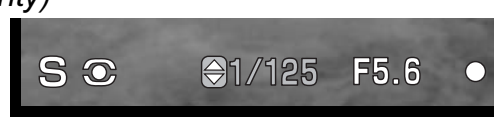

monitoren, og en "dobbelt-pil" fremkommer ved siden af lukkertiden. Hvis monitoren slukkes, låses lukkertiden på den sidst benyttede indstilling og kan ikke ændres. Flashen frakobles automatisk. Udfyldningsflash eller Udfyldningsflash med rød-øje reduktion kan benyttes (side 32).

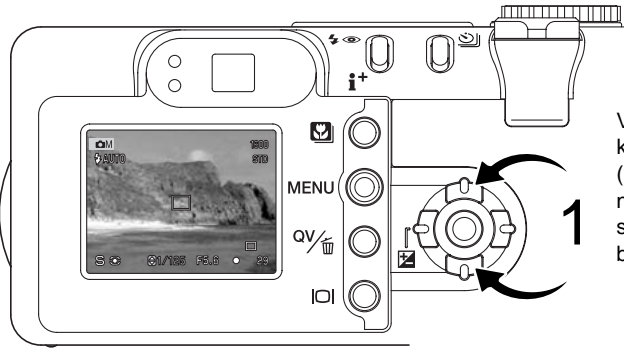

Vælg den ønskede lukkertid med kontrolknappens op- eller ned-tast (1). Tryk udløserknappen halvvejs ned for at aktivere eksponeringssystemet, og den korresponderende blænde vil blive vist på monitoren.

Lukkertiden kan indstilles mellem 1/1000 sekund og 15 sekunder. Hvis lukkertiden kræver en blænde, som ikke findes, lyser blændeangivelsen rødt på LCD monitoren.

#### Manuel eksponering – M (Manual)

Med denne eksponeringsmetode kan du selv vælge både lukkertid og blænde. Metoden tilsidesætter kameraets eksponeringssystem og giver dig fuldstændig kontrol over eksponeringen af billedet.

Du kan se effekten på LCD monitoren, når du ændrer eksponeringsindstillingerne. Lukkertiden og blænden lyser rødt på LCD monitoren, hvis billedet vil blive over- eller undereksponeret med mere end 3 EV. Hvis monitoren er sort, må du forøge eksponeringen, til billedet bliver synligt; hvis monitoren er hvid, må du formindske eksponeringen. Hvis monitoren slukkes, låses eksponeringen på den sidst benyttede indstilling og kan ikke ændres. Når udløserknappen trykkes halvvejs ned, ændres lysheden på LCD monitoren muligvis, mens kameraet fokuserer.

**C** M

 $91/1250F5.6$ 

Med manuel eksponering indstilles kamerafølsomheden automatisk til ISO 100. Kamerafølsomheden kan ændres i menuen for multifunktion-optagelse (Basic) (side 56). Flashen frakobles automatisk. Udfyldningsflash og udfyldningsflash med rød-øje reduktion kan vælges (side 32), men billedet på monitoren viser ikke flasheksponeringen.

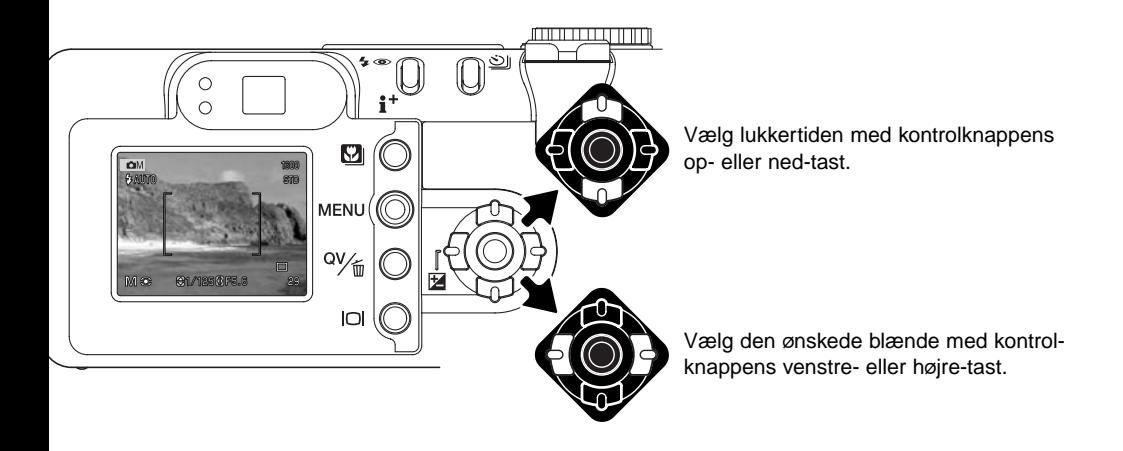

#### Bulb (langtidseksponering)

Bulb kan benyttes med manuel eksponeringsmetode. Med denne metode kan du opnå eksponeringstider op til 15 sekunder. Det anbefales at montere kameraet på et stativ, når du fotograferer med "bulb". Kameraet kan ikke beregne eksponeringen, når bulb-funktionen anvendes. Brug eventuelt en separat lysmåler.

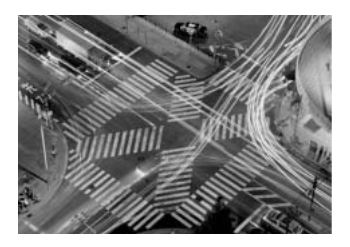

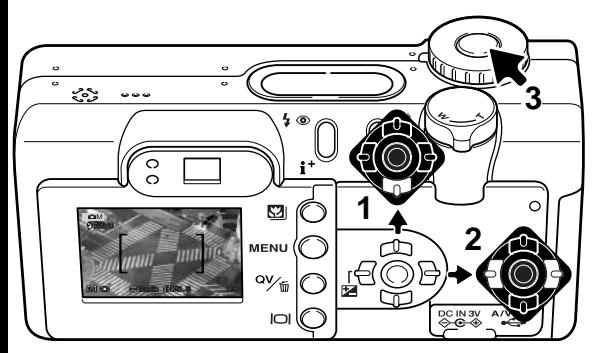

Forøg lukkertiden forbi 15 sekunder med kontrolknappens ned-tast (1), til "bulb" fremkommer.

Vælg den ønskede blænde med kontrolknappens venstre- eller højre-tast (2).

Tryk udløserknappen ned (3), og hold den nedtrykket, så længe eksponeringen skal vare.

Søgeren og LCD monitoren viser intet billede under eksponeringen. Når du slipper udløserknappen, afsluttes eksponeringen. Støjreduktionssystemet behandler billedet efter optagelsen. Støjreduktionssystemet kan annulleres i setup-menuen (Custom 2) (side 98).

Fjernkontrol RC-3 (ekstratilbehør) kan benyttes for at eliminere risikoen for kamerarystelser. Indstil optagemetoden til fjernkontrol med knappen til optagemetode (side 38). Ret fjernkontrollen mod fronten af kameraet, og tryk på en af knapperne, og slip den, for at begynde eksponeringen; hvis du trykker på forsinkelsesknappen, begynder eksponeringen efter to sekunder. Tryk igen på en af knapperne for at afslutte eksponeringen.

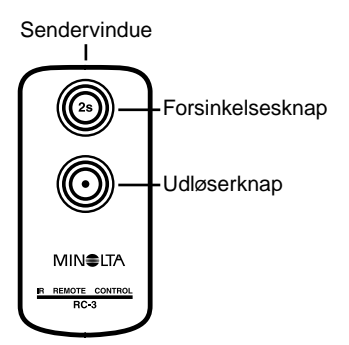

#### Hvidbalance (White balance)

Med hvidbalancen regulerer kameraet farvetonen i billederne, så de kommer til at se naturlige ud, uanset i hvilken type lys de er optaget. Effekten svarer til brug af dagslys- eller kunstlys-film eller brug af farvekompensationsfiltre ved traditionel fotografering. En indikator ses på LCD monitoren, hvis en anden indstilling end auto-hvidbalance er valgt. Hvidbalancen kan indstilles i menuen for multifunktion-optagelse (Basic) (side 56).

#### Automatisk hvidbalance (Auto)

Den automatiske hvidbalance kompenserer for lysets farvetemperatur. I de fleste situationer skaber Auto indstillingen en fin balance og giver selv i blandingslys smukke, naturlige billeder. Hvis den indbyggede flash anvendes, indstilles hvidbalancen efter flashens farvetemperatur.

#### Forindstillet hvidbalance (Preset)

Hvis du vælger forindstillet hvidbalance, skal dette gøres inden optagelsen. Du kan omgående se effekten på LCD monitoren.

Den indbyggede flash kan benyttes med forindstillet hvidbalance, men den vil skabe et lyserødt eller blåligt farvestik i forbindelse med indstillingerne Fluorescerende lys og Kunstlys. Flashen er afbalanceret til dagslys og vil give fine resultater med indstillingerne Dagslys og Overskyet.

Vælg "Preset" under menupunktet "White balance" i menuen for multifunktion-optagelse (Basic), og skærmbilledet med de enkelte muligheder fremkommer.

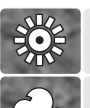

**Dagslys** (Daylight) – Til motiver i dagslys / solskin.

**Overskyet** (Cloudy) – Til udendørs motiver, hvis himlen er overskyet.

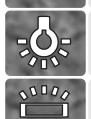

**Kunstlys** (Tungsten) – Til motiver, som belyses af glødelamper.

**Fluorescent** – Til motiver, som belyses af fluorescerende lys (lysstofrør).

Vælg en indstilling med kontrolknappens venstre-/højre-tast (1); en indikator vises i nederste venstre hjørne af monitoren, og virkningen kan ses på billedet. Tryk på kontrolknappens center-tast (2) for at aktivere indstillingen.

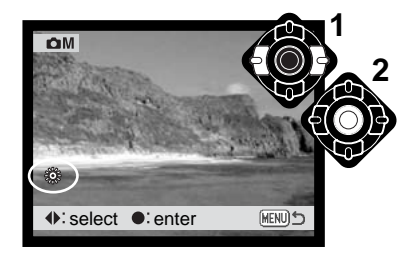

#### Brugervalgt hvidbalance (Custom)

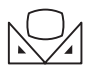

Med brugervalgt hvidbalance kan du kalibrere kameraet til specifikke lysforhold. Indstillingen kan benyttes til flere optagelser, til den ændres. Brugervalgt hvidbalance er

specielt nyttig i blandingslys, eller hvis kritisk kontrol med farverne er påkrævet. Det objekt, som benyttes til kalibreringen, bør være helt hvidt. Et stykke blankt, hvidt papir er ideelt, og det fylder intet i kameratasken.

Vælg "Custom" under menupunktet "White balance" i menuen for multifunktion-optagelse (Basic), og skærmbilledet til kalibrering fremkommer.

Ret kameraet mod et hvidt objekt og lad det fylde hele billedfeltet (det behøver ikke være i fokus).

Tryk på kontrolknappens center-tast for at foretage kalibreringen, eller tryk på menu-knappen for at annullere handlingen. Kalibreringen tager et øjeblik. Virkningen af den nye hvidbalanceindstilling kan ses på billedet i monitoren.

Denne kalibrering vil være gældende, til en ny kalibrering foretages, eller en anden indstilling af hvidbalancen vælges. Hvis den brugervalgte indstilling af hvidbalancen skal anvendes igen: Vælg "Custom recall" under menupunktet "White balance". Nu vil kameraet benytte den sidste brugervalgte indstilling. Brugervalgt hvidbalance kan indstilles og benyttes med både multifunktion-optagelse og movie-optagelse.

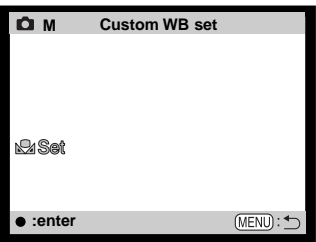

Kalibreringsskærm

#### Kamerafølsomhed ISO (Camera sensitivity)

Kameraets lysfølsomhed har fem indstillinger: Auto, 100, 200, 400 og 800. Den numeriske værdi er baseret på ækvivalente ISO-værdier. Ved traditionel fotografering angiver ISO-værdien filmens lysfølsomhed: Jo større værdi, jo højere lysfølsomhed. Kamerafølsomheden indstilles i menuen for multifunktion-optagelse (Basic) (side 56).

Auto-indstillingen justerer automatisk kameraets følsomhed efter lysforholdene mellem ISO 100 og 200. Hvis en anden indstilling end Auto benyttes, vises "ISO" på datapanelet, og "ISO" samt den valgte værdi fremkommer på LCD monitoren.

Du kan selv vælge, hvor lysfølsomt kameraet skal være. Hvis ISO-værdien fordobles, fordobles kameraets følsomhed, men ligesom kornene i sølvhaloidfilm bliver grovere ved forøget følsomhed, forøges støjen i digitalbilleder, når kamerafølsomheden forøges. ISO 100 indstillingen producerer mindst støj, ISO 800 producerer mest støj. Med ISO 400 er det ofte muligt at fotografere på fri hånd uden flash under relativt mørke lysforhold. Effekten af støj ved eksponeringstider på et sekund eller længere kan reduceres ved hjælp af støjreduktionsfunktionen, som vælges i setup-menuen (Custom 2) (side 98).

#### Flashområde og kamerafølsomhed

Flashområdet er målt fra CCD planet. På grund af det optiske system er flashområdet ikke det samme med vidvinkel og tele.

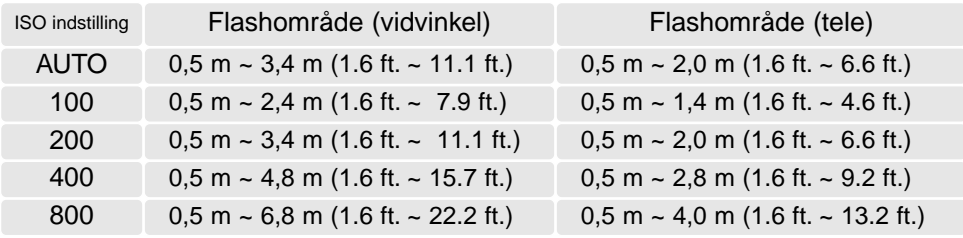

#### Fokuseringsmetoder (Focus mode)

Dette kamera er udstyret med både automatisk og manuel fokuseringskontrol. Fokuseringsmetoden vælges i menuen for multifunktion-optagelse (Custom 1) (side 56).

Autofokus giver fremragende resultater i næsten alle situationer, dog kan visse motivforhold volde problemer. Se afsnittet om vanskelige fokuseringssituationer på side 27. Under disse forhold kan du benytte manuel fokusering.

### Enkeltbilled-AF (AF-single)

Med enkeltbilled-AF fokuserer kameraet på motivet og låser fokuseringen. Denne fokuseringsmetode er ideel til statiske motiver. Da fokuseringen låses, når udløserknappen trykkes halvvejs ned, kan enkeltbilled-AF med fordel benyttes til motiver, som er uden for fokusfeltet, eller hvis specielle motivforhold forhindrer automatisk fokusering. Yderligere information om funktionen Fokuslås findes på side 53. Hvis du selvudløser / fjernkontrol (side 38), indstiller kameraet enkeltbilled-AF.

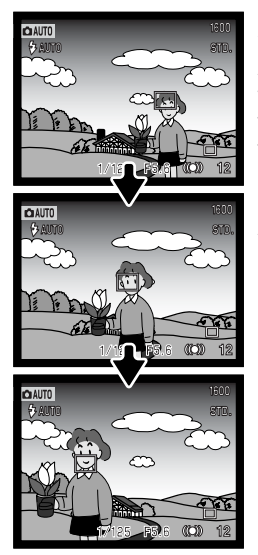

### AF-motivsporing (Tracking AF)

Anbring motivet inden for Area-AF fokusfeltet, og tryk udløserknappen halvvejs ned; AF-motivsporingssystemet vil nu låse fokuseringen på motivet og følge dets bevægelser i tre dimensioner. AF-motivsporing kan ikke benyttes til motiver i hurtig bevægelse. Denne fokuseringsmetode er den primære metode, som anvendes med auto-optagelse.

AF-motivsporing skifter automatisk til enkeltbilled-AF under meget svage lysforhold. Enkeltbilled-AF benyttes selvudløser / fjernkontrol (side 38) eller hvis LCD monitoren er afbrudt (side 31).

#### AF-motivsporing med valg af fokuseringsområde

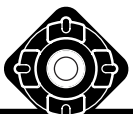

Med multifunktion-optagelse kan valg af fokuseringsområde også benyttes i forbindelse med AF-motivsporing (se side 52). Tryk og hold på kontrolknappens center-tast for at aktivere visningen af spotfokusfeltet.

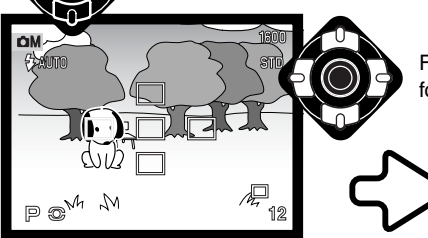

Tryk udløserknappen halvvejs ned (1) for at vælge området og aktivere motivlåsen; de

Fremhæv med kontrolknappens 4-vejs taster det ønskede fokuseringsområde; det aktive område er blåt.

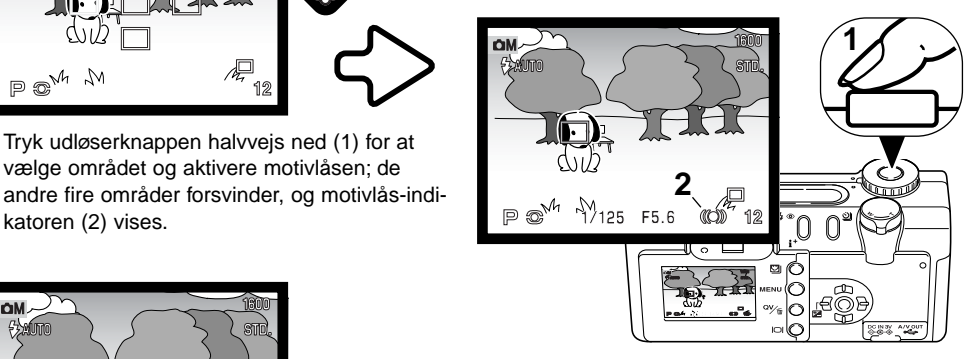

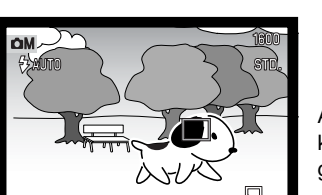

AF-motivsporingen vil følge motivet, hvis det bevæger sig, eller kameraet panoreres. Tryk derefter udløserknappen helt ned til optagelse.

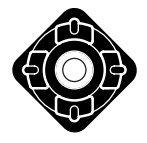

katoren (2) vises.

Når et fokuseringsområde er valgt, forbliver det aktivt efter optagelsen. Tryk på kontrolknappens center-tast for at se alle fem fokuseringsområder. Gentag proceduren, hvis du vil benytte et andet fokuseringsområde. Kontrolknappen kan kun benyttes til andre funktioner, når et fokuseringsområde er valgt. Tryk og hold på kontrolknappens center-tast i cirka et sekund for at vende tilbage til Area-AF fokusfeltet.

#### Manuel fokusering (MF)

Kameraet kan fokuseres manuelt. Hvis du fokuserer manuelt, forstørres billedet på LCD monitoren automatisk, så det er nemmere at bedømme skarpheden. Manuel fokusering kan ikke foretages, hvis LCD monitoren er slukket.

Brug kontrolknappens op- eller ned-tast til fokusering. Under fokuseringen forstørres billedet på LCD monitoren automatisk til maksimalt 2,5x, afhængigt af indstillingen af den digitale zoom; fokuseringsskalaen viser den omtrentlige afstand. Billedet vil igen blive vist normalt efter to sekunder, hvis du zoomer, eller hvis du trykker udløserknappen halvvejs ned.

Hvis du benytter lukkertidsprioriteret, blændeprioriteret eller manuel eksponering (side 58) med manuel fokusering: Tryk på kontrolknappens center-tast for at skifte mellem brug af op-/ned-tasten til fokusering eller eksponering. Den aktive funktion er vist med blåt.

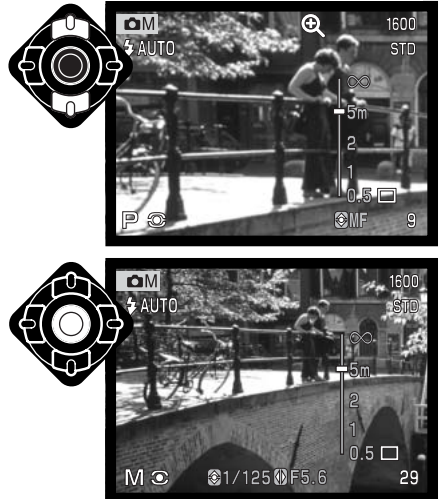

#### Full-time AF

Med full-time AF fokuserer kameraet kontinuerligt på motivet, så det hele tiden er skarpt på LCD monitoren. Dette reducerer samtidig autofokus-tiden under fotograferingen. Full-time AF kan frakobles i menuen for multifunktion-optagelse (Custom 1) (side 56).

Hvis LCD monitoren slukkes, eller hvis kameraet indstilles til manuel fokusering, frakobles Full-time AF. Du kan spare på batterierne ved at frakoble Full-time AF. Full-time AF benyttes altid med makromotivprogrammet såvel som med sport/action-motivprogrammet under auto-optagelse (side 30).

#### Flashkompensation  $52$

Med flashkompensationen kan du forøge eller formindske flasheksponeringens andel af den samlede eksponering med 2 EV. Se yderligere information om flashkompensation på side 74.

Vælg menupunktet Flashkompensation i menuen for multifunktionoptagelse (Custom 1). Vælg kompensationens størrelse (1) med kontrolknappens op- eller ned-tast. Tryk på kontrolknappens center-tast (2) for at indstille værdien. Hvis en anden værdi end 0,0 indstilles, vises et ikon på monitoren og datapanelet som påmindelse. **1 2**

### Lysmålingsmetoder (Metering mode)

Ikonerne lysmålingsmetoderne vises kun på LCD monitoren. Lysmålingsmetoden indstilles i menuen for multifunktion-optagelse (Custom 1) (side 56).

**Multisegment-måling:** Opdeler billedfeltet i 256 segmenter til måling af luminans og farve. De målte værdier kombineres med information om motivafstanden, så kameraet er i stand til at beregne eksponeringen. Dette avancerede system er ideelt til langt de flest forekommende motiver.

**Centervægtet gennemsnitsmåling:** En traditionel målemetode i filmkameraer. Systemet måler et gennemsnit af hele billedfeltet, idet midterområdet tildeles størst vægt.

**Spotmåling:** Kun en lille del af motivet måles til beregning af eksponeringen. Når du vælger denne målemetode, tændes LCD monitoren automatisk, hvis den er slukket, og en

lille cirkel fremkommer midt i billedfeltet, som viser måleområdet. Spotmåling er hensigtsmæssig, hvis du vil eksponere efter en bestemt del af motivet uden hensyntagen til meget lyse eller mørke områder. Hvis LCD monitoren slukkes, er spotmålingsfunktionen stadig aktiv.

#### 68 MULTIFUNKTION-OPTAGELSE

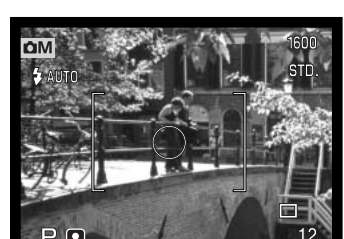

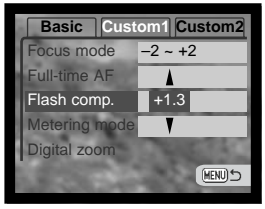

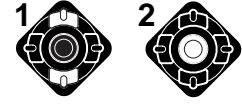

## Voice memo

Med Voice Memo-funktionen kan du tilføje en lydoptagelse på 15 sekunder til et stillbillede. Funktionen aktiveres i menuen for multifunktion-optagelse (Custom 2) (side 56). Når funktionen er aktiv, vises mikrofon-indikatoren på datapanelet og LCD monitoren. Voice Memo-funktionen skal indstilles inden optagelsen. Den forbliver aktiv, til den fravælges.

Efter du har taget et billede, fremkommer  $\overline{\phantom{a}}$ Mikrofon en skærm, der angiver, at lydoptagelsen er begyndt. En bjælke (1) viser tiden for lydoptagelse, og lydoptagelsen slutter automatisk, når tiden er udløbet. Hvis du vil stoppe lydoptagelsen inden de 15 sekunder: Tryk på kontrolknappens center-tast (2).

Hvis du benytter kontinuerlig optagelse eller bracketing (side 38), tilknyttes lydfilen det sidste billede i serien. Voice Memo kan afspilles i Quick View eller under normal afspilning af billederne (side 82). Billeder med tilknyttet Voice Memo-lydfil er markeret med en lydspor-indikator. **2**

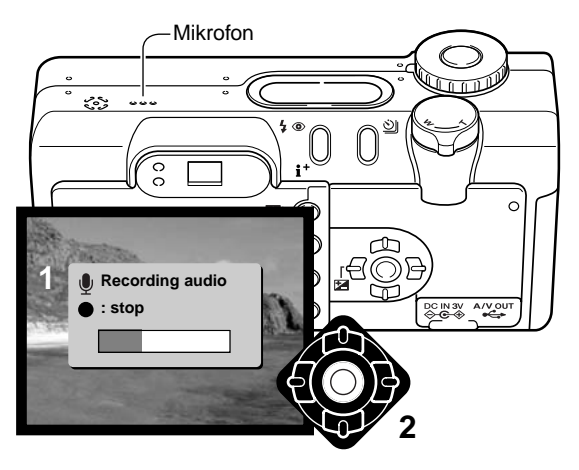

#### **Praktiske tips**

Pas på ikke at røre ved kameraets overdel eller mikrofonen, når du optager lyd. Lydkvaliteten bliver bedre, jo tættere du er på mikrofonen, når du taler. Det bedste resultat opnås, hvis du holder kameraet cirka 20 cm fra munden.

#### Farvefunktioner

Farvefunktionen bestemmer, om et stillbillede er i farve eller sort/hvid. Dette skal vælges inden optagelsen. Farvefunktionen vælges i menuen for multifunktion-optagelse (Custom 2) (side 56). Billedet på monitoren viser den valgte farvefunktion. Valget af farvefunktion har ingen indflydelse på billedets filstørrelse.

Med "Naturlige farver" (Natural) gengives motivets farver helt naturtro. Når denne farvefunktion benyttes, vises ingen indikator på monitorerne. Med "Kraftige farver" (Vivid) forøges farvemætningen i billedet. Med "Sort/hvid" gengives billedet i sort/hvid. "Sepia" skaber et monokromt billede i en varm, brunlig tone.

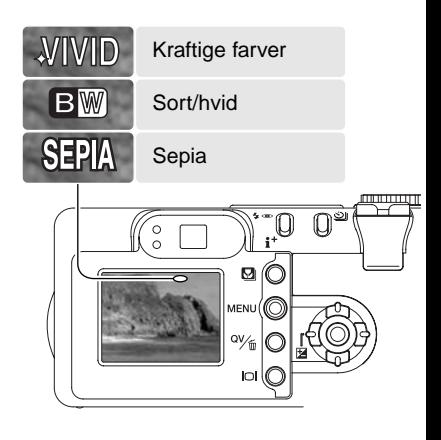

#### Digital effektkontrol (Digi FX ctrl)

Du kan ændre farvefunktion, skarphed, kontrast og farvemætning i menuen for multifunktion-optagelse (Custom 2) (side 56). Med disse justeringsværktøjer kan du forbedre billedet på stedet. Hvis f. eks. motivet rummer for store kontraster, vil detaljer gå tabt i skygger og højlys. Formindsker du kontrasten, kommer flere detaljer med på billedet.

En ændring af farvefunktionen kan være svær at se på LCD monitoren, men når billederne åbnes i en computer, vil ændringen imidlertid være tydelig. Niveauet for skarphed, kontrast eller farvemætning skal indstilles inden billedet tages. Disse justeringer kan foretages individuelt eller i kombinationer. De valgte indstillinger vil ikke blive annulleret, hvis kameraet slukkes.

> **Sharpness** (Skarphed) – Skarpheden i billedet kan fremhæves eller dæmpes i tre niveauer: Hård (+), normal (ingen ændring) og blød (–).

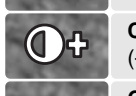

**Contrast** (Kontrast) – Kontrasten i billedet kan øges eller mindskes i tre niveauer: Høj (+), normal (ingen ændring) og lav (–).

**Color saturation** (Farvemætning) – Farverne kan forstærkes eller dæmpes i tre niveauer: Høj (+), normal (ingen ændring) og lav (–).

Hvis du vil ændre farve, skarphed, kontrast eller farvemætning: Vælg menupunktet "Digi FX ctrl" i menuen for multifunktion-optagelse (Custom 2); en undermenu med mulighederne fremkommer.

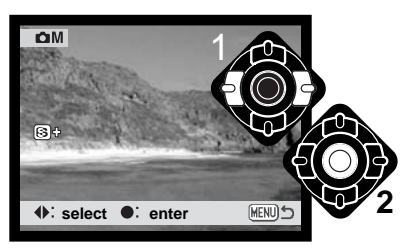

Vælg en indstilling med kontrolknappens venstre-/højretast (1); en indikator fremkommer på monitoren, og virkningen kan ses på billedet. Tryk på kontrolknappens center-tast (2) for at aktivere indstillingen.

Hvis skarphed, kontrast eller farvemætning indstilles til en anden værdi end Normal, fremkommer en indikator, som viser en forøgelse (+) eller formindskelse (-) af den pågældende egenskab.

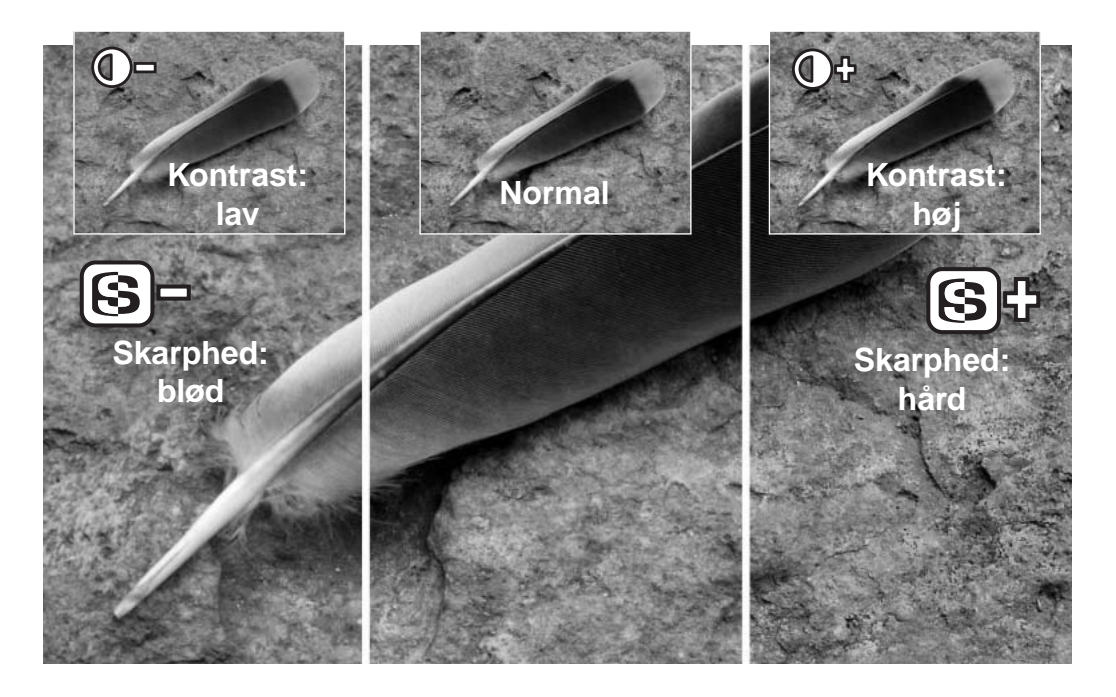

## KORT FOTOVEJLEDNING

Af fotografere kan være en af de mest berigende beskæftigelser. Det kan samtidig være en af de mest vanskelige discipliner at beherske, men glæden ved at fotografere og genopleve de mange minder er ubeskrivelig. Her omtales nogle få grundlæggende principper.

Blænden (den cirkulære åbning) i objektivet bestemmer ikke kun, hvor meget lys der kommer gennem objektivet (eksponeringen). Den bestemmer samtidig "skarphedsdybden" i billedet, d.v.s. området fra det nærmeste punkt til det fjerneste punkt i motivet, som vil blive skarpt gengivet. Jo højere blændeværdien er (d.v.s. jo mindre åbningen i objektivet er), jo større bliver skarphedsdybden, og jo længere lukkertid kræves til korrekt eksponering. Jo lavere blændeværdien er (d.v.s. jo større åbnin-

gen i objektivet er), jo mindre bliver skarphedsdybden, og jo kortere lukkertid kræves til korrekt eksponering. En stor skarphedsdybde er f. eks. velegnet til landskabsoptagelser, hvor man både ønsker en skarp for- og baggrund, og en lille skarphedsdybde er velegnet til portrætter, hvor personen bliver fremhævet skarpt mod en uskarp baggrund.

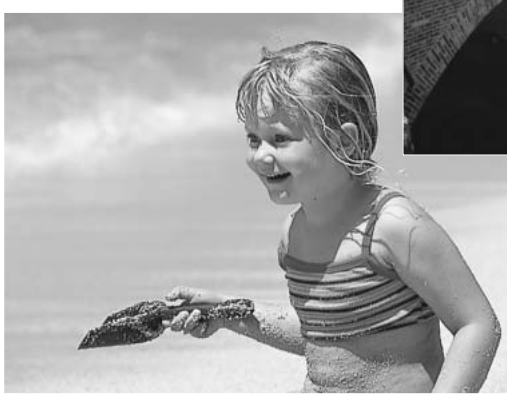

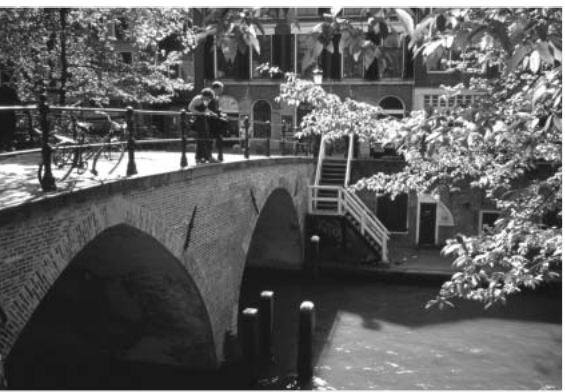

Skarphedsdybden ændrer sig også med brændvidden. Jo kortere brændvidde (vidvinkel), jo større skarphedsdybde, og jo længere brændvidde (tele), jo mindre skarphedsdybde.
Lukkertiden bestemmer ikke kun, hvor længe billedet bliver eksponeret, men også i hvor høj grad et motivs bevægelser "fryses". Korte lukkertider bruges tit til sportsfotografering for at "stoppe" en hurtig bevægelse. Med en lang lukketid bliver et motivs bevægelse udflydende, hvilket kan give en fornemmelse af fart. Det anbefales at montere kameraet på et stativ, hvis lange lukkertider benyttes.

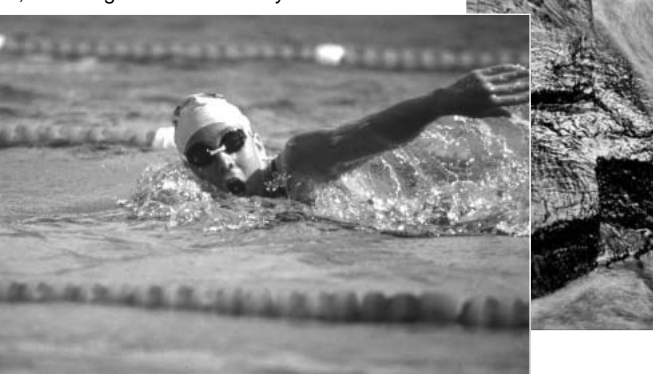

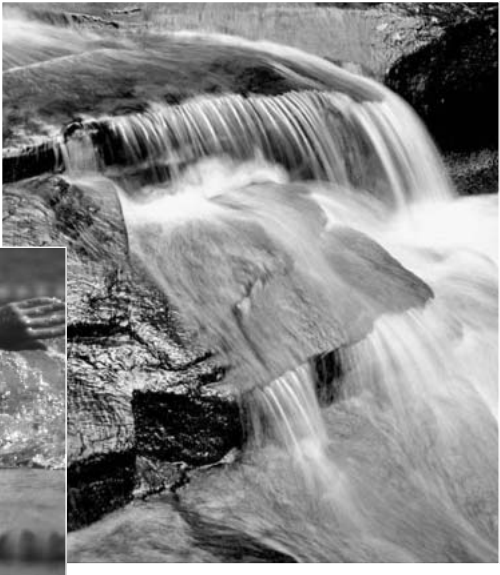

I modsætning til traditionelle filmkameraer kan du med dette kamera tage testbilleder og omgående se dem. Du kan eventuelt tage billeder med forskellige kombinationer af blænde og lukkertid og se resultaterne på stedet i Quick View. Hvis et billede ikke er tilfredsstillende, kan du slette det og prøve igen med en ny indstilling.

### Hvad er "EV"?

"EV" betyder "eksponeringsværdi". En ændring på 1 EV justerer den af kameraet beregnede eksponering med faktor 2.

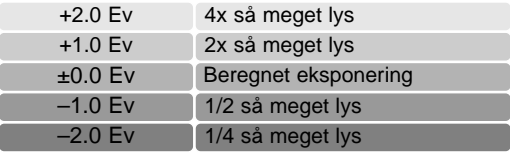

## Eksponerings- og flashkompensation

Undertiden "narres" kameraets lysmålersystem af visse forhold, og en ændring af eksponeringsværdien kan kompensere for disse forhold. F. eks. kan et meget lyst sceneri som et snelandskab eller en strand med hvidt sand blive for mørkt på billedet. Inden du tager billedet, kan du vælge en eksponeringskompensation på +1 eller +2 EV, som vil give billedet et mere naturligt udseende.

I eksemplet til højre forårsager det mørke vand, at kameraet overeksponerer billedet, så det bliver for lyst. Ved at kompensere eksponeringen kan du bringe detaljerne frem i bladene og give stenene og vandet mere mættede farver.

Flashkompensation ændrer styrkeforholdet mellem det omgivende lys og flashlyset. Hvis du f. eks. fotograferer med udfyldningsflash for at blødgøre hårde skygger i motivet, kan du benytte flashkompensation for at ændre forholdet mellem højlys og skygger. Udfyldningsflashen vil oplyse skyggerne uden at påvirke de områder, som belyses af hovedlyskilden. Hvis du formindsker flashlysets styrke med en negativ EVværdi, vil skyggerne modtage mindre lys og blive kraftigere, men der vil alligevel være detaljer, som ville være gået tabt uden flash. Hvis flashlysets styrke forøges med en positiv EV-værdi, kan skyggerne i nogle tilfælde næsten elimineres.

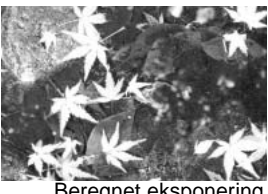

Beregnet eksponering

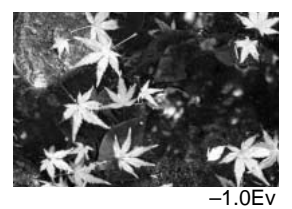

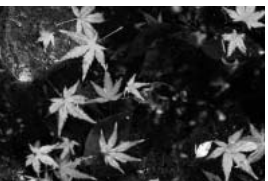

–2.0Ev

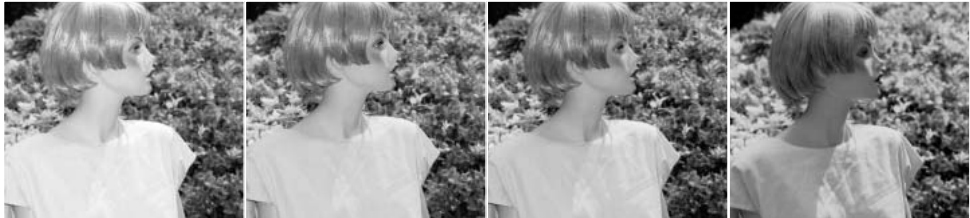

Positiv kompensation

Ingen kompensation

**Negativ** kompensation

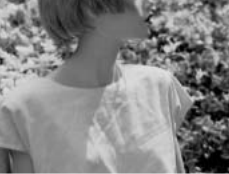

Uden flash

# MOVIE- OG LYDOPTAGELSE

# Lydoptagelse

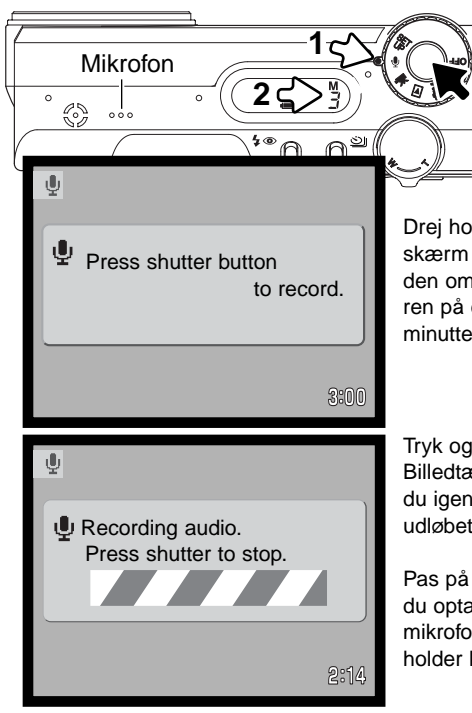

Du kan optage lyd uden billeder. Cirka 30 minutters lyd kan rummes på et 16 MB memorykort. Lyden optages med cirka 8 KB/s. Maksimalt 180 minutter kan optages ad gangen; en AC adapter kræves til lange optagelser.

Drej hovedomskifteren til positionen for lydoptagelse (1). En blå skærm fremkommer. I stand-by viser monitoren og datapanelet den omtrentlige optagetid, der er til rådighed. Over billedtælleren på datapanelet vises enheden for den resterende tid: M minutter, S - sekunder.

Tryk og slip udløserknappen for at begynde optagelsen. Billedtælleren viser den resterende tid. Optagelsen stopper, når du igen trykker på udløserknappen, eller den resterende tid er udløbet.

Pas på ikke at røre ved kameraets overdel eller mikrofonen, når du optager lyd. Lydkvaliteten bliver bedre, jo tættere du er på mikrofonen, når du taler. Det bedste resultat opnås, hvis du holder kameraet cirka 20 cm fra munden.

#### **Bemærk**

Når du tænder kameraet, kan det ske, at objektivet ikke skydes ud. Drej zoomknappen til venstre, og hold den, når du drejer hovedomskifteren fra OFF til positionen for lydoptagelse.

**3**

## Optagelse af movie-sekvenser

Dette kamera kan optage digital video med lyd. Den totale optagetid afhænger af billedstørrelsen (se afsnittet om menuen for movie-optagelse på side 78). Under movie-optagelse kan nogle funktioner benyttes, nogle er faste og nogle er frakoblet (se bemærkningerne på side 77).

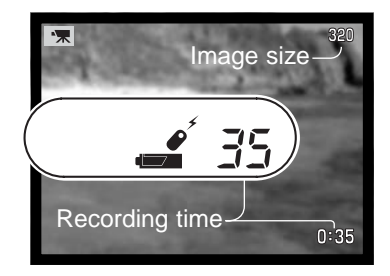

Inden optagelsen viser billedtælleren på datapanelet og LCD monitoren den maksimale tid i sekunder, der kan optages med næste movie-sekvens.

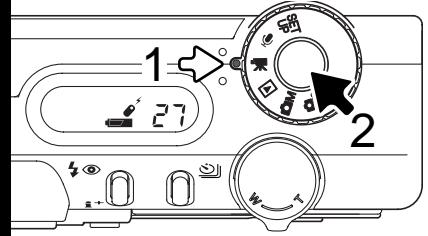

Det er nemt at tage movie-sekvenser med digital video. Indstil hovedomskifteren til movie-optagelse (1), og komponér billedet som beskrevet i afsnittet om grundlæggende betjening (side 26). Tryk udløserknappen halvvejs ned for at indstille og låse fokuseringen (2). Tryk udløserknappen helt ned, og slip den, for at starte optagelsen.

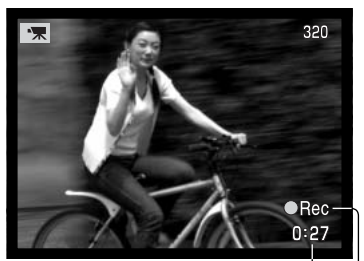

Nedtælling i sekunder $\cup$   $\cup$  Optageindikator

Under optagelsen er fokuseringen låst, men den trinløse 4x digitale zoom kan benyttes. Kameraet fortsætter med at optage, til du igen trykker på udløserknappen eller optagetiden er udløbet. Under optagelsen viser billedtælleren på datapanelet og LCD monitoren den resterende tid.

## Om movie-optagelse

Med movie-optagelse kan nogle funktioner benyttes, nogle er faste og nogle er frakoblet (se oversigten). Billedstørrelse, hvidbalance og movie-funktion kan vælges i menuen for movie-optagelse.

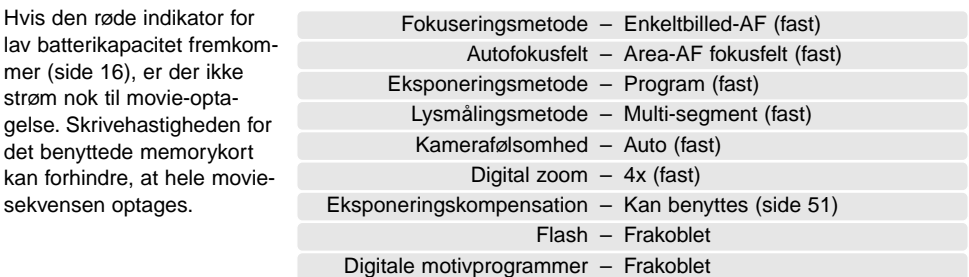

## Movie- og lydoptagelse med RC-3 fjernkontrol (ekstratilbehør)

Med RC-3 fjernkontrollen kan du optage moviesekvenser og lyd (side 75), selv om du befinder dig på en afstand af op til 5 meter fra kameraet. Ret fiernkontrollens sendervindue mod kameraet. og tryk på fjernkontrollens udløserknap eller forsinkelsesknap for at starte eller stoppe optagelsen.

Når du trykker på fjernkontrollens udløserknap eller forsinkelsesknap, blinker selvudløserlampen på kameraet (1), inden optagelsen starter. Hvis du trykker på forsinkelsesknappen, er der et kort ophold på to sekunder, inden lampen lyser som tegn på, at optagelsen er i gang. Selvudløserlampen blinker under optagelsen. Du kan omgående stoppe optagelsen ved at trykke på begge knapper. Fjernkontrollen virker muligvis ikke i modlys eller fluorescerende lys.

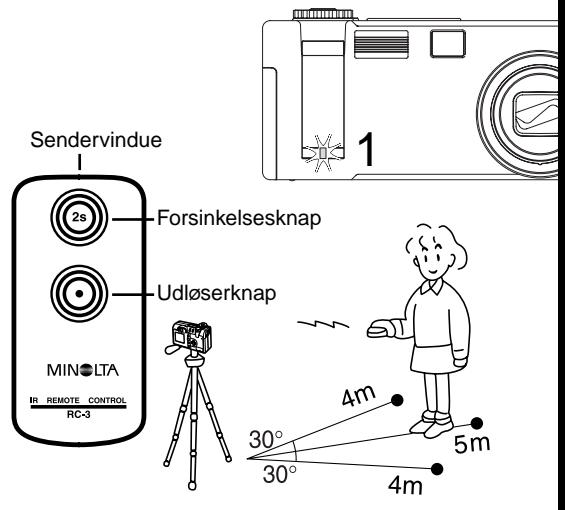

## Menu for movie-optagelse

Stil hovedomskifteren på positionen for movie-optagelse, og tryk på menu-knappen (1) for at åbne menuen.

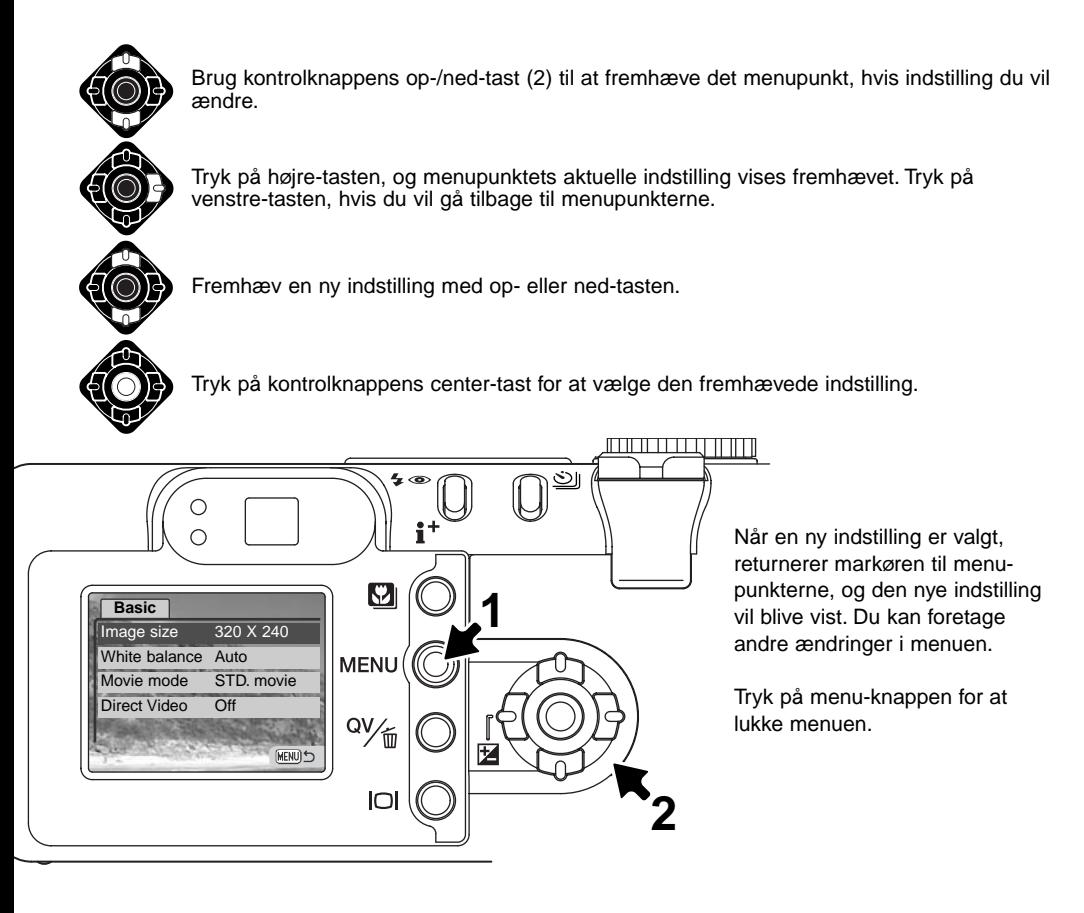

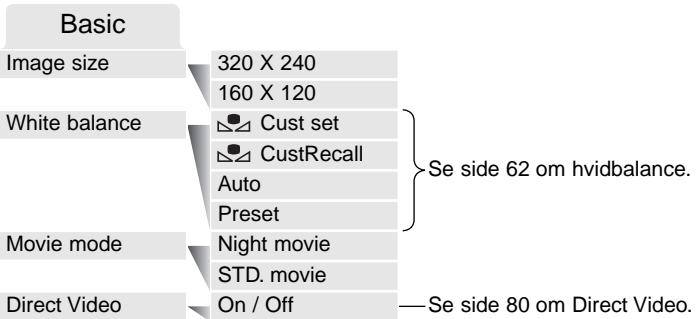

Billedstørrelsen bestemmer ikke alene movie-billedernes opløsning men også den maksimale længde af en movie-sekvens. Optagefrekvensen for en 320 x 240-pixel movie-sekvens er cirka 340 KB/sek. og cirka 85 KB/sek. for en 160 x 120-pixel movie-sekvens. Optagetiden begrænses kun af memorykortets kapacitet. Et 16 MB memorykort kan rumme cirka 41 sekunder digital video, som er optaget med 320 x 240, eller 150 sekunder, som er optaget med 160 x 120.

Under menupunktet "Movie mode" kan du vælge hvilken type "film", du vil optage. "Standard" benyttes til en normal movie-sekvens. "Night Movie" anvender en høj kamerafølsomhed til optagelse under svage lysforhold; kamerafølsomheden forøges automatisk i svagt lys. Billedkvaliteten er lavere med "Night Movie" på grund af den højere følsomhed.

## Direct Video

Med funktionen "Direct Video" kan kameraet optage video direkte til en videobåndoptager eller en DVD-recorder. Den eneste begrænsning af optagetiden er båndets eller DVD'ens kapacitet. Du kan vælge mellem NTSC- og PAL-videosignal (side 106). Videosignalet kan kontrolleres og indstilles i setup-menuen (Custom 2) (side 98). Når Direct Video benyttes, indlæses ingen data på kameraets memorykort. Den automatiske afbryder (side 16) er frakoblet.

Når Direct Video aktiveres i menuen for movie-optagelse, fremkommer en meddelelse. Direct Video kan annulleres ved at trykke på kontrolknappens center-tast.

Attach AV cable. :cancel

Sæt AV kablets ministik i kameraets AV-udgang (1). Sæt den anden ende af AV kablet i TV-modtagerens, videobåndoptagerens eller DVD-recorderens video- og audioindgang (2). Det gule stik er videosignalet, det hvide stik er mono-audiosignalet.

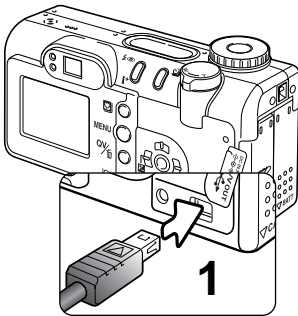

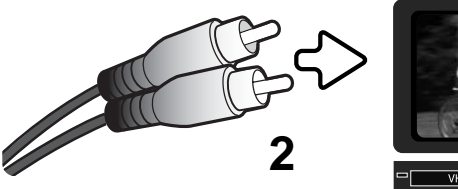

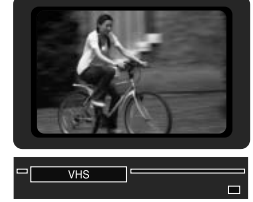

Hvis du optager med PAL-videosignal, slukkes LCD monitoren, når kablet tilsluttes kameraet. Find motivet på TV-monitoren eller i kame-<br>raets søger.

Start af optagelsen, pause og stop betjenes med kontrollerne på videobåndoptageren eller DVDrecorderen. Se herom i betjeningsvejledningen til den pågældende enhed.

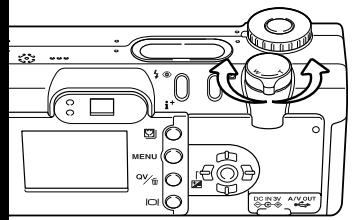

Med zoomknappen betjenes den optiske og digitale zoom. Kameraets søger viser ikke effekten af den digitale zoom. TV-monitoren kan benyttes.

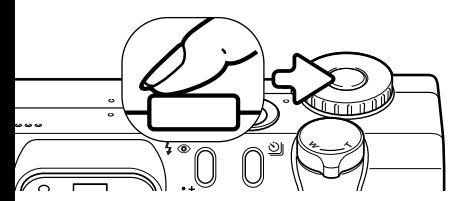

Fokusering foretages ved at trykke udløserknappen halvvejs ned. AF-systemet fokuserer ikke kontinuerligt, selv om knappen holdes nedtrykket, så du må trykke den ned igen, hvis motivafstanden ændrer sig.

Eksponeringen kan ændres med eksponeringskompensation (side 51), og hvidbalance samt moviefunktion kan ændres i menuen for movie-optagelse. Inden du indstiller eksponeringskompensationen eller menuen for movie-optagelse, skal videobåndoptageren stilles i pause. Når indstillingerne er foretaget, kan du starte båndoptageren.

Til lange optagelser anbefales det at benytte en AC adapter (side 17) i stedet for batterier. Med displayknappen kan du afbryde kameraets monitor for at spare strøm, hvis du optager med NTSC-videosignal.

Direct Video funktionen afbrydes i menuen for movie-optagelse. Movie-sekvenser kan ikke optages på memorykortet, hvis Direct Video er aktiv. Hvis hovedomskifteren drejes til en anden position, afbrydes Direct Video.

#### **Bemærk**

Du kan anvende en separat mikrofon til optagelse af lyden. Tag AV kablets hvide audio-stik ud af TV-modtageren eller videobåndoptageren, og slut en mikrofon direkte til videobåndoptageren. Se yderligere information i betjeningsvejledningen til videobåndoptageren.

# AFSPILNING - AVANCERET BETJENING

Den grundlæggende betjening er beskrevet i afsnittet om grundlæggende afspilning på siderne 34 til 37. Dette afsnit omhandler afspilning af movie-sekvenser og lydspor såvel som de avancerede funktioner i menuen for afspilning.

#### **Bemærk**

Når du tænder kameraet, kan det ske, at objektivet ikke skydes ud. Drej zoomknappen til venstre, og hold den, hovedomskifteren fra OFF til positionen for afspilning.

## Afspilning af Voice Memo og lydkommentarer

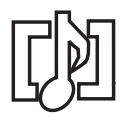

Voice Memo (side 69) og lydkommentarer (side 89) kan afspilles med funktionerne Quick View og Afspilning. Hvis et af disse lydspor er tilknyttet et stillbillede, vises en indikator herfor for neden på monitoren.

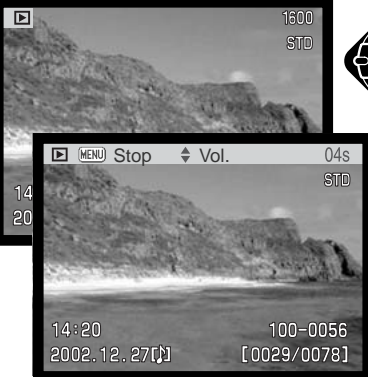

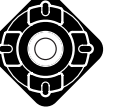

Tryk på kontrolknappens center-tast for at starte afspilningen af lydsporet.

Afspilningstiden vises med en bjælke øverst i billedet. Displayet vender tilbage til Quick View eller Afspilning, når lydsporet er afspillet.

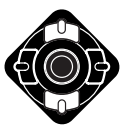

Under afspilningen kan du indstille lydstyrken med kontrolknappens op- eller ned-tast.

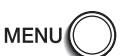

Tryk på menu-knappen for at annullere afspilningen.

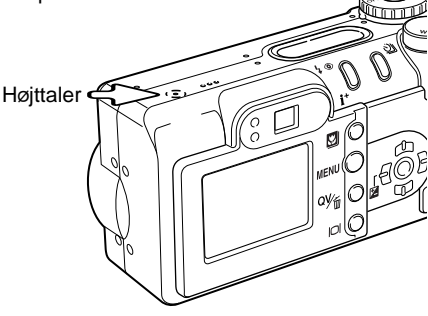

# Afspilning af movie- og lydoptagelser

Movie-sekvenser og lydoptagelser afspilles på samme måde. Vælg med kontrolknappens venstre- /højre-tast en movie- eller lydfil; lydfiler vises med en blå skærm.

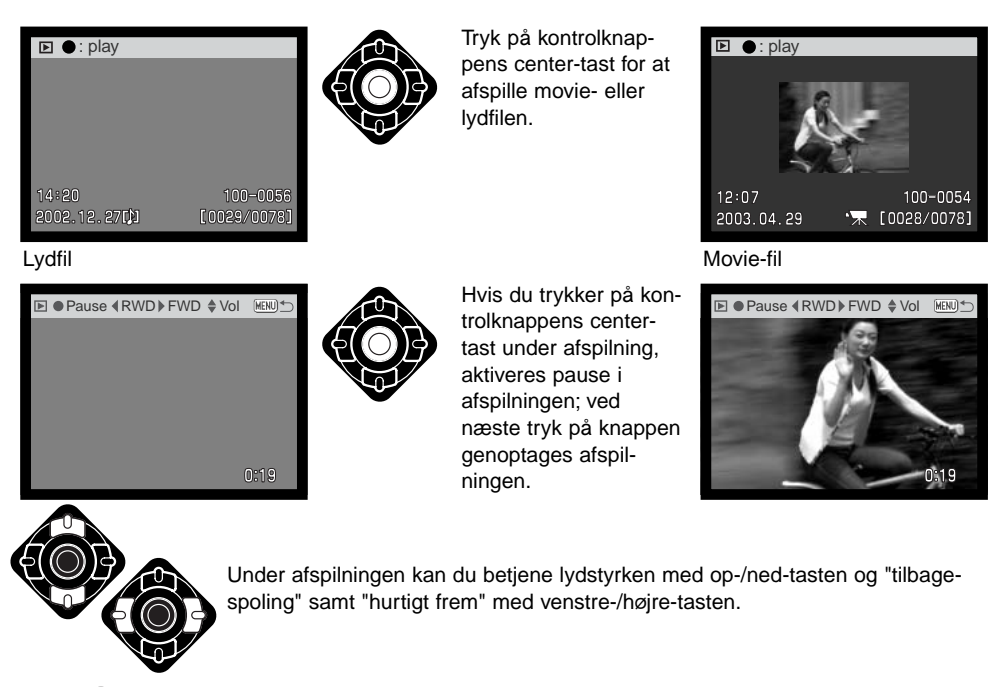

Tryk på displayknappen, hvis du vil se movie-sekvensen med eller uden tekstbjælken.

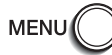

Tryk på menu-knappen for at annullere afspilningen.

# Menu for afspilning

Når kameraet er indstillet til afspilning, vil tryk på menu-knappen (1) åbne eller lukke menuen. Med kontrolknappens op-/ned- og venstre-/højre-taster (2) flyttes markøren i menuen, og ved tryk på kontrolknappens center-tast aktiveres en indstilling.

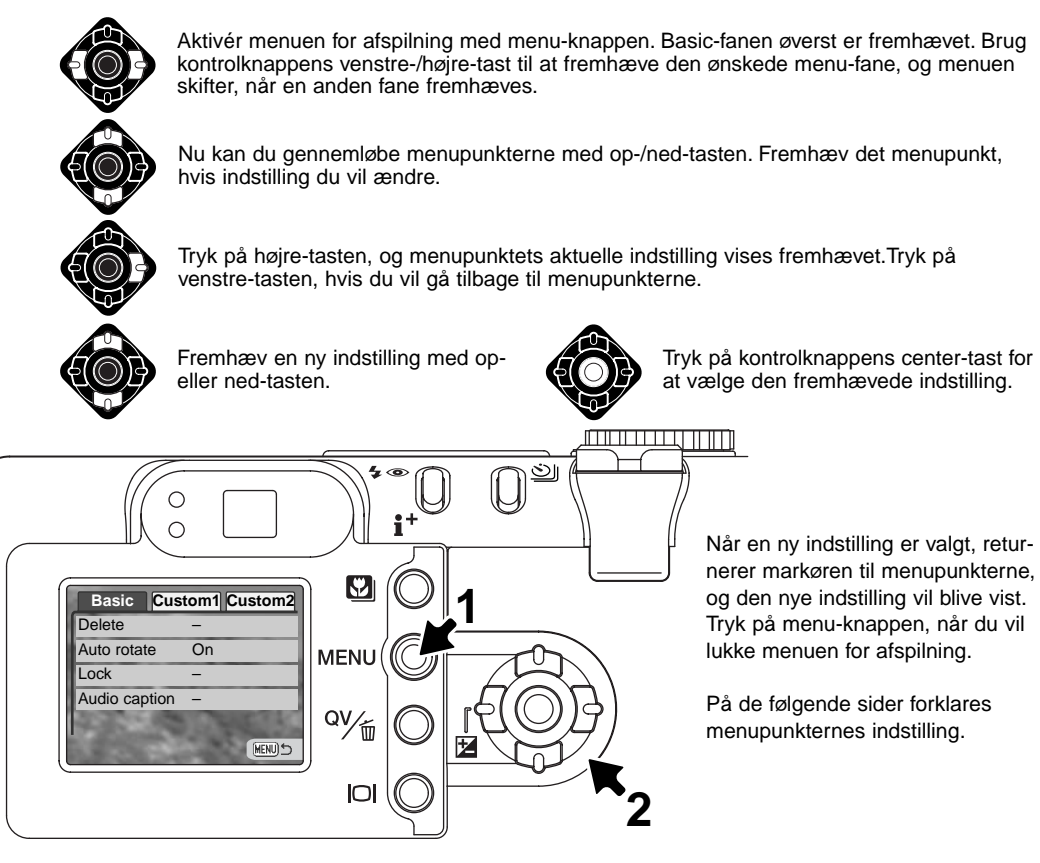

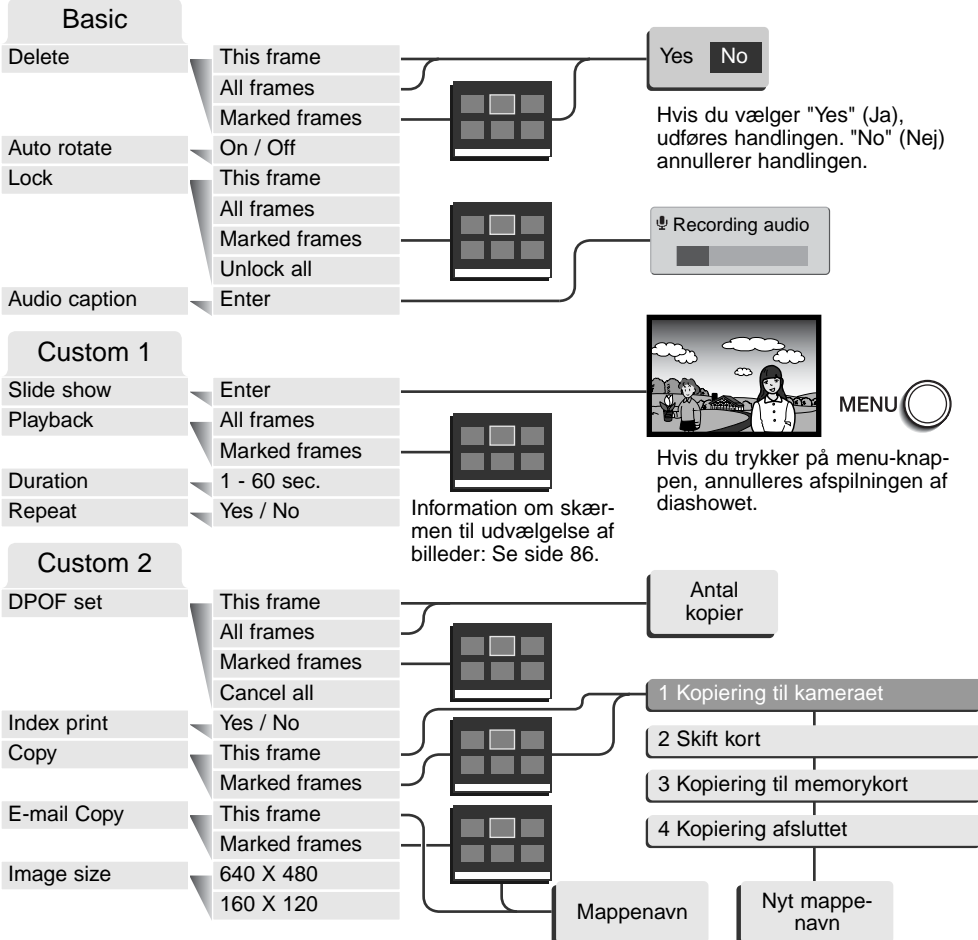

## Skærm til udvælgelse af billeder

Når du skal vælge billeder i en menu, fremkommer skærmen til udvælgelse af billeder.

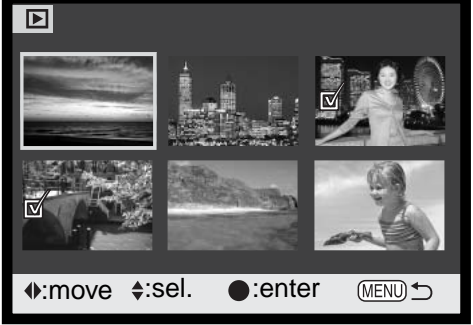

- Papirkurv-ikonet viser, at billedet skal **III** slettes.
- Printer-ikonet viser, at billedet er valgt til DPOF-udskrivning. Antallet af kopier vises til højre.

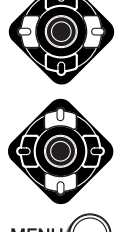

Med kontrolknappens venstre-/højre-tast flytter du den gule ramme til det ønskede billede.

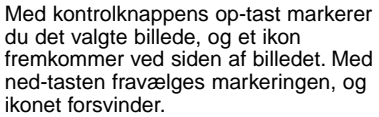

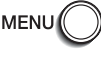

Ved tryk på menu-knappen annulleres skærmen og enhver foretaget handling.

Nøgle-ikonet viser, at billedet er låst eller  $\mathbb{G}_{\mathbf{u}}$ skal låses.

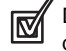

Dette ikon viser, at billedet skal bruges i et diashow eller kopieres.

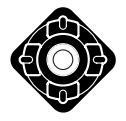

Tryk på kontrolknappens center-tast for at afslutte indstillingen.

En indikator vises til højre for hvert indeksbillede, hvis der er tale om en movie-, lyd- eller E-mail copy-fil.

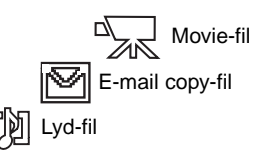

## Sletning af filer

Ved sletning fjernes filen permanent. Når først en fil er slettet, kan den ikke genskabes. Vær derfor meget opmærksom, når du sletter filer.

I menuen for afspilning (Basic) (side 84) kan du slette en enkelt, flere eller alle filer på memorykortet. Inden filen slettes, bliver du bedt om at bekræfte, at den skal slettes. Hvis du vælger "Yes", udføres sletningen, hvis du vælger "No" annulleres sletningen. Mulighederne for sletning er følgende:

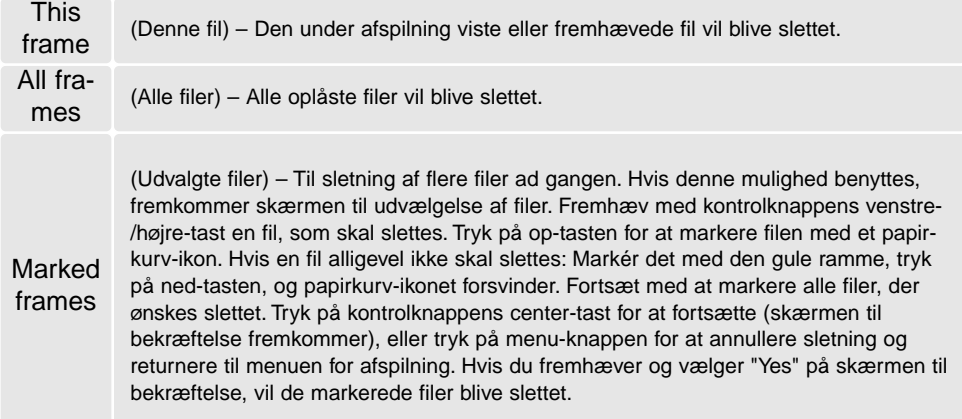

Kun oplåste (ubeskyttede) filer vil blive slettet. Låste (beskyttede) filer skal oplåses, inden de kan slettes.

### Auto-rotation

Funktionen Auto-rotation roterer automatisk vertikale billeder, så man kan betragte dem på LCD monitoren uden at skulle dreje kameraet. Denne funktion træder i kraft ved normal afspilning og Quick View, men ikke ved Omgående afspilning. Auto-rotation kan annulleres i menuen for optagelse (Basic) (side 84).

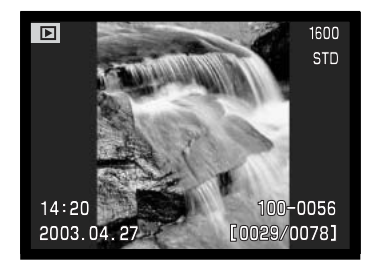

# Låsning (beskyttelse) af filer

Du kan låse (beskytte) en enkelt, udvalgte eller alle filer. En låst fil kan hverken slettes i menuen for afspilning eller med QV-/sletteknappen. Kun hvis du formaterer memorykortet (side 100), vil alle billeder blive slettet, uanset om de er låst. Vigtige filer bør altid låses. Låsefunktionen findes i menuen for afspilning (Basic) (side 84). Der er fire muligheder for låsning/oplåsning af billeder:

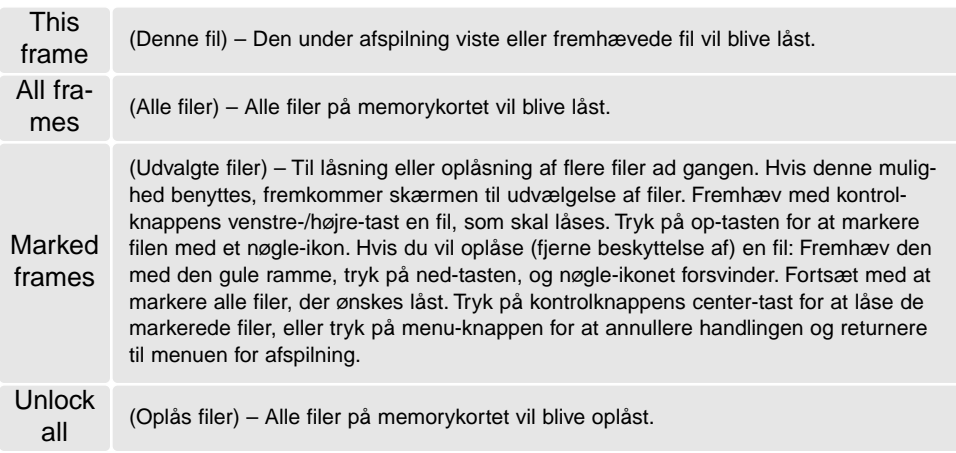

## Lydkommentarer

Du kan knytte en lydkommentar på op til 15 sekunder til et still-billede. Denne funktion erstatter et eventuelt Voice Memo-lydspor, som er optaget sammen med billedet. Lydkommentarer kan ikke tilknyttes movie-sekvenser, og de kan ikke overskrive lydoptagelser.

**1**

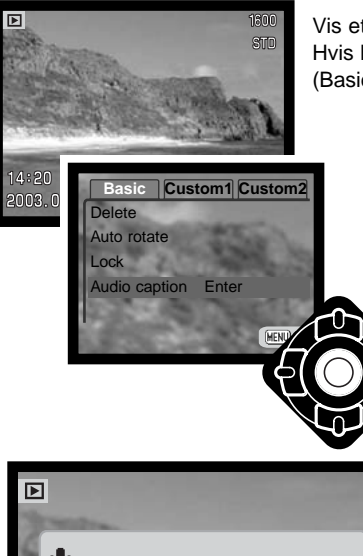

Vis et billede, som du ønsker at give en kommentar med på vejen. Hvis billedet er låst, skal det oplåses først i menuen for afspilning (Basic) (side 84).

> Fremhæv "Enter" i menuen for afspilning under "Audio caption".

> Tryk på kontrolknappens center-tast (1) for at begynde optagelsen.

• Hvis et lydspor allerede er tilknyttet billedet, fremkommer en skærm til bekræftelse. Hvis du vælger "Yes", begynder lydoptagelsen, som erstatter det tidligere lydspor. "No" vil annullere optagelsen af lydkommentaren.

En bjælkegraf og billedtælleren viser den resterende optagetid. Du kan afbryde lydoptagelsen inden de 15 sekunder ved at trykke på kontrolknappens center-tast (1).

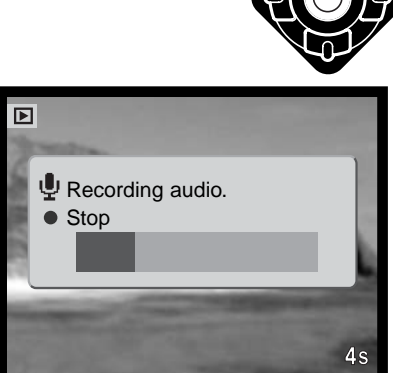

# Slide show (Diashow)

Under Custom 1 i menuen for afspilning kan du styre diashow-funktionerne. Med et "diashow" kan du vise alle still-billeder på memorykortet automatisk i rækkefølge.

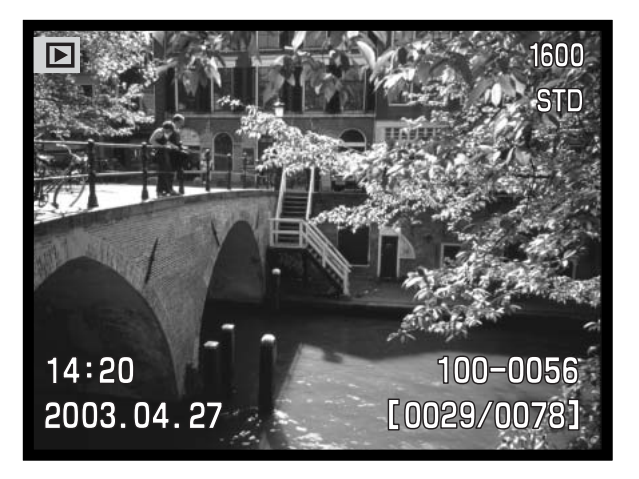

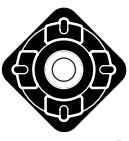

Tryk på kontrolknappens center-tast, hvis du vil holde pause eller genoptage præsentationen.

**MENI** 

 $DI($ 

Tryk på menu-knappen, hvis du vil annullere præsentationen.

#### **Bemærk**

Præsentationen kan vises uden billedinformation. Tryk på displayknappen for at fravælge informationen, inden du åbner menuen for afspilning.

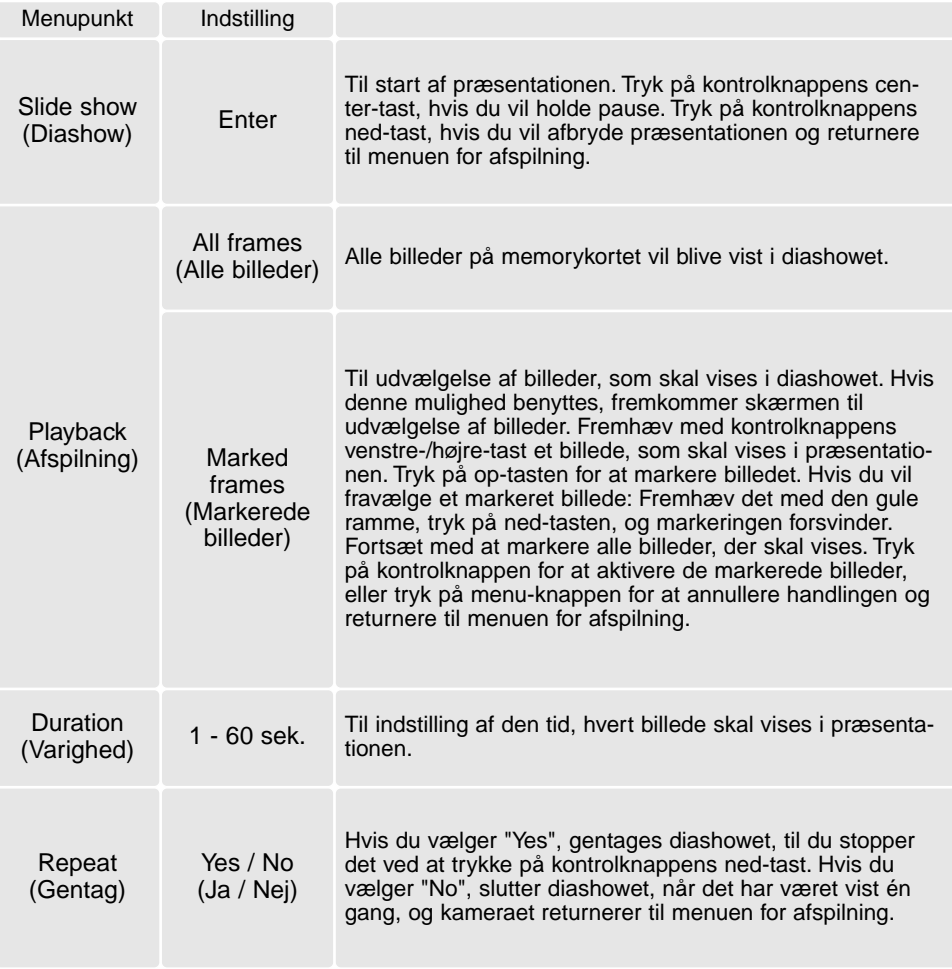

# Om DPOF

Dette kamera understøtter DPOF™ version 1.1. DPOF (Digital Print Order Format) er udviklet til direkte udskrivning af still-billeder fra digitalkameraer. Når du har oprettet en DPOF-printfil, kan du blot indlevere memorykortet til en forhandler med printservice eller indsætte det i en printer, som understøtter DPOF. Når du opretter en DPOF-printfil, oprettes en mappe hertil automatisk på memorykortet (side 114).

# Oprettelse af en DPOF-printfil (Print)

Under menupunktet "Print" kan du "bestille" standardprint af billederne på memorykortet. Du kan bestille print af et enkelt billede, flere billeder eller alle billeder. En printfil oprettes i menuen for afspilning (Custom 2) (side 84). Menupunktet "Print" har følgende indstillinger:

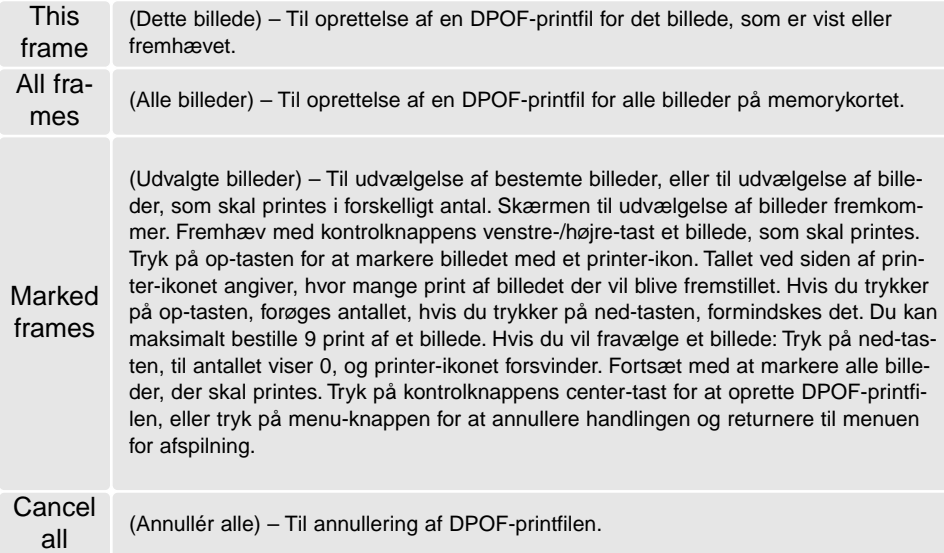

Hvis du vælger "This frame" eller "All frames", fremkommer en skærm, hvor du bliver bedt om at angive, hvor mange print af hvert billede, du ønsker; du kan maksimalt angive 9 print. Vælg antallet med kontrolknappens op-/ned-tast. Hvis du har oprettet en printfil med "All frames", vil billeder, som du har taget efter oprettelse af printfilen, ikke komme med.

DPOF-printfiler, som er oprettet med et andet kamera, vil blive annulleret. Efter udskrivning af billederne findes DPOF-printfilen stadig på memorykortet; den skal slettes manuelt.

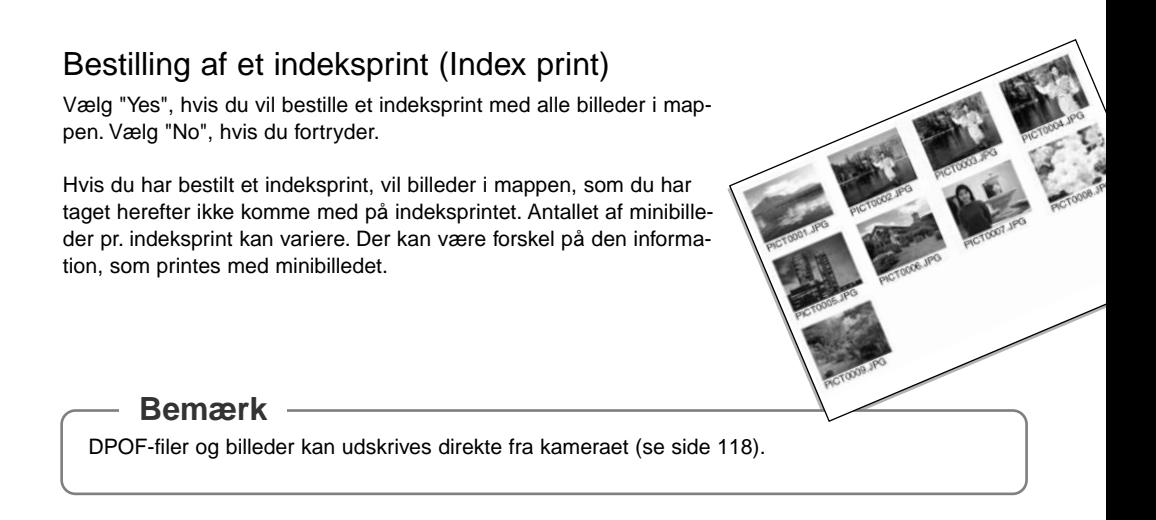

93

# Copy og E-mail Copy

Med kopi-funktionen kan du fremstille nøjagtige kopier af billed-, lyd- eller movie-filer, som kan gemmes på et andet memorykort. Med "E-mail Copy" fremstilles en standard 640 x 480 (VGA) eller 160 x 120 (QVGA) JPEG kopi af det originale stillbillede, så det ikke fylder så meget og let kan sendes med e-mail. Hvis et billede i Økonomi-kvalitet kopieres med "E-mail Copy", ændres billedkvaliteten ikke. E-mail kopier kan kun kopieres til det originale kort. Kopi-funktionerne vælges i menuen for afspilning (Custom 2) (side 84).

Hvis en kopi-funktion benyttes, oprettes en mappe til filerne (side 114). Kopierne anbringes i en mappe, hvis navn ender på CP, og E-mail-kopierne i en mappe, hvis navn ender på EM. Billeder med Voice Memo kopieres med lydsporet. Kopier af låste (beskyttede) billeder er ikke låst. DPOF information kopieres ikke.

Kopi- og e-mail-kopi funktionen har to menupunkter:

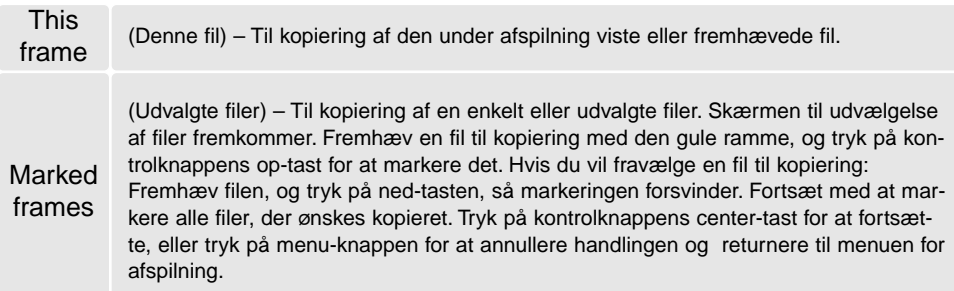

Op til 14,5 MB data kan kopieres. Hvis du har valgt for mange billeder, fremkommer en advarsel, og kopieringen vil blive annulleret. Opdel i givet fald billederne i flere serier. Datamængden, som kan konverteres til E-mail-kopier, afhænger af den ledige plads på memorykortet og kopiernes billedstørrelse. E-mail-kopiernes billedstørrelse kan vælges i menuen for afspilning (Custom 2) (side 84).

# Copy

Når du har valgt det eller de billeder, der skal kopieres, vises en skærm med fire meddelelser. Under kopieringsproceduren fremhæves de enkelte meddelelser.

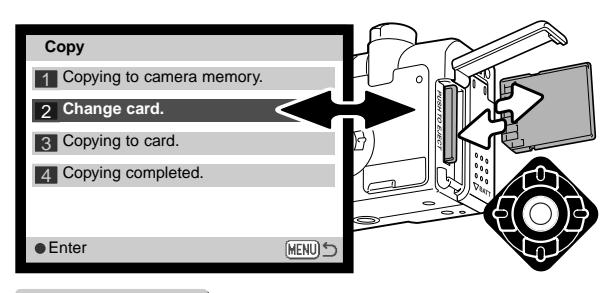

Når "Change card" fremhæves, skal du tage memorykortet ud af kameraet og indsætte det kort, billederne skal kopieres til. Tryk på kontrolknappens center-tast for at fortsætte, eller tryk på menu-knappen for at annullere kopieringen.

**OK Copied to 101MLTCP** Vent til "Copy completed" fremhæves. En ny skærm fremkommer for at vise navnet på den nye mappe, som rummer de kopierede billeder. Tryk på kontrolknappens center-tast for at returnere til menuen.

# E-mail Copy

Inden du begynder E-mail-kopieringen, skal du vælge kopiernes billedstørrelse i menuen for afspilning (Custom 2) (side 84). Du kan vælge mellem to størrelser: 640 x 480 (VGA) eller 160 x 120 (QVGA).

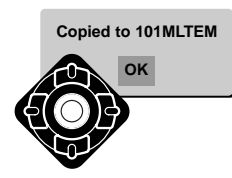

Når du har valgt det eller de billeder, der skal konverteres til en e-mail-kopi, begynder kopieringen, og en skærm fremkommer, som viser navnet på den mappe, der indeholder de kopierede billeder. Tryk på kontrolknappens centertast for at returnere til menuen. Den samme mappe vil blive benyttet til e-mailkopier, til antallet af billeder overskrider 9.999.

#### **Bemærk**

"Copy unsuccessful" meddelelsen fremkommer, hvis ét eller alle billeder ikke kunne kopieres. Kontrollér memorykortet for at se, hvilke filer der blev kopieret, og gentag proceduren med de filer, som ikke blev kopieret.

## Afspilning af billeder på TV

Du kan se dine billeder på et TV. Kameraet er forsynet med en videoudgang, så du kan tilslutte det TV-modtageren ved hjælp af det medfølgende AV kabel. Du kan vælge mellem NTSC- og PAL-videosignal. Videosignalet kan kontrolleres og indstilles i setup-menuen (Custom 2) (side 98).

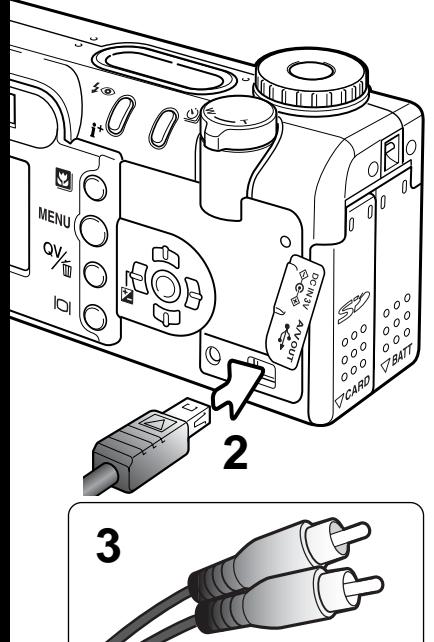

- 1. Sluk for både TV-modtageren og kameraet.
- 2. Sæt AV kablets ministik i kameraets videoudgang.
- 3. Sæt den anden ende af AV kablet i TV-modtagerens videoog audioindgang. Det gule stik er videosignalet; det hvide stik er mono-audiosignalet.
- 4. Tænd for TV-modtageren.
- 5. Skift til videokanalen på TV-modtageren.
- 6. Drej kameraets hovedomskifter til positionen for afspilning. Kameraets LCD monitor aktiveres ikke, når kameraet er tilsluttet en TV-modtager. Afspilningsfunktionerne vil blive vist på TV-skærmen.
- 7. Vis billederne som beskrevet i afsnittet om afspilning af billeder.

# SETUP-FUNKTIONER

# KONTROL AF KAMERAETS FUNKTIONER

I setup-menuen indstilles kameraets funktioner, og valg af mapper (folders) foretages her.

#### **Bemærk**

Når du tænder kameraet, kan det ske, at objektivet ikke skydes ud. Drej zoomknappen til venstre, og hold den, mens du drejer hovedomskifteren fra OFF til setup-positionen.

# Navigering i setup-menuen

Drej hovedomskifteren til setup-positionen for at få adgang til setup-menuen. Med kontrolknappens op-/ned- og venstre-/højre-taster flyttes markøren i menuen, og ved tryk på kontrolknappens centertast aktiveres en indstilling.

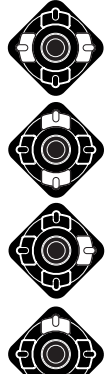

Basic-fanen øverst er fremhævet. Brug kontrolknappens venstre-/højre-tast til at fremhæve den ønskede menu-fane, og menuen skifter, når en anden fane fremhæves.

Nu kan du gennemløbe menupunkterne med op-/ned-tasten. Fremhæv det menupunkt, hvis indstilling du vil ændre.

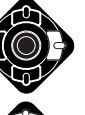

Tryk på højre-tasten, og menupunktets aktuelle indstilling vises fremhævet.

Ŧ

• Tryk på venstre-tasten, hvis du vil gå tilbage til menupunkterne.

**SZ** 

**MENU** 

QV

 $\overline{a}$ 

Fremhæv en ny indstilling med opeller ned-tasten. Hvis "Enter" vises: Tryk på kontrolknappens center-tast for at fortsætte.

**Basic Custom1 Custom2**

Ο  $\bigcap$ 

> 1 min. –

LCDbrightness – Format Power save Language English

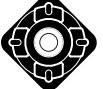

اڭ

**ATTELLER LA TITUL** 

Tryk på kontrolknappens center-tast for at vælge den fremhævede indstilling.

> Når en ny indstilling er valgt, returnerer markøren til menupunkterne, og den nye indstilling vil blive vist. Foretag eventuelt ændring af andre menupunkter.

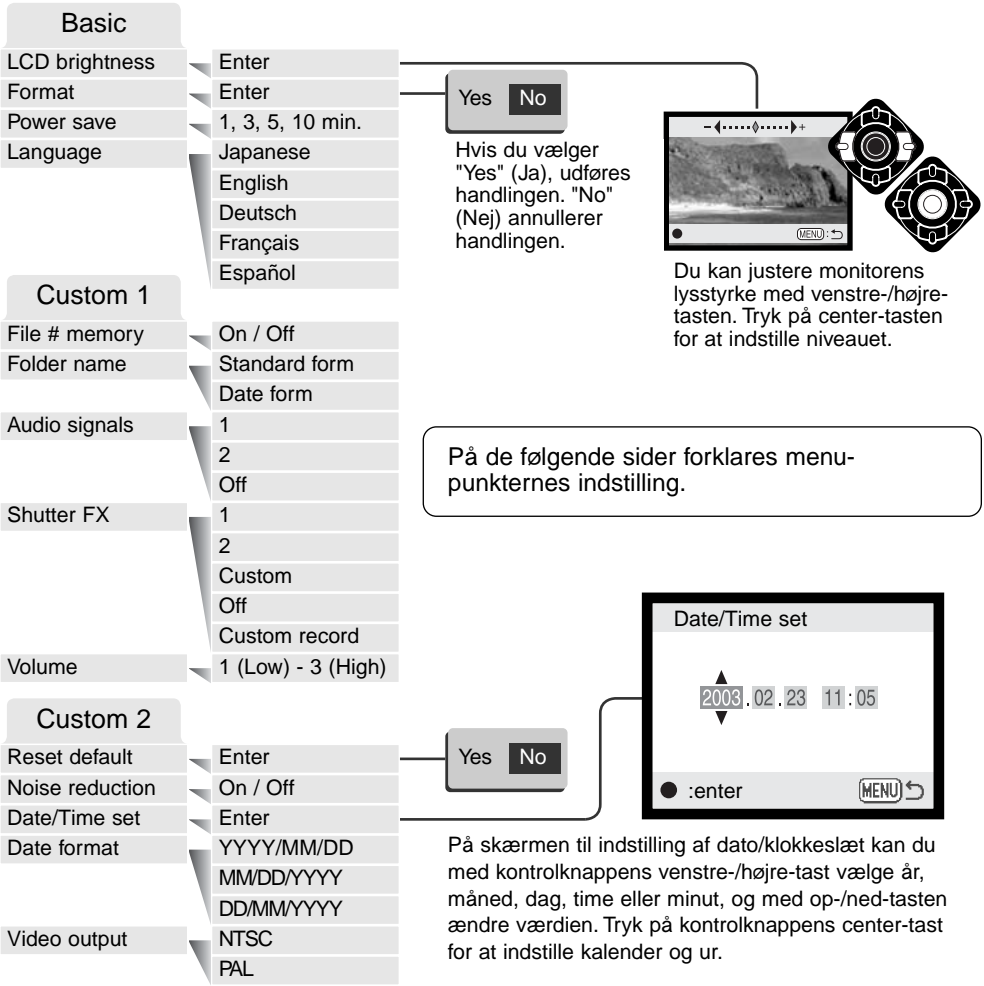

# LCD monitorens lysstyrke (Brightness)

LCD monitorens lysstyrke kan indstilles i 11 niveauer. "LCD brightness" åbnes i setup-menuen (Basic) (side 98). Objektivet skydes frem, hvis det er trukket tilbage. Indstil lysstyrken med kontrolknappens venstre-/højre-tast (1); billedet på monitoren viser ændringerne. Tryk på kontrolknappens center-tast (2) for at aktivere indstillingen.

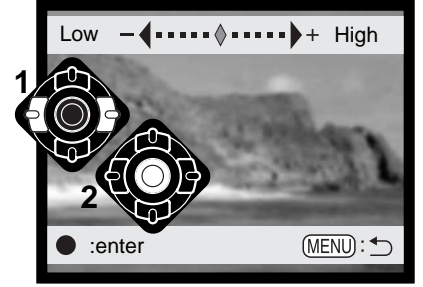

# Formatering af memorykort (Format)

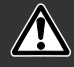

#### Når et memorykort formateres, slettes alle data på kortet permanent.

Format-funktionen benyttes til at fjerne alle data fra et memorykort. Husk først at kopiere et eventuelt indhold til computerens harddisk eller et andet lagringsmedie. Også låste filer vil blive slettet, når kortet formateres. Formatér altid memorykortet med kameraet, ikke med computeren.

Når du vælger menupunktet "Format" i setup-menuen (Basic) (side 98), fremkommer en skærm til bekræftelse. Vælger du "Yes", formateres kortet; vælger du "No", annulleres formateringen. A skærm, som fortæller at kortet er formateret, fremkommer; tryk på kontrolknappens center-tast for at returnere til setup-menuen.

Hvis en "card-not-recognized"-meddelelse fremkommer, skal kortet sandsynligvis først formateres, inden det kan bruges. Et memorykort, som har været benyttet i et andet kamera, skal muligvis formateres, inden det kan benyttes i dette kamera. Hvis en "unable-to-use-card"-meddelelse fremkommer, er kortet ikke kompatibelt med kameraet og kan ikke formateres.

### Automatisk afbryder (Power save)

For at spare på batterierne slukkes kameraet automatisk, hvis ingen funktioner har været benyttet i et vist tidsrum. Længden af dette tidsrum kan du indstille til 1, 3, 5 eller 10 minutter. Hvis kameraet er tilsluttet en computer, træder den automatiske afbryder i funktion efter 10 minutter.

# Sprog (Language)

Du kan vælge hvilket sprog, menuerne skal vises på. Sproget vælges i setup-menuen (Basic).

## Filnummer (#) hukommelse (File memory)

Hvis du aktiverer hukommelsen for filnummer, og en ny mappe oprettes, vil den første fil, som gemmes i mappen, bliver tildelt et nummer, der er 1 højere end den sidst gemte fil. Hvis filnummerhukommelsen er frakoblet, vil serienummeret i filernes navn begynde med 0001. Hukommelsen for filnummer aktiveres i setup-menuen (Custom 1).

Hvis hukommelsen er aktiv, og du skifter memorykort, vil første fil på det nye kort blive tildelt et nummer, som er 1 højere end sidst gemte fil på det tidligere kort, såfremt det nye kort ikke rummer filer med et højere nummer. Hvis det er tilfældet, vil filen få et nummer, som er 1 højere end det højeste nummer på kortet.

## Mappenavn (Folder name)

De optagne billeder gemmes i mapper (folders) på memorykortet. Mapperne findes i to formater: Standard og Dato.

Standard-mappernes navn består af otte karakterer. Den første mappe, som oprettes, tildeles navnet 100MLT20. De første tre cifre er mappens serienummer, som forøges med 1, hver gang en ny mappe oprettes. De næste tre bogstaver refererer til Minolta, og de sidste to cifre viser hvilken kameramodel, der er benyttet; 20 betyder DiMAGE F200.

En dato-mappes navn begynder ligeledes med tre cifre, som viser serienummeret, efterfulgt af ét ciffer for årstallet, to cifre for måneden og to cifre for dagen: 101ÅMMDD. Mappen 10130412 blev således oprettet den 12. april 2003.

Hvis du har valgt dato-mappe-formatet, vil en ny mappe med dags dato blive oprettet, når du tager et billede. Alle billeder, som optages samme dag, vil blive gemt i denne mappe. Billeder, som optages en anden dag, vil blive gemt i en ny mappe med denne dato. Hvis filnummerhukommelsen er frakoblet (side 101), og en ny mappe oprettes, vil serienummeret i filernes navn begynde med 0001. Hvis filnummer-hukommelsen er aktiv, vil filen få et serienummer, som er 1 højere end den sidst gemte fil. Yderligere information om filnavne og organisering af mapper på memorykortet findes på side 114.

# Lydsignaler (Audio signals)

Hver gang en knap trykkes ind, udsender kameraet et lydsignal som bekræftelse. Lydsignalet kan afbrydes i setup-menuen (Custom 1) (side 98). Lydsignalet kan ændres; signal 1 er mekanisk og signal 2 er elektronisk.

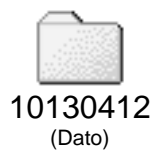

## Lukker-lyd (Shutter FX)

Når lukkeren udløses, udsender kameraet en "lukker-lyd", der tilkendegiver, at billedet er taget. Lydeffekten kan afbrydes i setup-menuen (Custom 1) (side 98). Lukker-lyden har tre indstillinger; signal 1 er mekanisk, signal 2 er elektronisk og den tredje mulighed (Custom) kan brugertilpasses. Den mekaniske lukker-lyd er hentet fra det legendariske Minolta CLE, et kompakt målsøgerkamera, som repræsenterer samarbejdet mellem Leitz og Minolta.

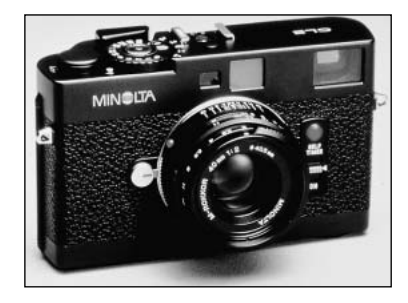

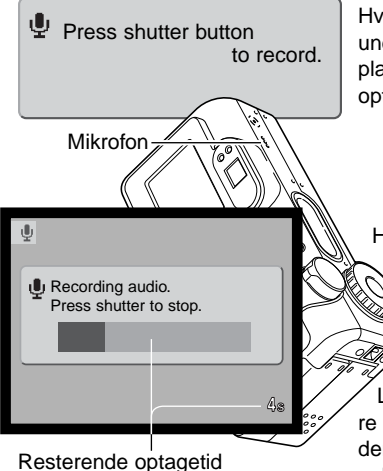

Hvis du vil optage en "personlig" lydeffekt: Vælg "Custom record" under "Shutter FX" i menuen. Meddelelser vil fremkomme på displayet under forløbet. Tryk på udløserknappen for at begynde optagelsen af lydeffekten.

Hold kameraets mikrofon cirka 20 cm fra munden under optagelsen. Op til fem sekunders lyd kan optages. Den resterende optagetid vises af en statusbjælke og billedtælleren på monitoren. Optagelsen stopper, når du igen trykker på udløserknappen, eller den resterende tid er udløbet.

Længden af optagelsen påvirker kameraets funktion. Jo længere lydeffekten varer, jo længere bliver forsinkelsen mellem billederne. Det kan ikke mindst have betydning ved kontinuerlig optagelse.

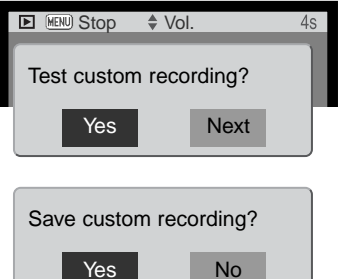

Hvis du vil kontrollere optagelsen: Vælg og aktivér "Yes". Under afspilningen kan du indstille lydstyrken med op-/ned-tasten, og ved tryk på menu-knappen annulleres afspilningen. Vælg og aktivér "Next" for at fortsætte.

Hvis du vil gemme lydeffekten (og overskrive en tidligere lydeffekt): Vælg og aktivér "Yes". Hvis du vælger "No", annulleres funktionen. Når du har gemt lydeffekten, kan du når som helst genkalde den ved at vælge "Custom" under "Shutter FX" i setupmenuen.

# Lydstyrke (Volume)

Styrken af lydsignaler og -effekter kan forøges eller formindskes i setup-menuen (Custom 1) (side 98). Det har kun indflydelse kameraets lydsignaler og ændrer ikke niveauet for afspilningen af et lydspor.

# Genvalg af standardindstillingerne (Reset default)

Denne funktion har indflydelse på alle kameraets indstillinger. Hvis du bekræfter med "Yes" indstilles funktionerne som vist i tabellen. Hvis du vælger "No", annulleres handlingen.

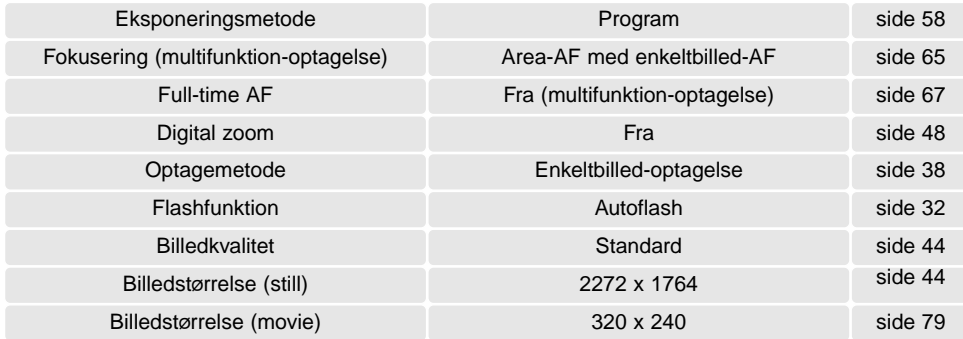

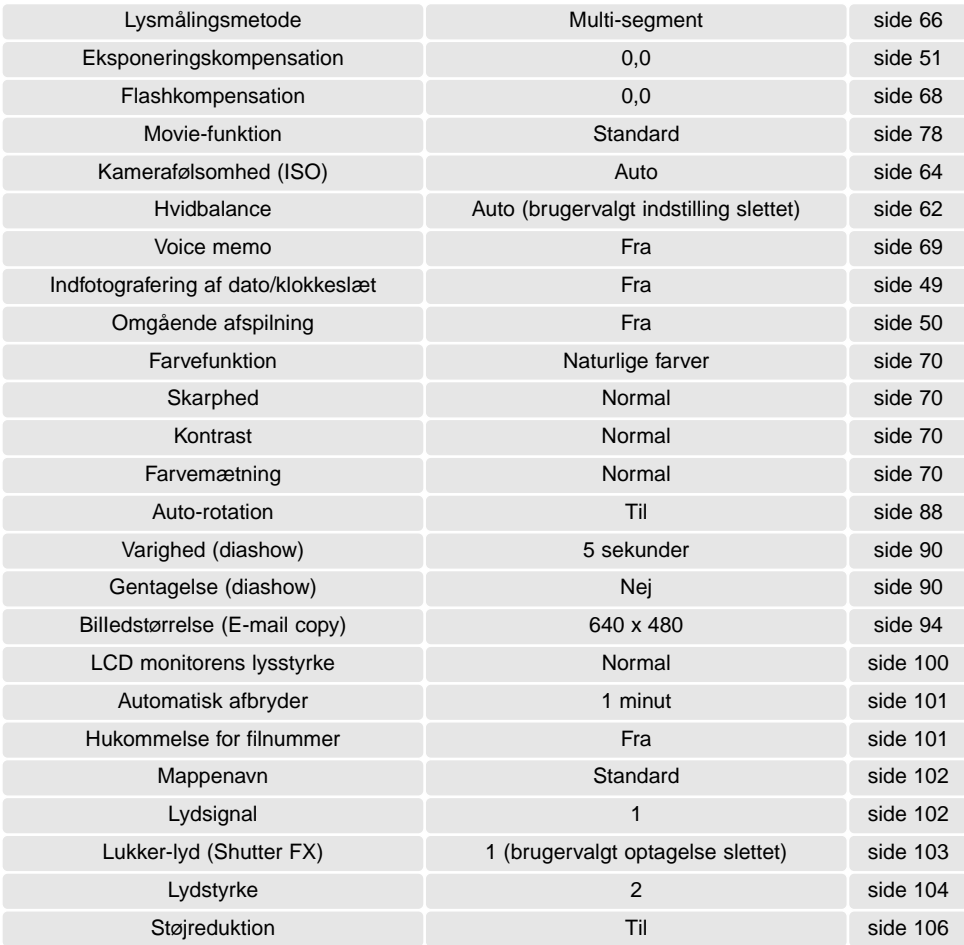

## **Støireduktion**

Denne funktion reducerer effekten af støj, som skyldes lange eksponeringstider. Støjreduktionen aktiveres kun ved eksponeringstider på 1 sekund eller længere. Billedet behandles af støjreduktionssystemet efter optagelsen. Behandlingstiden kan variere fra billede til billede; en meddelelse vil blive vist under forløbet.

## Indstilling af dato/klokkeslæt (Date/Time set)

Det er vigtigt, at kameraets ur er korrekt indstillet. Når du optager et stillbillede eller en moviesekvens, registrerer kameraet samtidig dato og klokkeslæt for optagelsen og viser informationen under afspilning. Informationen kan også læses med DiMAGE Viewer softwaret, som findes på den medfølgende CD-ROM. Uret benyttes samtidig, når dato/klokkeslæt indfotograferes (side 49). På side 20 kan du se, hvordan ur og kalender indstilles.

# Indstilling af datoformatet (Date format)

Datoformatet kan ændres som følger: ÅÅÅÅ/MM/DD (år, måned, dag), MM/DD/ÅÅÅÅ (måned, dag, år) og DD/MM/ÅÅÅÅ (dag, måned, år). Vælg det ønskede format, og tryk på kontrolknappens centertast. Det nye format er aktiveret.

# Videoudgang (Video output)

Du kan vise billederne på en TV-modtager (side 96). Videosignalet kan skiftes mellem NTSC, som benyttes i Nordamerika, og PAL, som benyttes i de fleste europæiske lande.

# DATAOVERFØRSEL

Læs hele dette afsnit, inden du slutter kameraet til en computer. Installation og betjening af DiMAGE Viewer softwaret beskrives i den medfølgende software-betjeningsvejledning. Denne vejledning dækker ikke betjeningen af selve computeren eller operativsystemet.

### **Systemkrav**

Hvis kameraet tilsluttes computeren direkte og benyttes som et lagringsmedie, skal computeren være udstyret med en USB-port som standardinterface. Computeren og operativsystemet skal understøtte USB-standarden. Følgende operativsystemer er kompatible med kameraet:

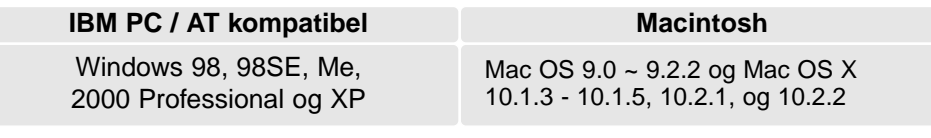

De seneste kompatibiletsoplysninger kan hentes på Minoltas webside: Nordamerika: http://www.minoltausa.com

Europa: http://www.minoltasupport.com

Med Windows 98 eller 98SE er det nødvendigt at installere driversoftwaret på den medfølgende DiMAGE Viewer CD-ROM (side 110). Der kræves intet specielt driversoftware til andre Windows eller Macintosh operativsystemer.

Hvis du allerede ejer en tidligere model af et DiMAGE digitalkamera og har installeret Windows 98 driversoftwaret, skal du gentage installationsproceduren. Den opdaterede version af driversoftwaret, som findes på den medfølgende DiMAGE Viewer CD-ROM, kræves til DiMAGE F200. Det nye software har ingen indflydelse på funktionerne i tidligere DiMAGE kameraer.

## Tilslutning af kameraet til en computer

Vær opmærksom på, at batteriet har tilstrækkelig kapacitet, inden du slutter kameraet til computeren. Indikatoren for fuld batterikapacitet skal kunne ses på LCD monitoren og datapanelet. Det er dog bedre og mere økonomisk at bruge en AC adapter (ekstratilbehør) til strømforsyning fra lysnettet. Brugere af Windows 98, 98SE: Læs de respektive afsnit om installation af den nødvendige USB-driver, inden kameraet tilsluttes computeren (Windows 98 - side 110).

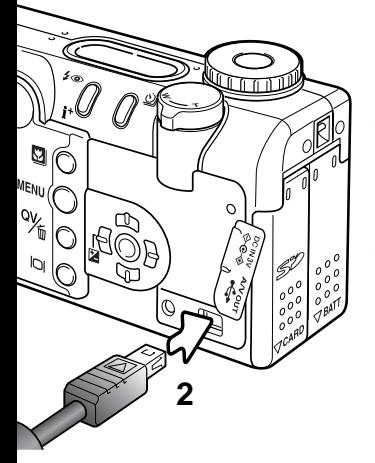

- Start computeren. **1**
	- Computeren skal være tændt, når kameraet tilsluttes.
- Fjern dækslet over USB-porten, og anbring USB-kablets lille stik i **2** kameraet. Kontrollér at stikket sidder korrekt. Dækslet er fastgjort til kamerahuset, så det ikke bortkommer.
- **3** Anbring stikket i den anden ende af USB-kablet i computerens USB-port. Kontrollér at stikket sidder korrekt.
	- Kameraet bør tilsluttes computerens USB-port direkte. Hvis du tilslutter kameraet en USBhub, arbejder det muligvis ikke korrekt.
- 4. Sæt et memorykort i kameraet. Om skift af memorykort mens kameraet er tilsluttet en computer: Se side 118.
- **5** Stil hovedomskifteren på en vilkårlig position for at oprette USB forbindelsen. Når kameraet er tilsluttet en computer, vises skærmen til dataoverførsel.

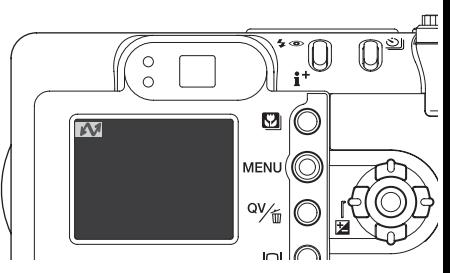

**3**
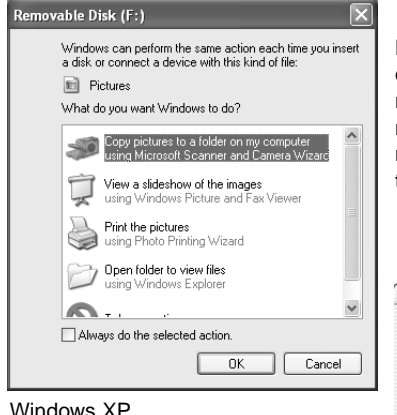

Når kameraet er tilsluttet computeren korrekt, fremkommer et drev-ikon. Windows XP eller Mac OS X: Et vindue åbnes, hvor man bliver bedt om at angive det videre forløb; følg instruktionerne i vinduet. Hvis computeren ikke genkender kameraet, må du afbryde forbindelse til kameraet og genstarte computeren. Tilslut igen kameraet som beskrevet ovenfor.

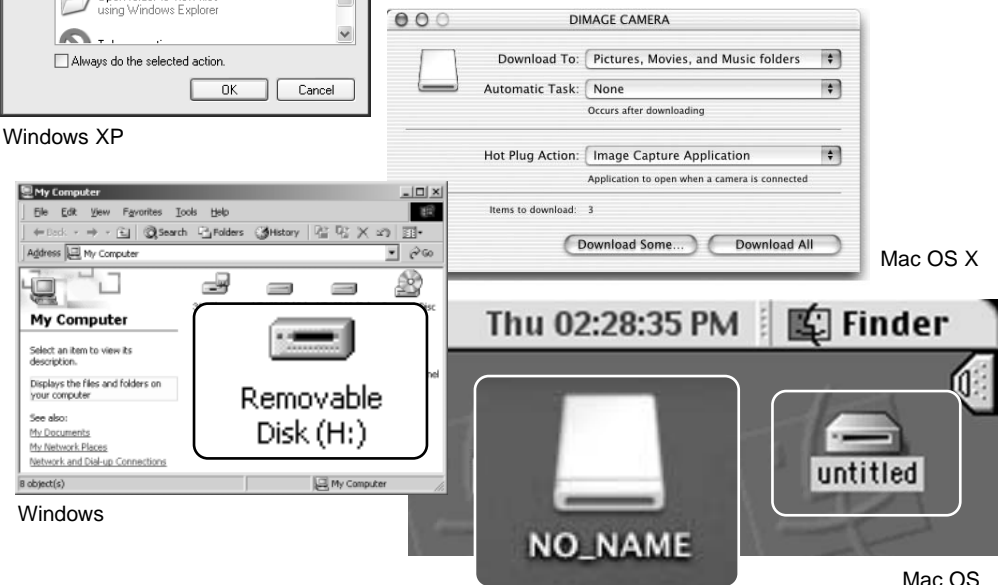

Mac OS X

Drev-navnet kan variere, afhængig af det benyttede memorykort.

109

### Tilslutning til Windows 98 og 98SE

Driveren skal kun installeres én gang. Hvis driveren ikke kan installeres automatisk, kan du installere den manuelt (se næste side) med operativsystemets guide "Tilføj ny hardware". Under installationen kræver operativsystemet muligvis Windows 98 CD-ROM'en. Indsæt den i CD-ROM drevet, og følg instruktionerne på skærmen. Der kræves intet specielt driversoftware til andre Windows eller Macintosh operativsystemer.

#### Automatisk installation

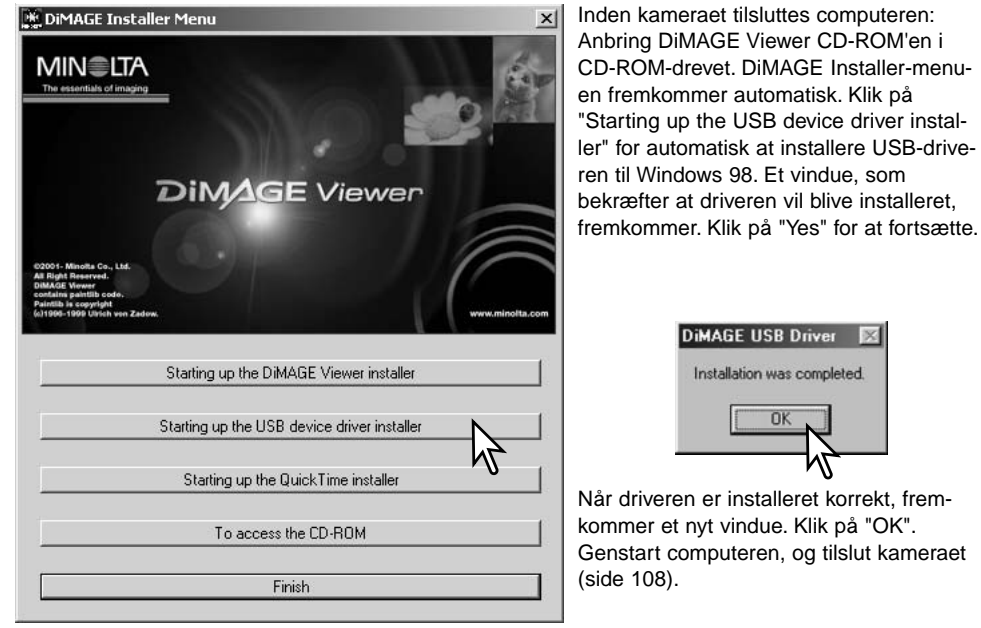

#### Manuel Installation

Følg afsnittet om tilslutning af kameraet til en computer på side 108, hvis du vil installere Windows 98-driveren manuelt.

Når kameraet tilsluttes computeren, finder operativsystemet den nye enhed (kameraet), og guiden "Tilføj ny hardware" fremkommer. Sæt DiMAGE software CD-ROM'en i CD-ROM-drevet, og klik på "Næste".

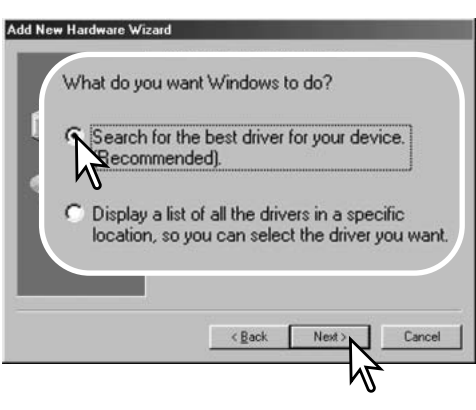

På næste skærmbillede skal du angive, hvor driveren findes. I browser-vinduet kan du finde stien til driveren. Når driveren er fundet og vist i vinduet, skal du klikke på "Næste". Driveren findes på CD-ROM'en i :\Win98\USB.

Add New Hardware Wizard This wizard searches for new drivers for MINOLTA DIMAGE CAMERA A device driver is a software program that makes a hardware device work. Next > Cancel

Vælg den anbefalede søgning efter en egnet driver, og klik på "Næste".

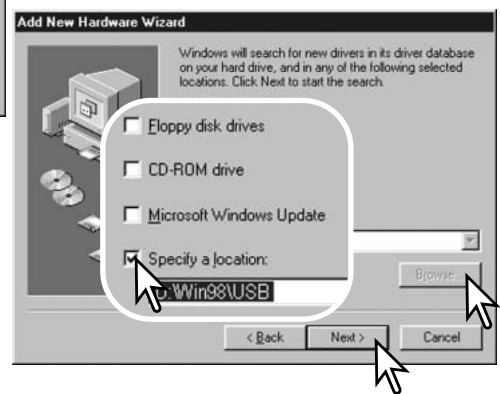

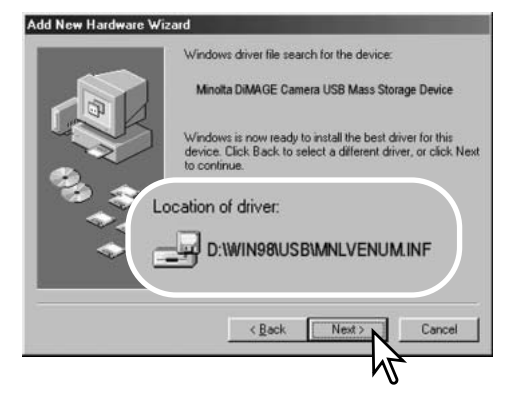

Det sidste vindue bekræfter, at driveren er installeret. Klik på "Afslut" for at lukke guiden "Tilføj ny hardware". Genstart computeren.

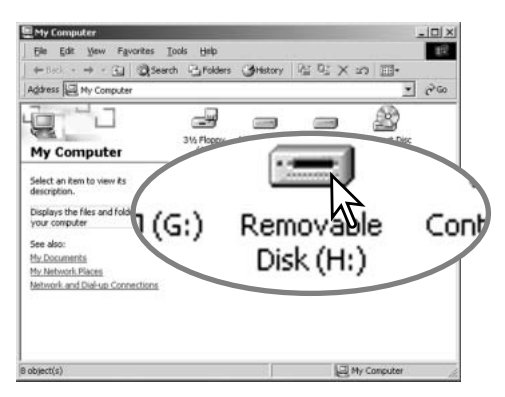

Guiden "Tilføj ny hardware" bekræfter at have fundet driveren. Klik på "Næste" for at installere driveren.

- Systemet kan vælge en af tre drivere: MNLVENUM.inf, USBPDR.inf eller USBSTRG.inf.
- CD-ROM drevets bogstavbetegnelse afhænger af computerens opsætning.

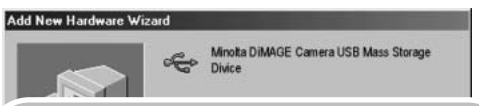

Windows has finished installing the software that your new hardware device requires.

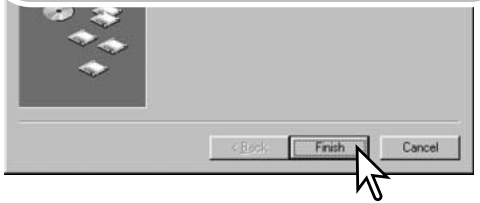

Når du åbner "Denne computer", fremkommer et nyt drev-ikon, og når du dobbeltklikker på dette ikon, har du adgang til kameraets memorykort (side 114).

#### QuickTime systemkrav

**IBM PC / AT kompatibel** Pentiumbaseret computer Windows 95, 98, 98SE, NT, Me, 2000 Professional eller XP

32MB eller mere RAM

SoundBlaster eller kompatibelt lydkort

DirectX 3.0 eller senere anbefales

Installér QuickTime ved at følge instruktionen i "Installer". Brugere af Macintosh kan uden beregning downloade den nyeste version af QuickTime fra Apple Computer's webside: http://www.apple.com

#### Automatisk afbryder ved dataoverførsel

Hvis kameraet ikke modtager en læs- eller skriv-kommando inden for et tidsrum af 10 minutter, slukkes det automatisk for at spare på strømmen. Når kameraet slukkes, fremkommer en "unsafe removal of device"-advarsel muligvis på computerskærmen. Klik på "OK." Hverken kameraet eller computeren påvirkes af dette. Sluk kameraet med hovedomskifteren, og opret igen USB-forbindelsen ved at tænde kameraet med hovedomskifteren.

### Organisering af mapper på memorykortet

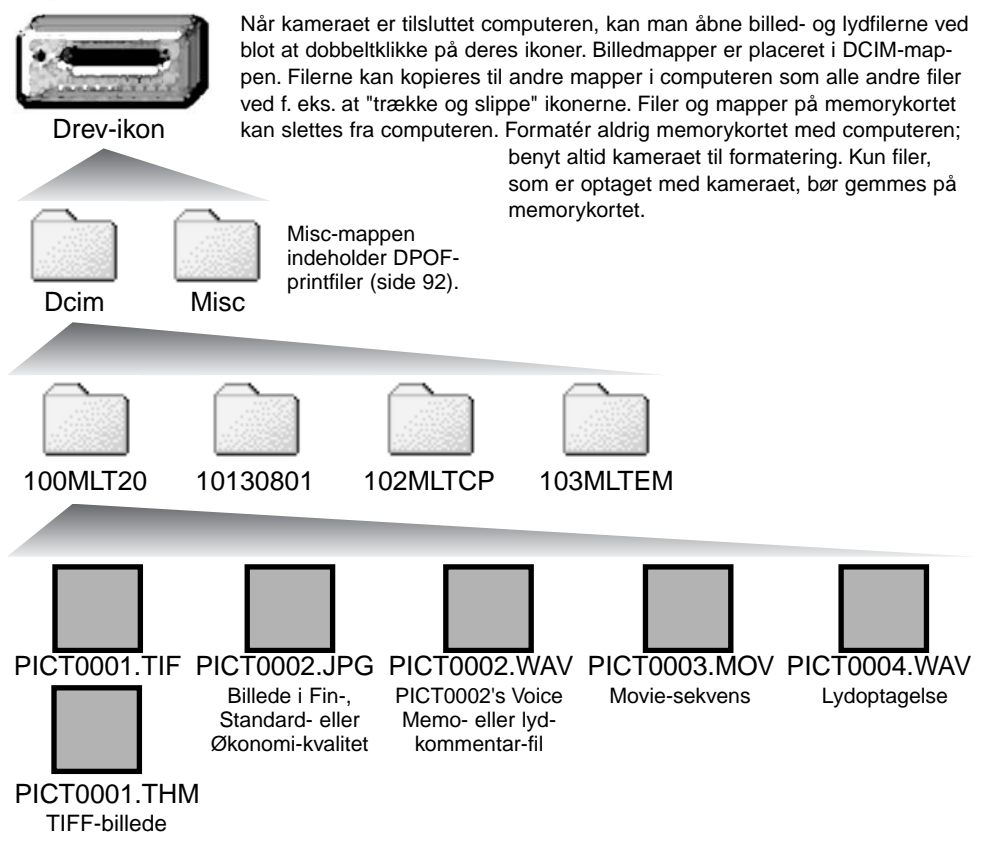

Billed- og lydfilernes navn begynder med "PICT" efterfulgt af et 4-cifret filnummer og filtypebetegnelsen TIF, JPG, MOV eller THM. Voice Memo- og lydkommentar-filerne har filtypebetegnelsen WAV og den korresponderende billedfils navn. Filer med kun lydoptagelse har ligeledes filtypebetegnelsen WAV. "Thumbnail"-filer (THM) oprettes i forbindelse med TIFF-billeder og benyttes udelukkende af kameraet eller DiMAGE Viewer.

Kopi-filer (side 94) placeres i en mappe, hvis navn ender på "CP". E-mail-kopi-filer placeres i en mappe, hvis navn ender på "EM". Når en ny mappe oprettes, er det første tal i mappenavnet 1 højere end det højeste mappe-nummer på kortet. Hvis filens indeks-nummer overskrider 9.999, vil en ny mappe med et nummer, som er 1 højere end det højeste mappe-nummer, blive oprettet: F. eks. fra 100MLT20 til 101MLT20.

Nummeret i filnavnet svarer muligvis ikke til filnummeret. Hvis filer slettes med kameraet, justeres billedtælleren automatisk, idet den viser antallet af filer på kortet. Det betyder, at de enkelte filer kan få tildelt et nyt nummer. Filernes indeks-nummer ændres ikke, hvis filer slettes. Når et nyt billede optages, vil det få et indeks-nummer, som er 1 højere end det højeste indeks-nummer i mappen. Indeksnumrene kan ændres ved hjælp af hukommelsen for filnumre i setup-menuen (Custom 1) (side 98).

#### **Bemærk**

Billedfilerne rummer Exif-data. Disse data omfatter dato/klokkeslæt for optagelsen såvel som de benyttede kameraindstillinger. Disse data kan vises med kameraet eller DiMAGE Viewer softwaret. Hvis et billede åbnes i et billedbehandlingsprogram som Adobe Photoshop og gemmes ved overskrivning af de originale data, slettes billedets Exif-data. Gem eventuelt filen under et andet navn for at beskytte de originale data, hvis du benytter andet software end DiMAGE Viewer.

For at se billederne korrekt på computeren skal monitorens farverum muligvis justeres. Se i manualen til computeren, hvordan du kalibrerer monitoren til følgende indstillinger: sRGB, farvetemperatur 6500°K og gamma 2,2. Ændringer af billedet, som er foretaget med kameraets kontroller til indstilling af kontrast og farvemætning, vil påvirke et eventuelt farvematching-software, som benyttes i computeren.

#### Afbrydelse af forbindelsen mellem kamera og computer

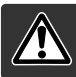

#### Afbryd aldrig forbindelsen, hvis kortlampen lyser – filerne eller memorykortet kan blive permanent beskadiget.

#### Windows 98 / 98 Second Edition

Kontrollér at kortlampen ikke lyser rødt. Sluk kameraet, og afmontér derefter USB-kablet.

#### Windows Me, 2000 Professional og XP

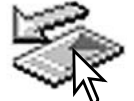

Klik på ikonet for "Tag hardwareenhedens stik ud" på proceslinjen. Et lille vindue, som viser hvilken enhed, der afbrydes, fremkommer.

Stop USB Mass Storage Device - Drive(H:)

Klik på vinduet for at afbryde enheden. Vinduet som fortæller, at det nu er sikkert at fjerne hardwaren, fremkommer. Luk vinduet, sluk kameraet, og afmontér USB-kablet.

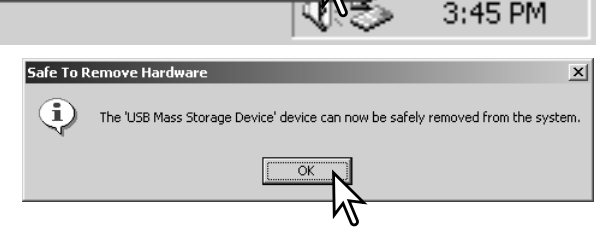

Hvis flere end én ekstern enhed er tilsluttet computeren: Gentag ovennævnte procedure, men højreklik på ikonet "Tag hardwareenhedens stik ud". Vinduet "Tag hardwareenhedens stik ud" åbnes, efter du har klikket på det lille vindue.

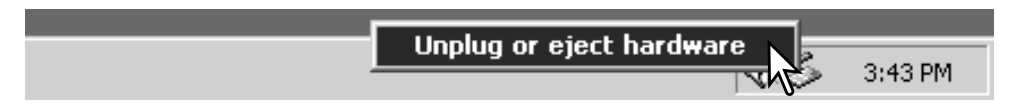

I vinduet "Tag hardwareenhedens stik ud" vises de enheder, som kan afbrydes. Fremhæv den enhed, du vil afbryde (kameraet), og klik på "Stop".

En bekræftelse fremkommer. Klik på "OK" for at afbryde enheden.

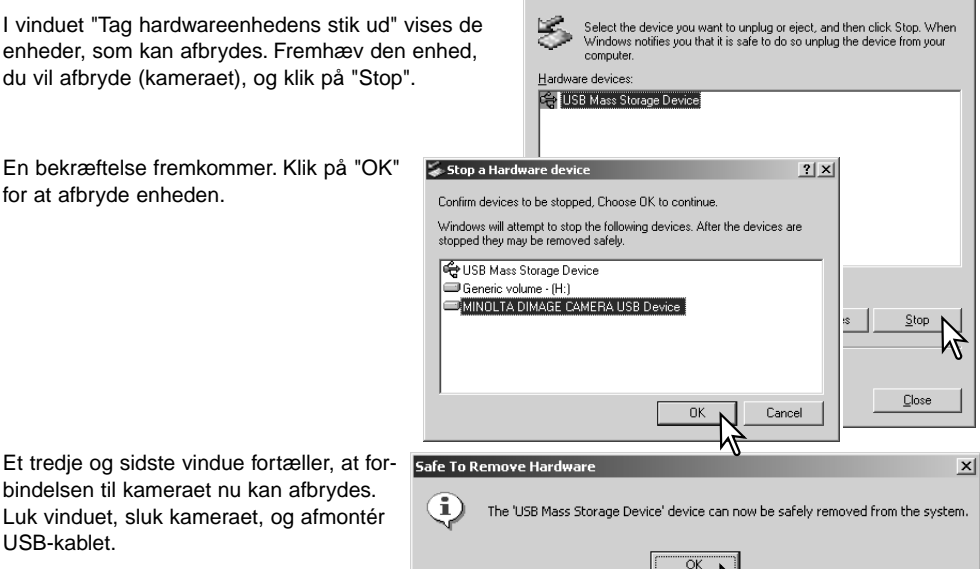

Unplug or Eject Hardware

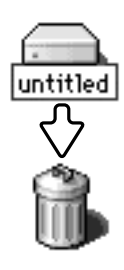

USB-kablet.

#### Macintosh

bindelsen til kameraet nu kan afbrydes. Luk vinduet, sluk kameraet, og afmontér

> Kontrollér at kortlampen er slukket, og træk drev-ikonet til papirkurven og slip det. Sluk kameraet, og afmontér derefter USB-kablet.

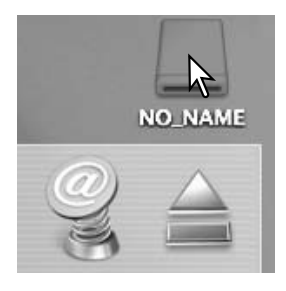

 $?|X|$ 

#### Udskiftning af memorykort ved dataoverførsel

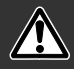

Fjern aldrig memorykortet, mens kortlampen lyser rødt - filerne eller memorykortet kan blive permanent beskadiget.

### Windows 98 og 98 Second Edition

- 1. Sluk kameraet.
- 2. Udskift memorykortet med et andet.
- 3. Tænd kameraet for at genoprette USB-forbindelsen.

#### Windows ME, 2000 Professional og XP

- 1. Afbryd USB-forbindelsen med "Tag hardwareenhedens stik ud" (side 116).
- 2. Sluk kameraet.
- 3. Udskift memorykortet med et andet.
- 4. Tænd kameraet for at genoprette USB-forbindelsen.

#### Macintosh

- 1. Afbryd USB-forbindelsen ved at trække drev-ikonet til papirkurven og slippe det (side 117).
- 2. Sluk kameraet.
- 3. Udskift memorykortet med et andet.
- 4. Tænd kameraet for at genoprette USB-forbindelsen.

## Brug af USB DIRECT-PRINT

Ved hjælp af funktionen USB DIRECT-PRINT kan stillbilleder udskrives direkte på en kompatibel Epson-printer. Med denne funktion udskrives et enkelt billede på ét ark papir. Indeksprint og TIFF-billeder kan ikke udskrives med USB DIRECT-PRINT. Se side 121, hvis du vil udskrive et indeksprint.

Kontrollér printerens indstillinger før hvert printjob; se herom i manualen til printeren. Du bør altid bruge et batteri med fuld kapacitet, når kameraet tilsluttes en printer. Det er dog bedre og mere økonomisk at bruge en AC adapter (ekstratilbehør) til strømforsyning fra lysnettet.

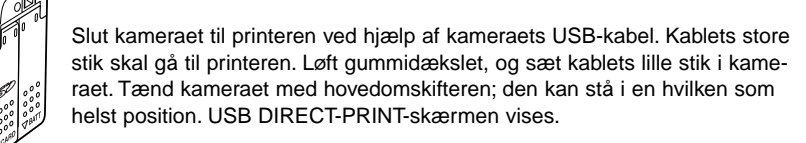

Overstregning betyder, at filen ikke kan udskrives.

Antal udskrifter i printjobbet.

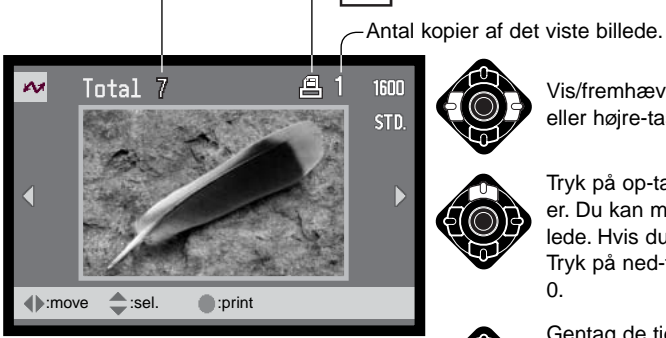

Med displayknappen kan du skifte mellem visning af et enkelt billede og et indeks.

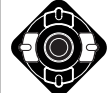

Vis/fremhæv med kontrolknappens venstreeller højre-tast et billede, som skal udskrives.

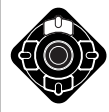

Tryk på op-tasten for at vælge antallet af kopier. Du kan maksimalt vælge 9 kopier af et billede. Hvis du vil fravælge et billede til udskrift: Tryk på ned-tasten, til antallet af kopier viser 0.

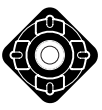

Gentag de tidligere trin, til alle billeder, som ønskes udskrevet, er markeret. Tryk på kontrolknappens center-tast for at starte udskrivningen.

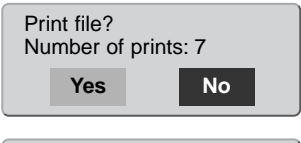

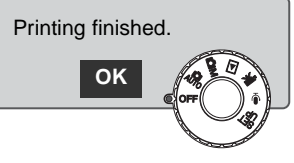

Antallet af print i DPOF-printfilen vises på LCD monitoren. Fremhæv "Yes" med venstre-/højre-tasten, og tryk på kontrolknappens centertast for at begynde udskrivningen.

Når udskrivningen er i gang, kan du annullere den ved at trykke på kontrolknappens center-tast. En meddelelse om at udskrivningen afsluttes fremkommer, og du kan slukke kameraet.

### Om printerfejl

Hvis et mindre problem opstår under udskrivningen, som f. eks. at printeren er løbet tør for papir, skal du følge den procedure, der er angivet for printeren. Der skal ikke foretages noget med kameraet. Hvis et større printerproblem opstår: Tryk på kontrolknappens center-tast for at afslutte proceduren. Søg hjælp i printerens betjeningsvejledning for at løse problemet. Kontrollér printerens indstillinger, inden du går videre, og brug USB DIRECT-PRINT-skærmen til at fravælge de billeder, som allerede er udskrevet.

## Menu for USB DIRECT-PRINT

Når kameraet er tilsluttet en kompatibel printer, kan du åbne og lukke menuen med menu-knappen. Med kontrolknappens op-/ned- og venstre-/højre-taster flyttes markøren i menuen, og ved tryk på kontrolknappens center-tast aktiveres en indstilling.

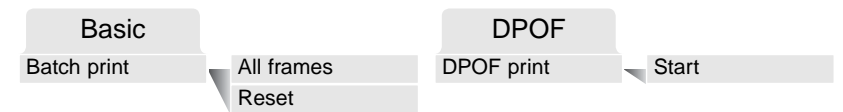

Ved batch-udskrivning udskrives alle JPEG-billeder (Fin, Standard og Økonomi) på memorykortet. Hvis du vælger "All frames", fremkommer en skærm, hvor du kan angive antallet af kopier, som ønskes af hvert billede. Op til ni kopier kan udskrives. "Reset" annullerer alle ændringer, som er foretaget på skærmen til udvælgelse af billeder.

Hvis du har valgt batch-udskrivning, viser USB DIRECT-PRINT-skærmen hvilke billeder og antallet af kopier, der vil blive udskrevet. Med kontrolknappen kan du ændre rækkefølgen, som billederne udskrives i (se side 119).

Med "DPOF print" udskrives de JPEG-billeder (Fin, Standard og Økonomi) og et indeksprint, som er valgt under DPOF i menuen for afspilning, på en Epson USB DIRECT-PRINT-kompatibel printer. Vælg blot "Start" i menuen for at begynde udskrivningen (se næste side).

#### Udskrivning af DPOF-filer

Med "DPOF print" i USB DIRECT-PRINT-menuen udskrives de JPEG-billeder (Fin, Standard og Økonomi) og et indeksprint, som er valgt under DPOF i menuen for afspilning, på en Epson USB DIRECT-PRINT-kompatibel printer. Se side 92 om oprettelse af en DPOF-printfil.

Kontrollér printerens indstillinger før hvert printjob; se herom i manualen til printeren. Du bør altid bruge et batteri med fuld kapacitet, når kameraet tilsluttes en printer. Det er dog bedre og mere økonomisk at bruge en AC adapter (ekstratilbehør) til strømforsyning fra lysnettet.

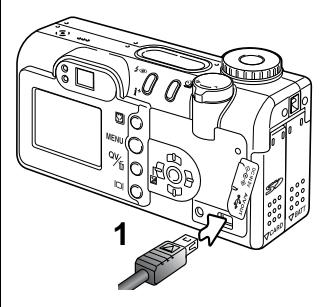

Slut kameraet til printeren ved hjælp af kameraets USB-kabel. Kablets store stik skal gå til printeren. Løft gummidækslet, og sæt kablets lille stik i kameraet (1).

Tænd kameraet med hovedomskifteren; den kan stå i en hvilken som helst position. Åbn USB DIRECT-PRINT-menuen. Fremhæv "Start" under "DPOF-print" i DPOF-menufanen. Tryk på kontrolknappens center-tast for at starte udskrivningen.

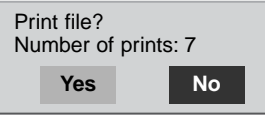

Antallet af udskrifter i printjobbet vises på LCD monitoren; indeksprint tæller som én udskrift. Fremhæv "Yes" med venstre-/højre-tasten, og tryk på kontrolknappens center-tast for at begynde udskrivningen.

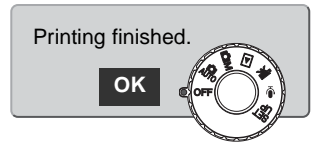

Når udskrivningen er i gang, kan du annullere den ved at trykke på kontrolknappens center-tast. En meddelelse om at udskrivningen afsluttes fremkommer, og du kan slukke kameraet.

# APPENDIKS

#### Fejlfinding

Dette afsnit beskriver mindre problemer under betjeningen af kameraet. Hvis et problem gentager sig hyppigt, eller hvis kameraet bliver beskadiget, bør du kontakte et af de Minolta Servicecentre, som er anført på bagsiden af denne betjeningsvejledning.

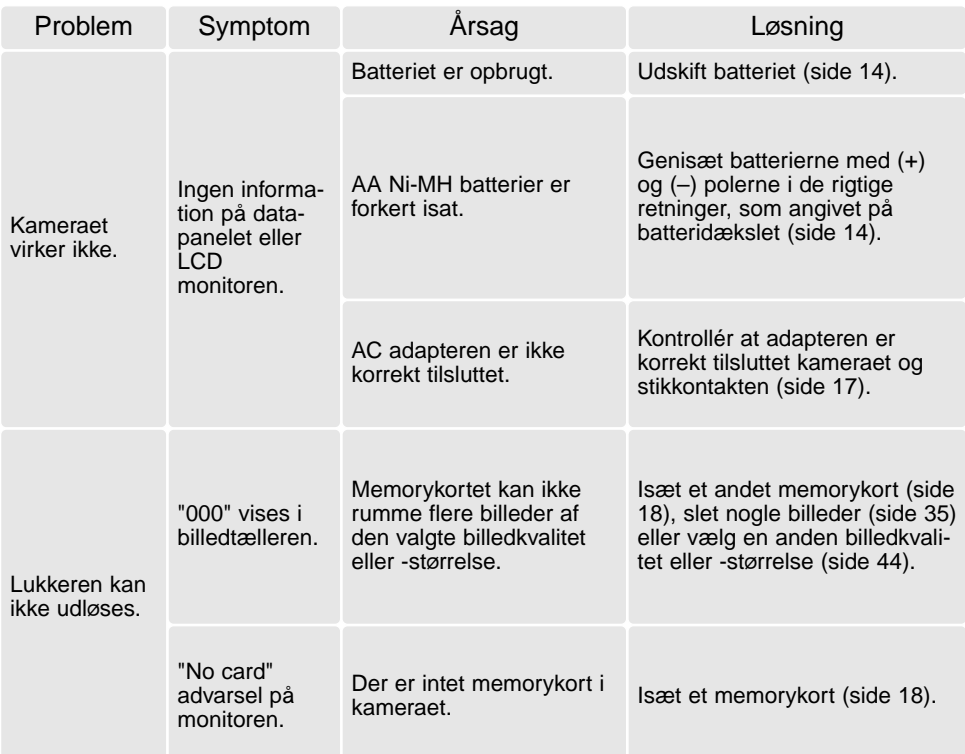

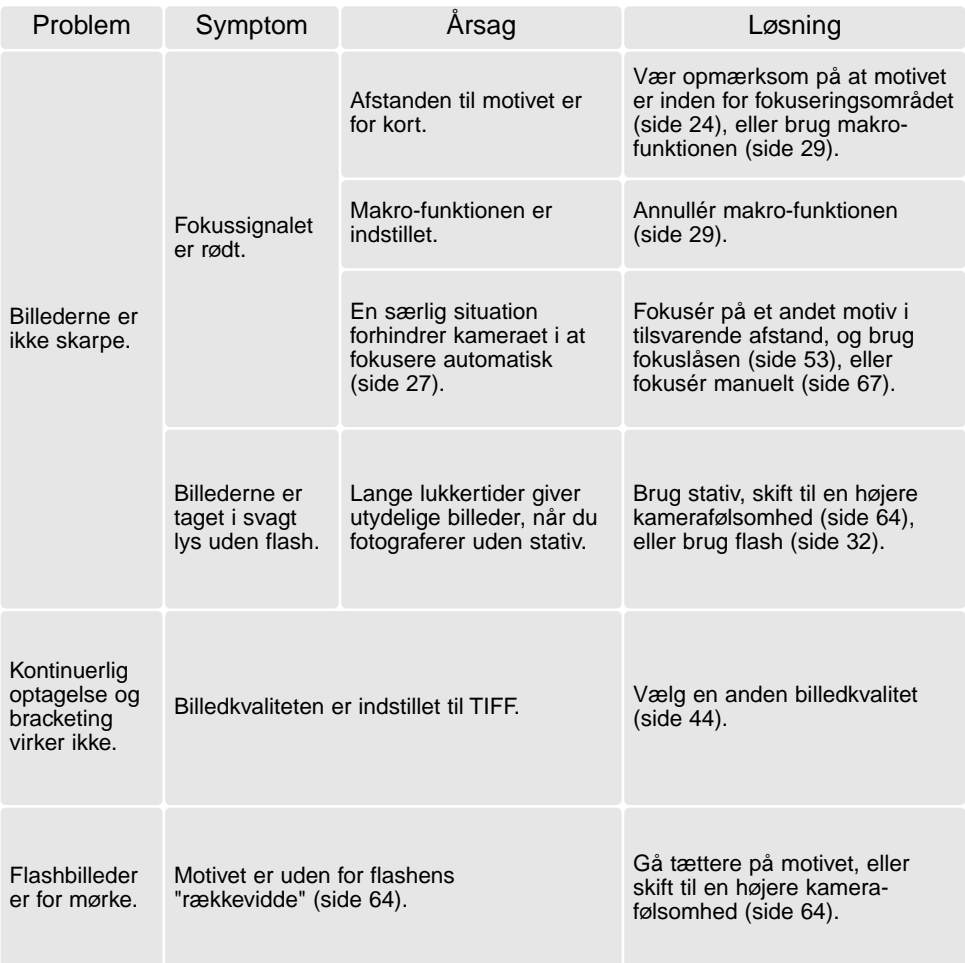

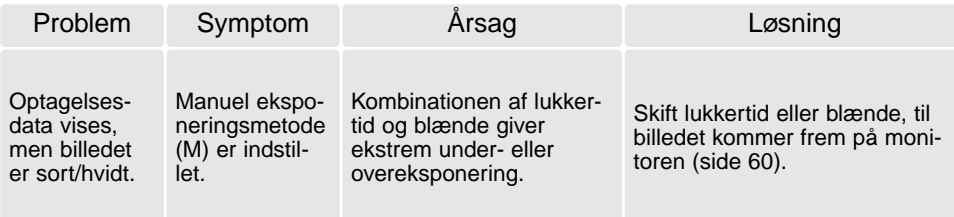

Hvis kameraet ikke fungerer normalt, eller en meddelelse om systemfejl vises: Sluk kameraet, fjern og genisæt batteriet eller afbryd og gentilslut AC adapteren. Kameraet kan blive varmt, hvis det har været benyttet intensivt i længere tid. Vent med at betjene det, til det er kølet af. Sluk altid kameraet med hovedomskifteren. I modsat fald kan memorykortet blive beskadiget.

#### Om Ni-MH batterier

Ved brug af Ni-MH batterier: Aftør begge batteripoler med en tør klud, så de er helt rene. Kameraet kontrollerer løbende batterikapaciteten, og hvis der er dårlig kontakt, kan du få en forkert meddelelse om lav batterikapacitet. Hvis kapaciteten er usædvanlig lav, kan du først prøve at rense batteripolerne, inden du udskifter batterierne.

Ni-MH batteriers ydeevne falder, hvis de ofte oplades, inden de er fuldt afladede. Brug helst batterierne i kameraet, til de er fuldt afladede, inden du oplader dem.

#### Afinstallation af driversoftwaret - Windows

- 1. Sæt et memorykort i kameraet, og tilslut det computeren med USB-kablet. Andre enheder må ikke være tilsluttet computeren under denne procedure.
- 2. Højreklik på ikonet "Denne computer", og vælg "Egenskaber".

Windows XP: Gå fra start-menuen til kontrolpanelet. Klik på kategorien "Performance og Maintenance". Klik på "System" for at åbne vinduet med system-egenskaberne.

3. Windows 2000 og XP: Vælg fanen "Hardware" under "Egenskaber", og klik på "Enhedshåndtering".

Windows 98 og Me: Klik på fanen "Enhedshåndtering" under "Egenskaber".

- 4. Driveren findes under "Universal seriel bus-controller" eller "Andre enheder". Klik for at se filerne. Driveren er normalt anført med kameranavnet, men det er ikke altid tilfældet. Under alle omstændigheder vil driveren være markeret med enten et spørgsmåls- eller udråbstegn.
- 5. Klik på driveren for at vælge den.
- 6. Windows 2000 og XP: Klik på "Action" knappen for at vise drop down-menuen, og vælg "Uninstall". En skærm til bekræftelse fremkommer. Klik på "Ja" for at fjerne driveren.

Windows 98 og ME: Klik på "Fjern" knappen. En skærm til bekræftelse fremkommer. Klik på "Ja" for at fjerne driveren.

7. Afmontér USB-kablet, og sluk kameraet. Genstart computeren.

#### Pleje af kameraet

Læs hele dette afsnit for at få de bedst mulige resultater med dit kamera. Hvis du behandler kameraet korrekt, kan du have gælde af det i mange år.

## BEHANDLING AF KAMERAET

- Udsæt ikke kameraet for stød eller rystelser.
- Sluk kameraet, når du transporterer det.
- Kameraet er hverken vandtæt eller regntæt. Hvis du har våde hænder, når du isætter/udtager batterier eller memorykort eller i øvrigt betjener kameraet, kan det tage skade.
- Pas på, der ikke kommer vand eller sand i/på kameraet, hvis du fotograferer på stranden eller i nærheden af vand. Vand, sand, støv eller salt kan beskadige kameraet alvorligt.
- Efterlad ikke kameraet i direkte sollys. Ret ikke objektivet direkte mod solen, da CCD'en kan tage skade.

### RENSNING

- Hvis kameraet er blevet snavset, kan man aftørre det forsigtigt med en blød, ren og tør klud. Hvis der er kommet sand på kameraet eller objektivet, skal man forsigtigt blæse de løse partikler bort. Aftørring kan ridse overfladen.
- Objektivets overflade renses ved først at blæse støv eller sandkorn væk, og herefter om nødvendigt fugte et stykke linsepapir med et par dråber objektivrensevæske og forsigtig aftørre objektivet.
- Benyt aldrig organiske opløsningsmidler til rensning af kameraet.
- Rør aldrig ved objektivets overflade med fingrene.

#### **OPBEVARING**

- Opbevar kameraet på et køligt, tørt og velventileret sted, lang fra støv og kemikalier. Hvis det ikke skal bruges i lang tid, kan man anbringe det i en lufttæt beholder (plastpose) med lidt fugtsugende salt.
- Fjern batterierne og memorykortet fra kameraet, hvis det ikke skal benyttes i længere tid.
- Opbevar ikke kameraet i nærheden af naftalin eller mølkugler.
- Under længere tids opbevaring bør du engang imellem tage kameraet frem og afprøve de forskellige funktioner. Desuden bør du afprøve kameraet, inden du igen begynder at fotografere.

#### ARBEJDSTEMPERATUR OG -BETINGELSER

- Kameraet er beregnet til brug ved temperaturer mellem 0° og 40°C.
- Efterlad aldrig kameraet på steder, hvor det kan blive udsat for ekstremt høje temperaturer, f.eks. i en bil, parkeret i solen.
- For at forhindre dannelse af kondens, kan man anbringe kameraet i en plastpose, som forsegles, når det skal bringes fra kolde omgivelser til rumtemperatur. Lad kameraet ligge i posen, til det har fået omgivelsernes temperatur.

#### Memorykort

CD memorykort og MultiMedia-kort er følsomme, elektroniske komponenter. Følgende kan forårsage tab af data eller beskadige kortet:

- Forkert brug af kortet.
- Hvis kortet bøjes, tabes eller udsættes for tryk eller slag.
- Varme, fugt og direkte sollys.
- Statisk elektricitet eller elektrisk støj tæt ved kortet.
- Udtagning af kortet eller afbrydelse af strømforsyningen, mens kameraet eller computeren har adgang til kortet (læser, skriver, sletter, formaterer).
- Berøring af kortets elektriske kontakter med fingrene eller metalgenstande.
- Ingen brug af kortet i en lang periode.
- Slitage ved lang tids brug. Det kan være nødvendigt at købe et nyt kort.

Minolta påtager sig intet ansvar for tab af data. Det anbefales at foretage backup på et andet medie.

### **BATTERIER**

- Batteriers ydeevne falder ved lave temperaturer. Hvis du fotograferer i koldt vejr, bør du medbringe friske reservebatterier i en varm inderlomme. Kolde batterier kan genvinde noget af deres kapacitet, når de varmes op til normal temperatur.
- Fjern batterierne, hvis kameraet ikke skal benyttes i en længere periode. Batterierne kan lække og beskadige kameraet.
- Hvis batterierne opbruges, mens du fotograferer, bør de ikke anvendes igen senere, selv om de tilsyneladende genvinder noget af kapaciteten. De kan forårsage fejlfunktion i kameraet.
- Vær opmærksom på, at alle kontaktflader er rene. Hvis kontaktpunkterne er snavsede, kan det give en falsk meddelelse om lav batterikapacitet. Aftør batterierne med en ren, tør klud.
- Et indbygget long-life batteri leverer strøm til uret og hukommelsen, mens kameraet er slukket. Hvis uret eller funktionerne i hukommelsen tilbagestilles, hver gang kameraet slukkes, er batteriet opbrugt. Batteriet skal udskiftes på et Minolta Servicecenter.

### LCD MONITOREN

- Skønt LCD monitoren er præcisionsfremstillet ved hjælp af den mest avancerede teknologi, kan der undertiden forekomme fejl i nogle billedpunkter. Dette er normalt.
- Udsæt ikke LCD monitorens overflade for tryk. Det kan skade monitoren permanent.
- Ved lave temperaturer kan billedet på LCD monitoren blive midlertidigt mørkt. Når kameraet igen får normal temperatur, bliver billedet normalt.
- Ved lave temperaturer reagerer LCD monitoren langsommere, og ved meget høje temperaturer kan den blive sort. Når kameraet igen får normal temperatur, reagerer LCD monitoren normalt.
- Hvis der kommer fingeraftryk på LCD monitorens overflade, kan du forsigtigt aftørre dem med en blød, ren og tør klud.

### FØR VIGTIGE OPTAGELSER

- Kontrollér kameraets funktioner, og tag nogle prøvebilleder. Sørg for at have reservebatterier.
- Minolta påtager sig intet ansvar for tab, der skyldes fejl i udstyret.

## SPØRGSMÅL OG SERVICE

• Kontakt din forhandler, eller skriv til Minolta-distributøren i dit område, hvis du har spørgsmål om kameraet.

Produktet kan være påsat følgende mærker:

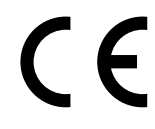

Dette mærke på kameraet angiver, at det overholder EU's krav til interferensskabende produkter. CE er en forkortelse af Conformité Européenne (europæisk konformitet).

Digital Camera: DiMAGE F200

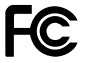

FOR HOME OR OFFICE USE

Tested To Comply With FCC Standards Dette udstyr overholder stykke 15 i FCC reglerne. Brugen af udstyret er underlagt følgende to restriktioner m. h. t. radiostøj: (1) Udstyret må ikke forårsage skadelig interferens, og (2) udstyret må acceptere enhver modtaget interferens, inklusive den interferens, der kan forårsage uønsket funktion. Testet af Minolta Corporation 101 Williams Drive, Ramsey, New Jersey 07446, U.S.A.

Dette digitale udstyr overskrider ikke klasse B grænserne for udsendelse af radiostøj i henhold til den canadiske industristandard for interferensskabende udstyr (ICES-003).

# Tekniske specifikationer

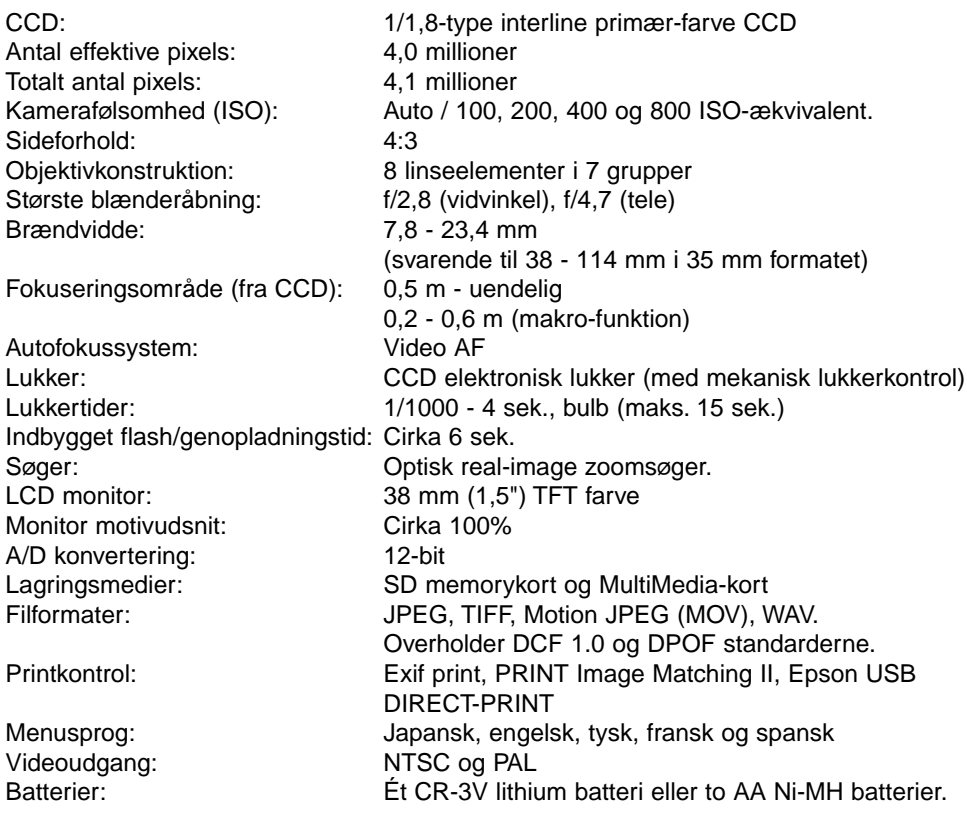

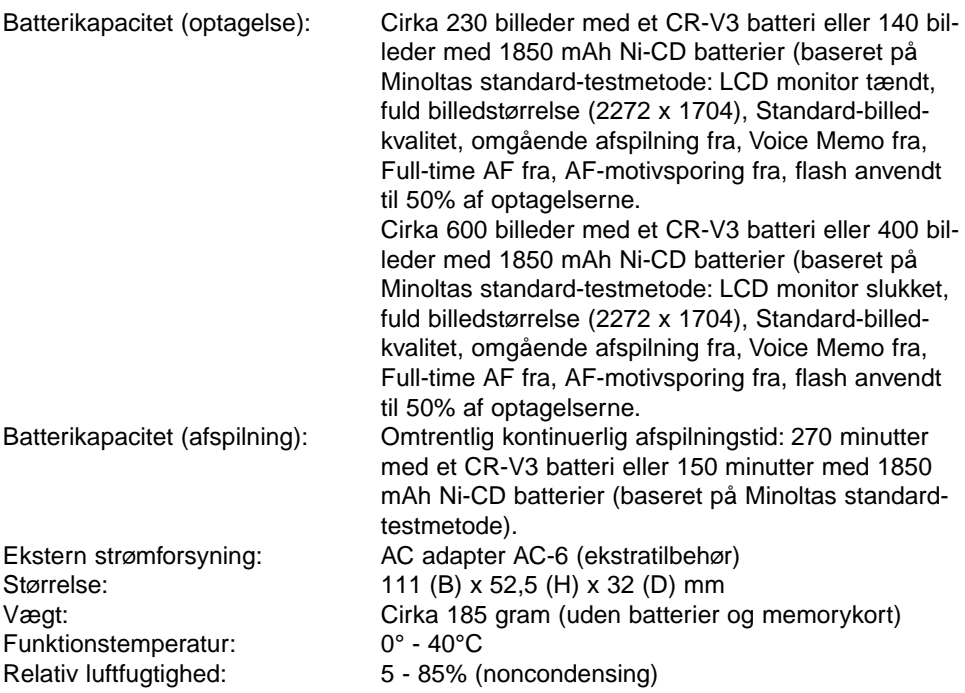

Specifikationerne er baseret på de seneste informationer inden trykningen og kan ændres uden varsel.

# MINSLTA

© 2003 Minolta Co., Ltd. under the Berne Convention and the Universal Copyright Convention.

9222-2788-18 SY-A302 Printed in Germany 1AG6P1P1510-- 0-43325-53140-8